# Computer Vision Toolbox™ Release Notes

# MATLAB®

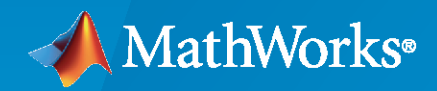

 $^\circledR$ 

# **How to Contact MathWorks**

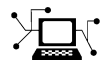

Latest news: [www.mathworks.com](https://www.mathworks.com)

Sales and services: [www.mathworks.com/sales\\_and\\_services](https://www.mathworks.com/sales_and_services)

User community: [www.mathworks.com/matlabcentral](https://www.mathworks.com/matlabcentral)

Technical support: [www.mathworks.com/support/contact\\_us](https://www.mathworks.com/support/contact_us)

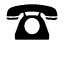

 $\sum$ 

Phone: 508-647-7000

#### The MathWorks, Inc. 1 Apple Hill Drive Natick, MA 01760-2098

*Computer Vision Toolbox™ Release Notes*

© COPYRIGHT 2010–2020 by The MathWorks, Inc.

The software described in this document is furnished under a license agreement. The software may be used or copied only under the terms of the license agreement. No part of this manual may be photocopied or reproduced in any form without prior written consent from The MathWorks, Inc.

FEDERAL ACQUISITION: This provision applies to all acquisitions of the Program and Documentation by, for, or through the federal government of the United States. By accepting delivery of the Program or Documentation, the government hereby agrees that this software or documentation qualifies as commercial computer software or commercial computer software documentation as such terms are used or defined in FAR 12.212, DFARS Part 227.72, and DFARS 252.227-7014. Accordingly, the terms and conditions of this Agreement and only those rights specified in this Agreement, shall pertain to and govern the use, modification, reproduction, release, performance, display, and disclosure of the Program and Documentation by the federal government (or other entity acquiring for or through the federal government) and shall supersede any conflicting contractual terms or conditions. If this License fails to meet the government's needs or is inconsistent in any respect with federal procurement law, the government agrees to return the Program and Documentation, unused, to The MathWorks, Inc.

#### **Trademarks**

MATLAB and Simulink are registered trademarks of The MathWorks, Inc. See [www.mathworks.com/trademarks](https://www.mathworks.com/trademarks) for a list of additional trademarks. Other product or brand names may be trademarks or registered trademarks of their respective holders.

#### **Patents**

MathWorks products are protected by one or more U.S. patents. Please see [www.mathworks.com/patents](https://www.mathworks.com/patents) for more information.

# **Contents**

# **[R2020b](#page-20-0)**

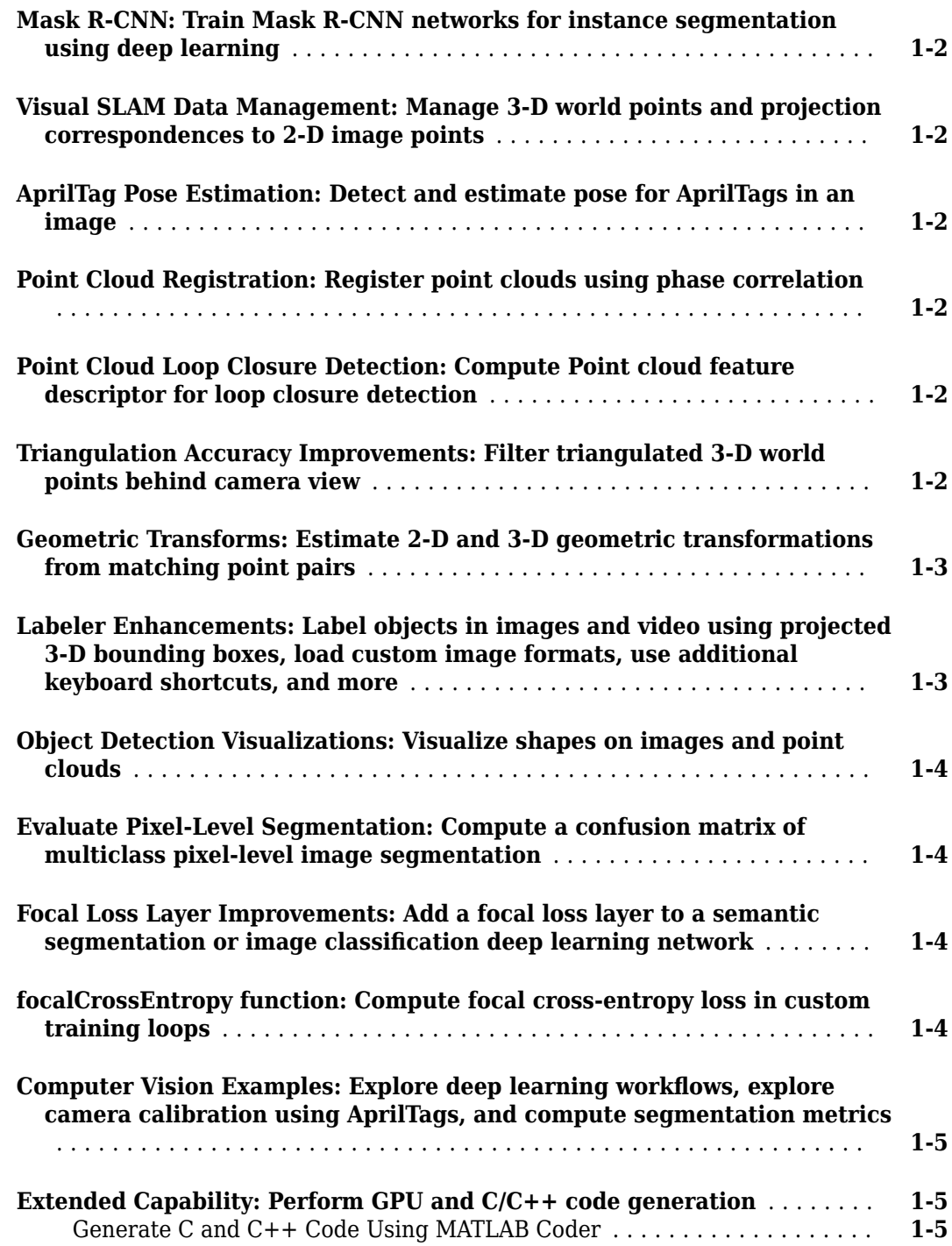

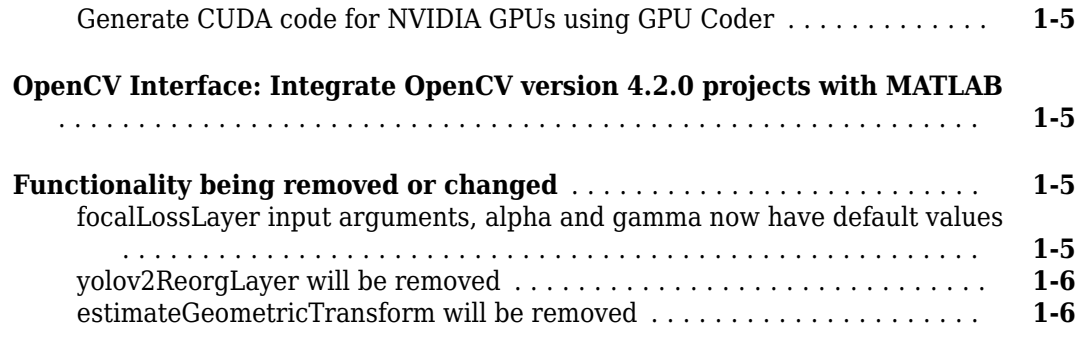

# **[R2020a](#page-26-0)**

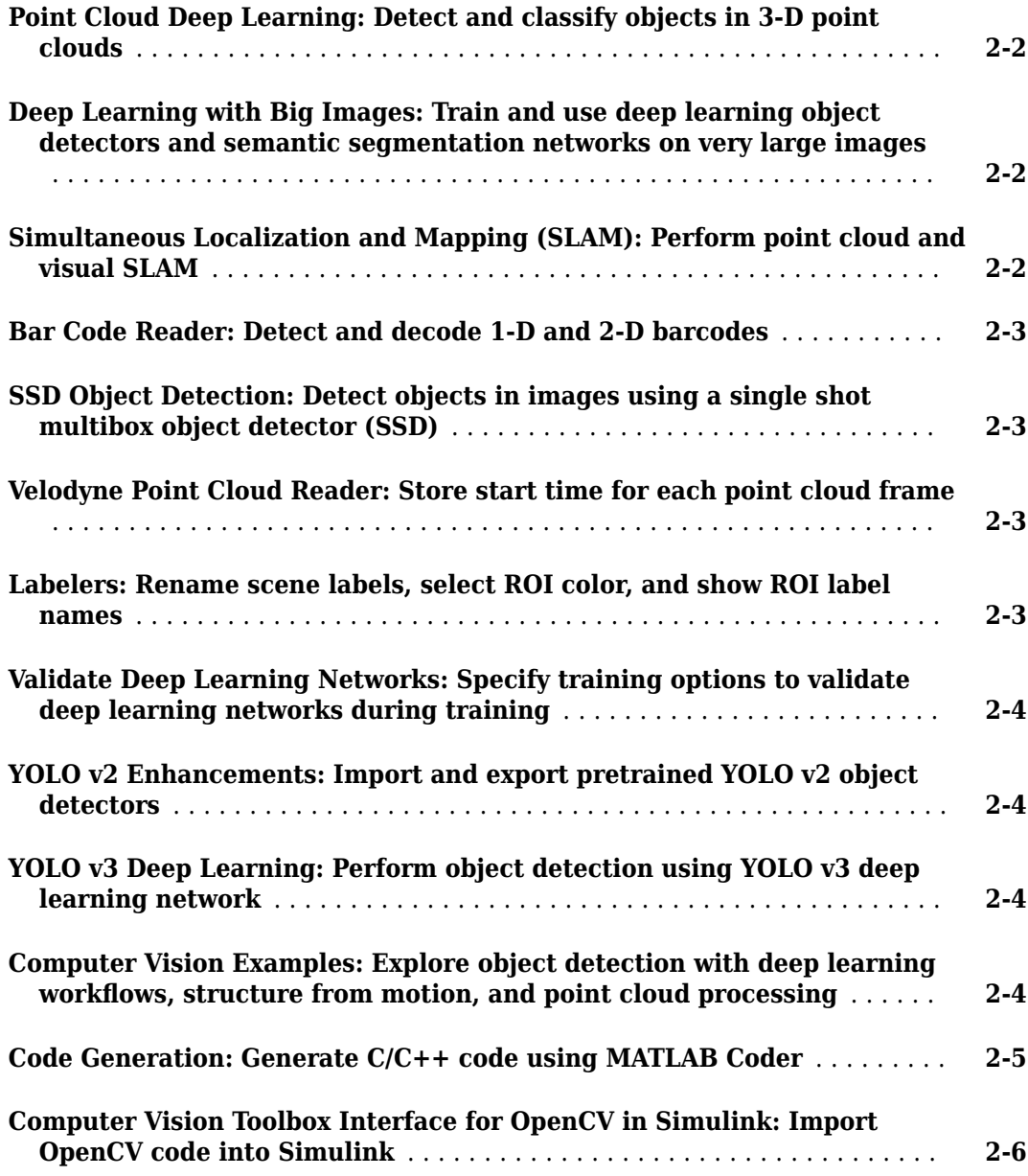

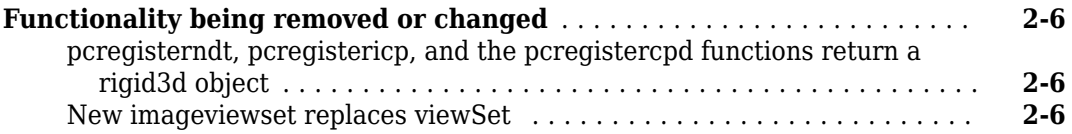

# **[R2019b](#page-32-0)**

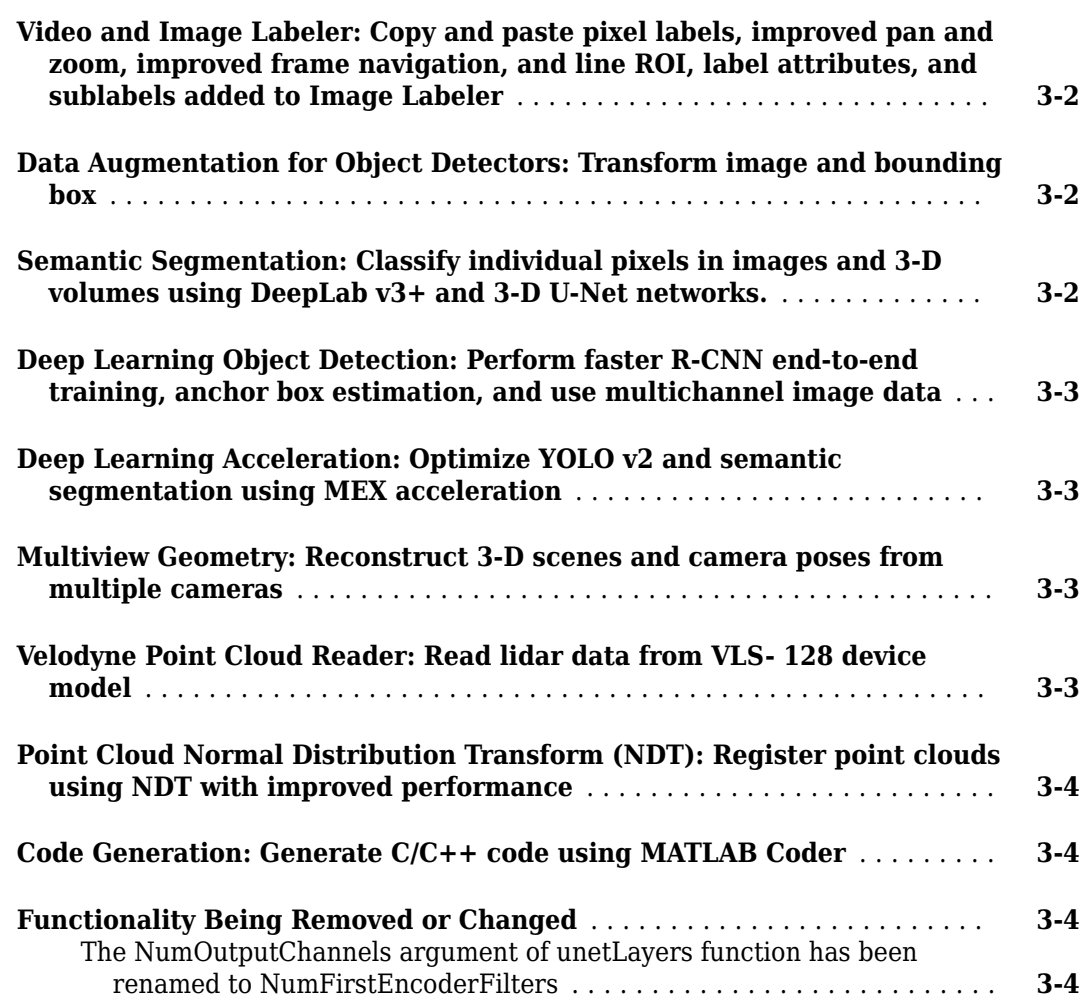

# **[R2019a](#page-36-0)**

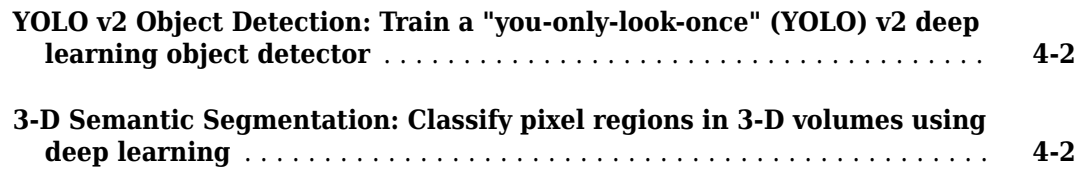

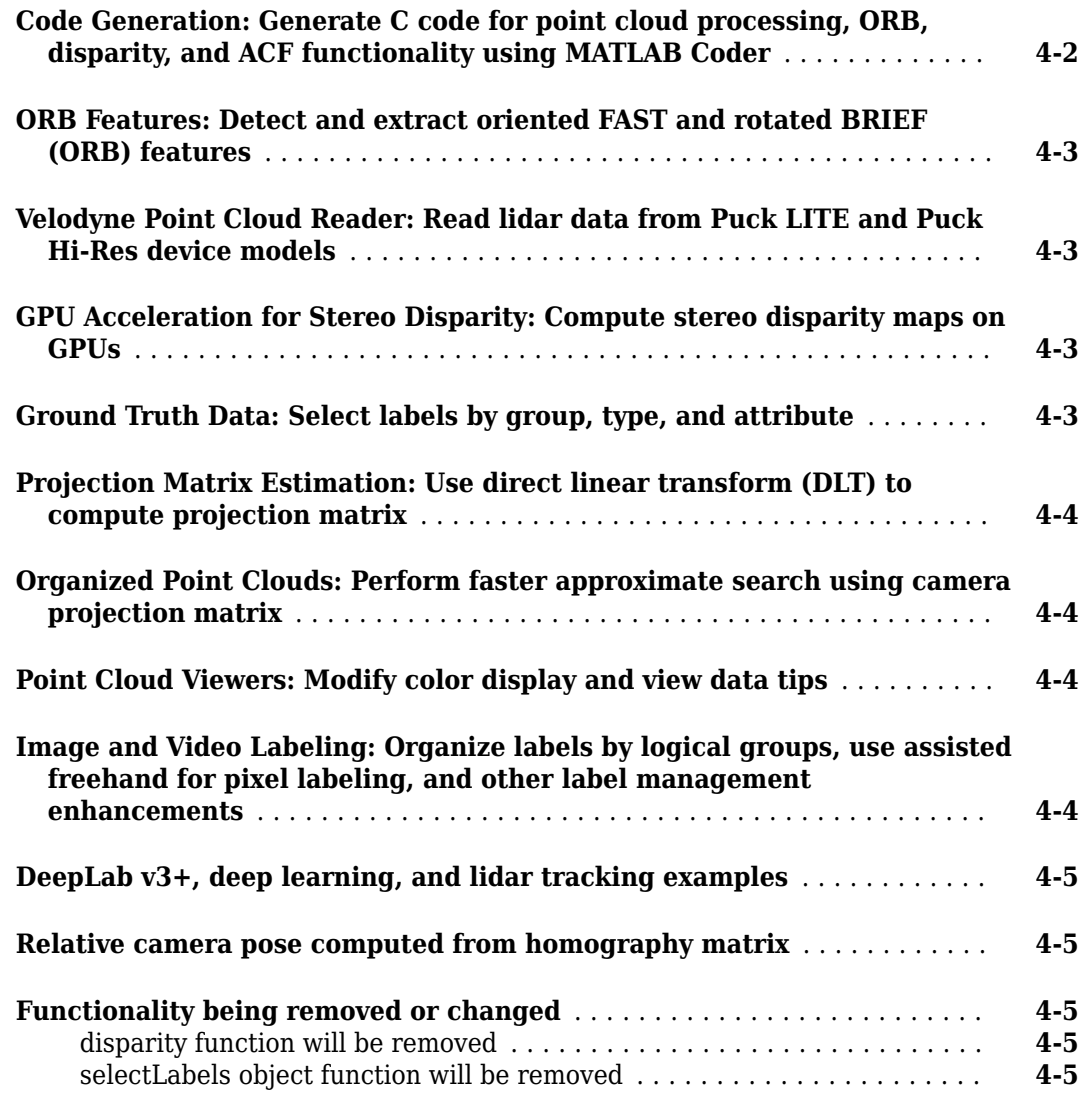

# **[R2018b](#page-42-0)**

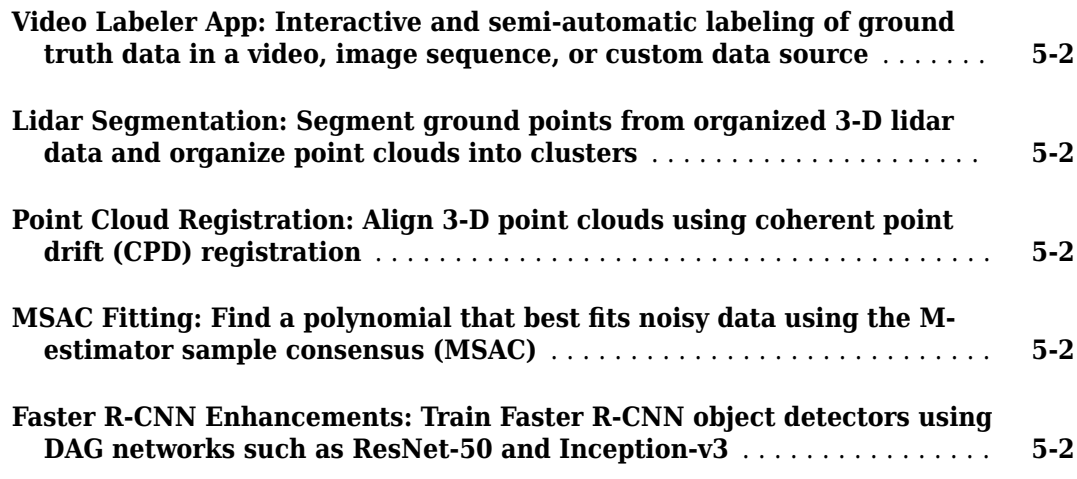

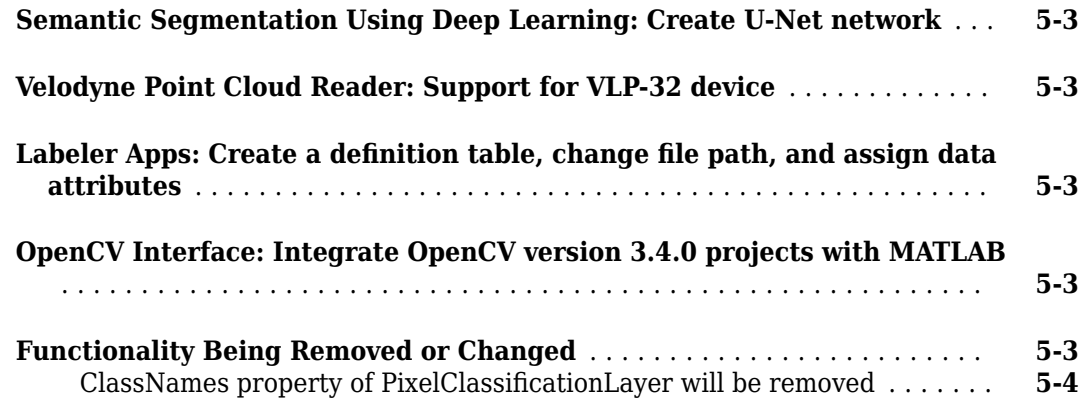

# **[R2018a](#page-46-0)**

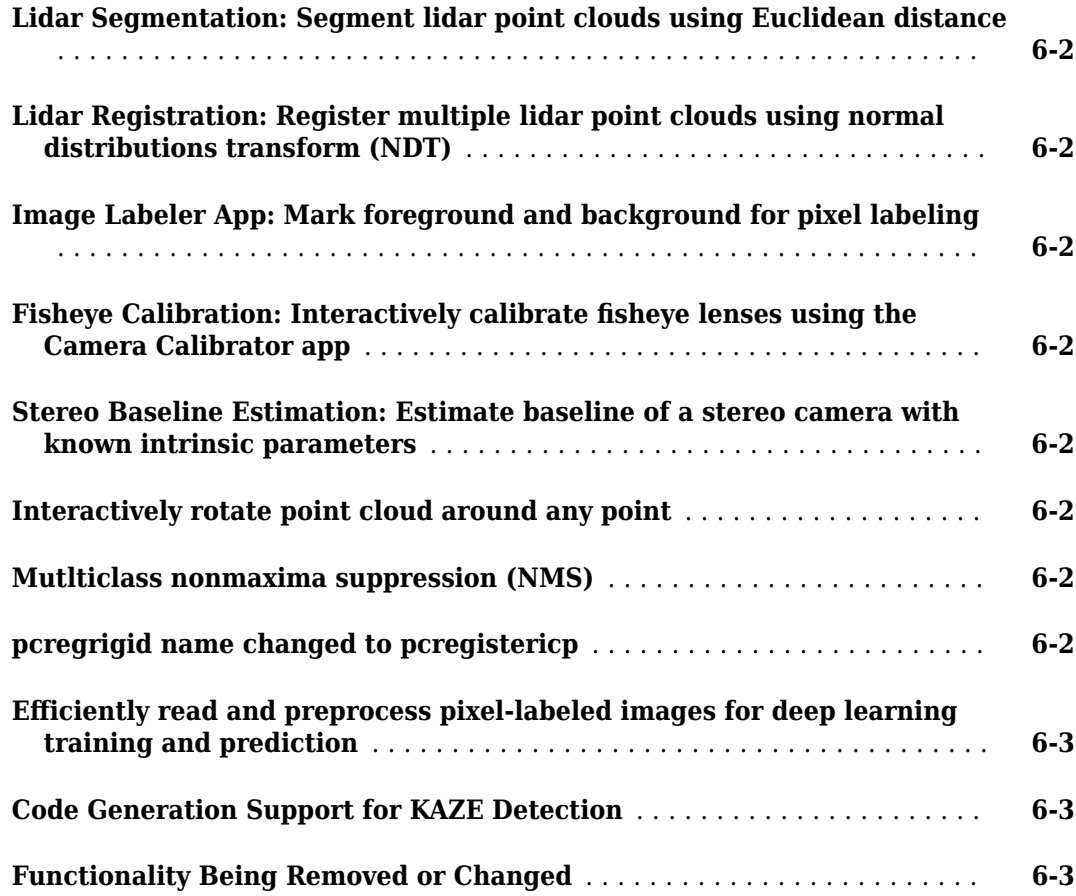

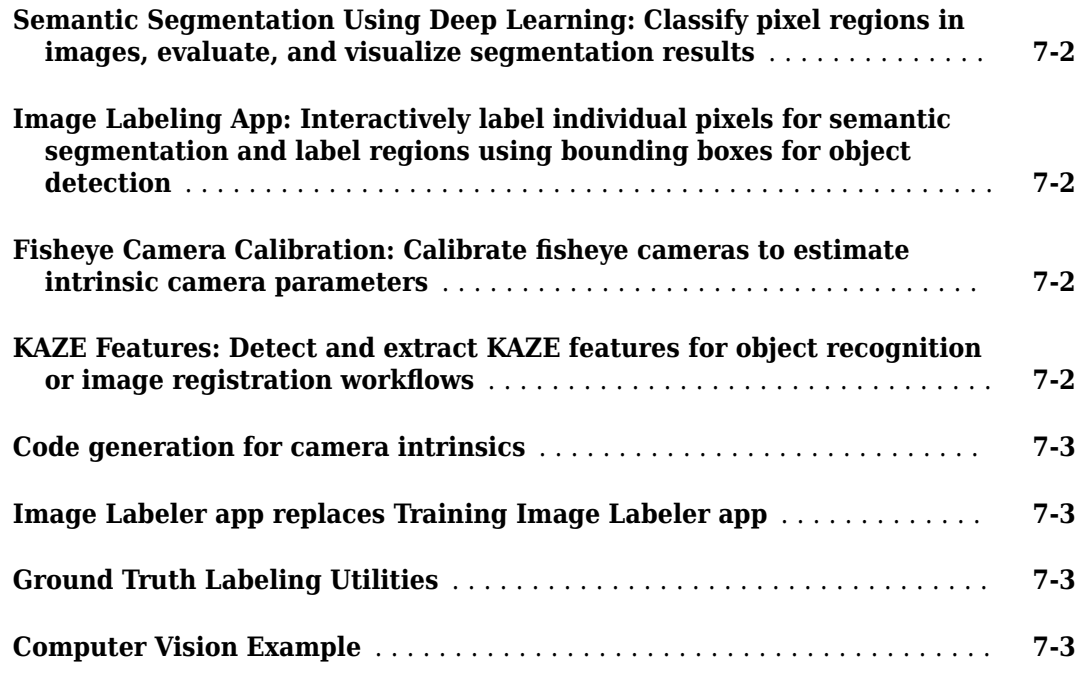

# **[R2017a](#page-54-0)**

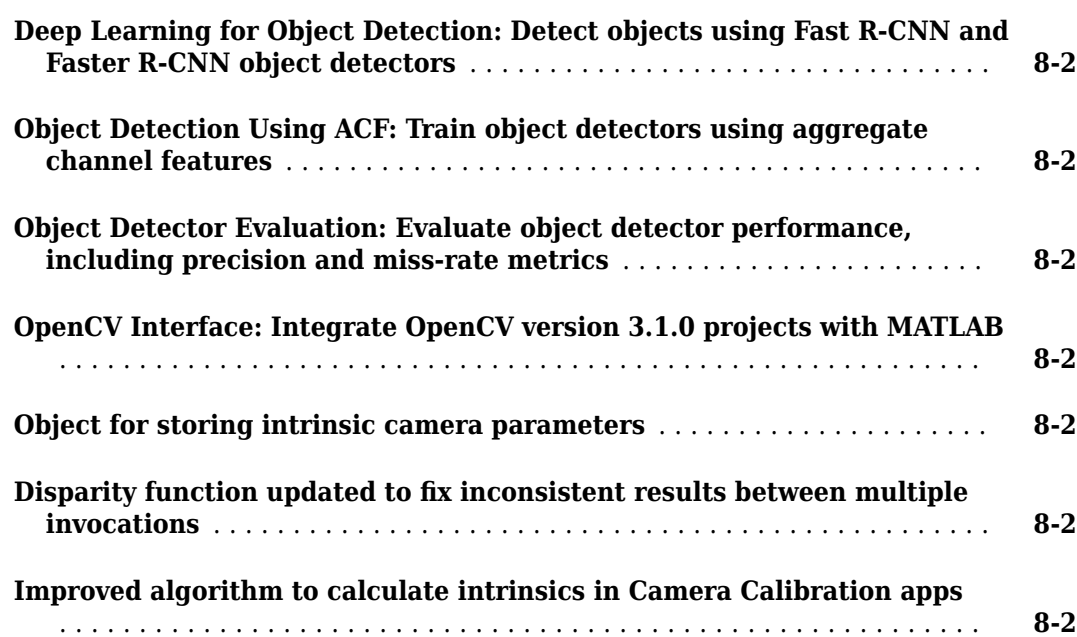

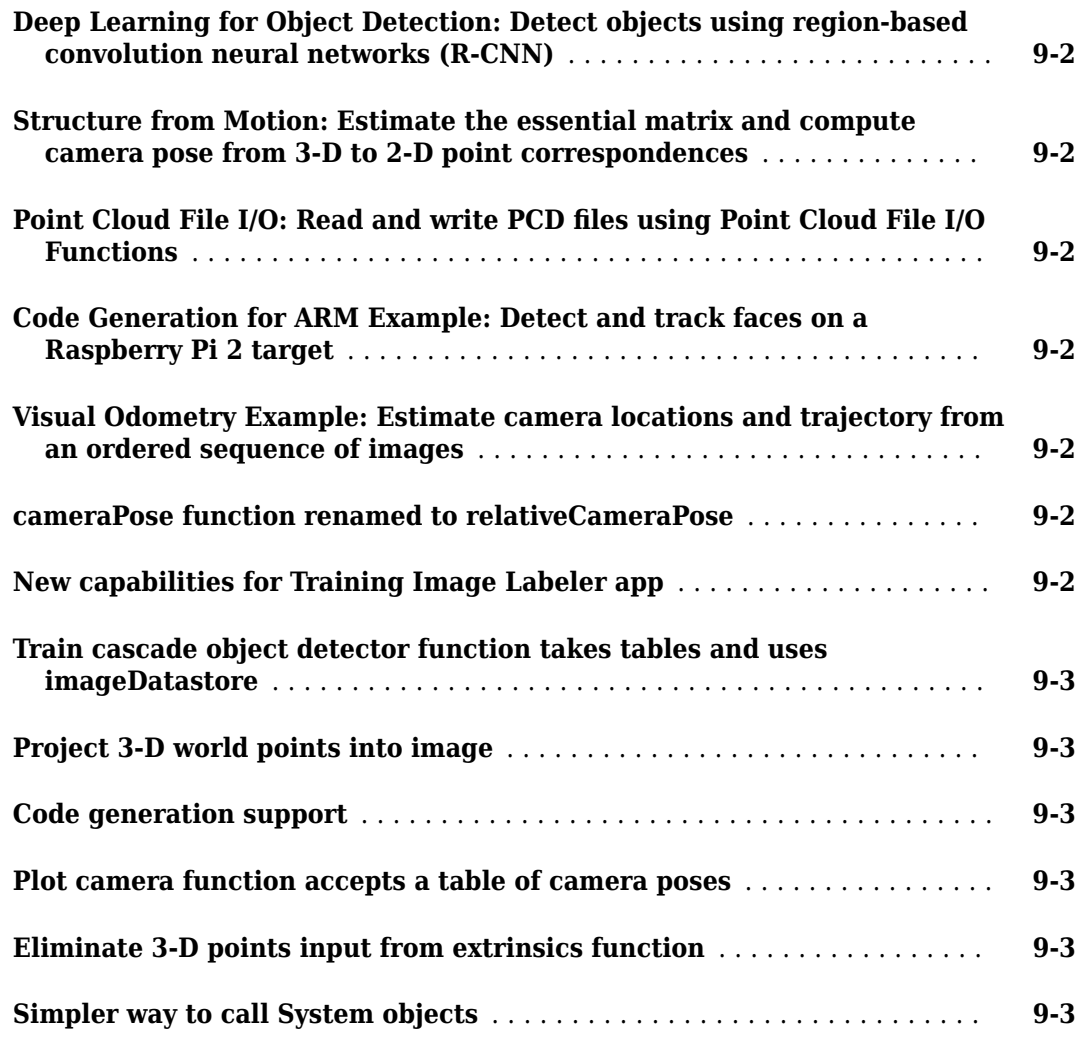

# **[R2016a](#page-62-0)**

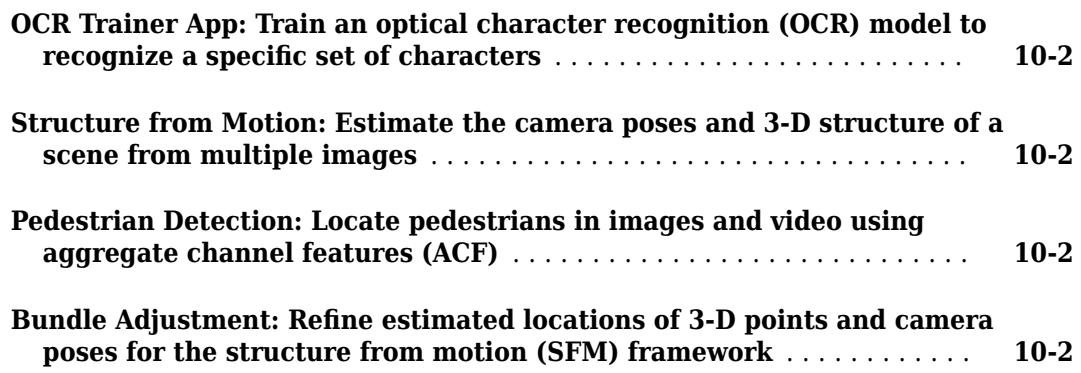

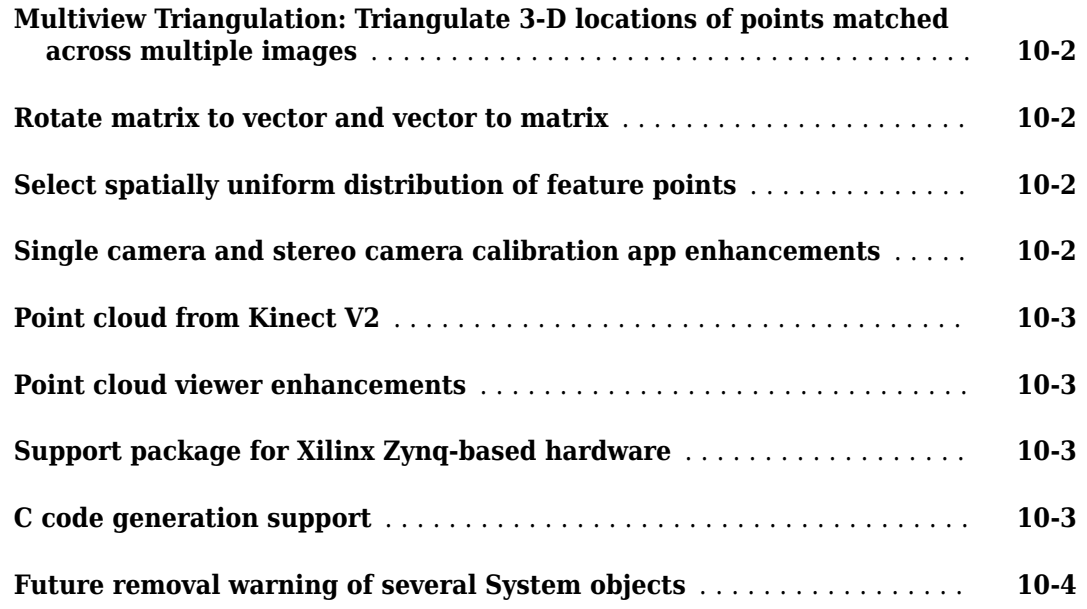

# **[R2015b](#page-68-0)**

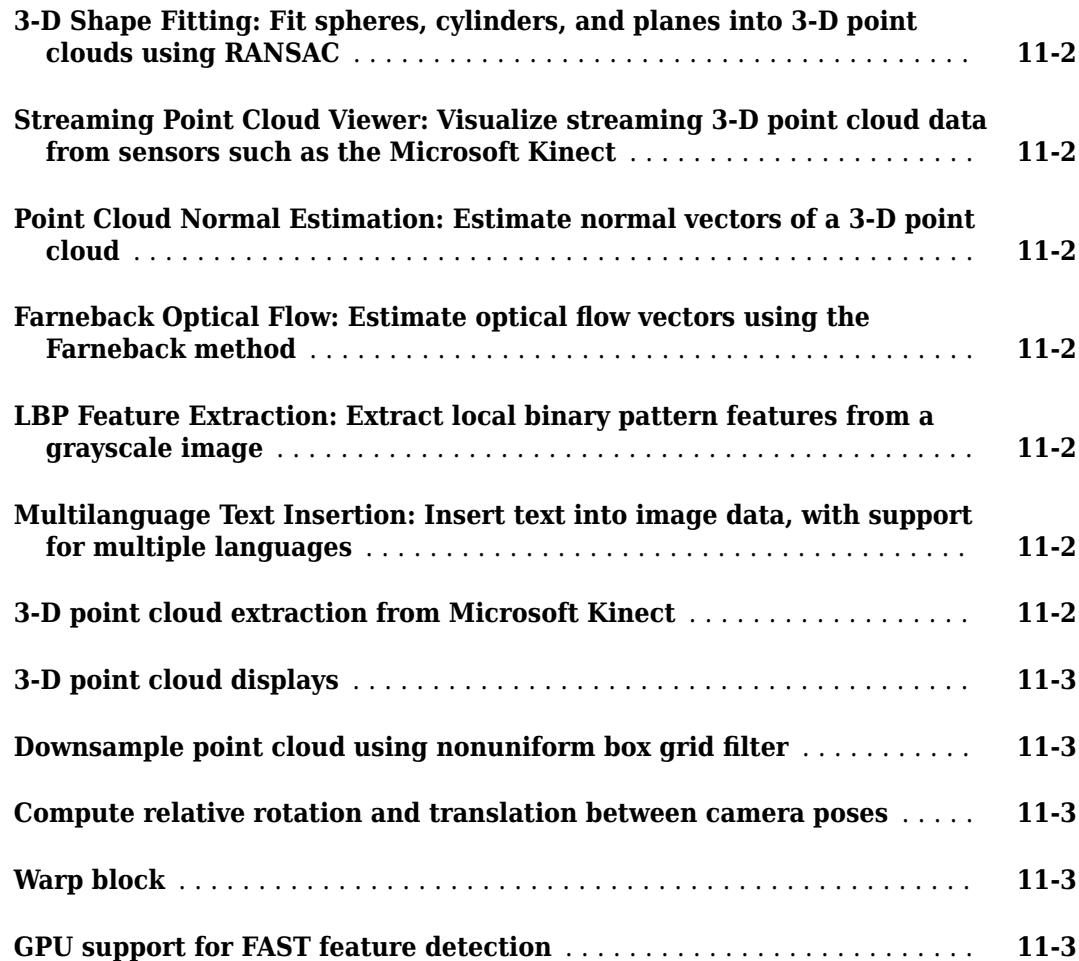

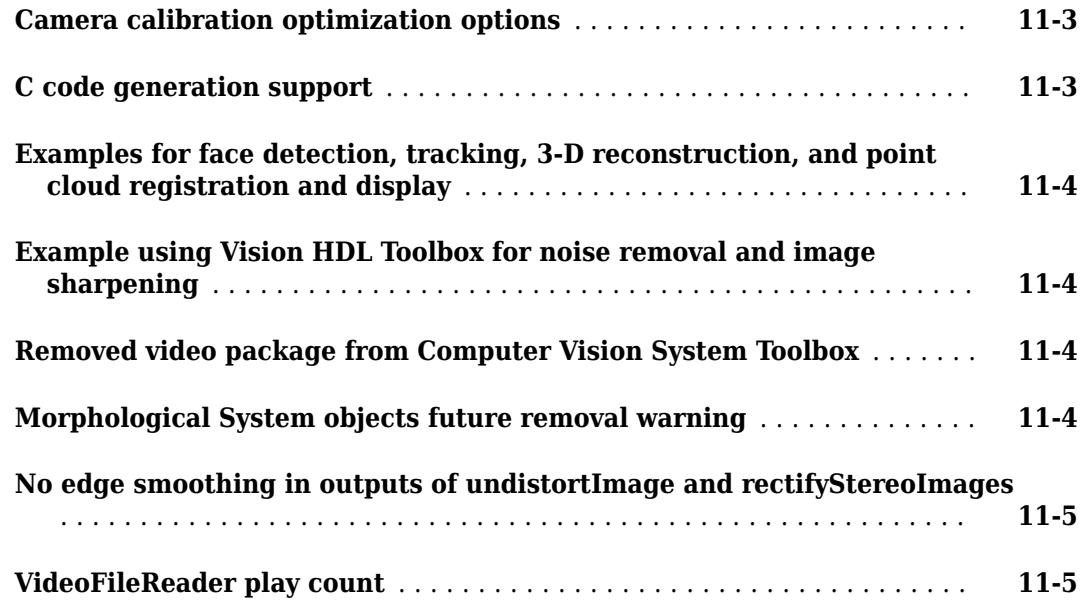

# **[R2015a](#page-74-0)**

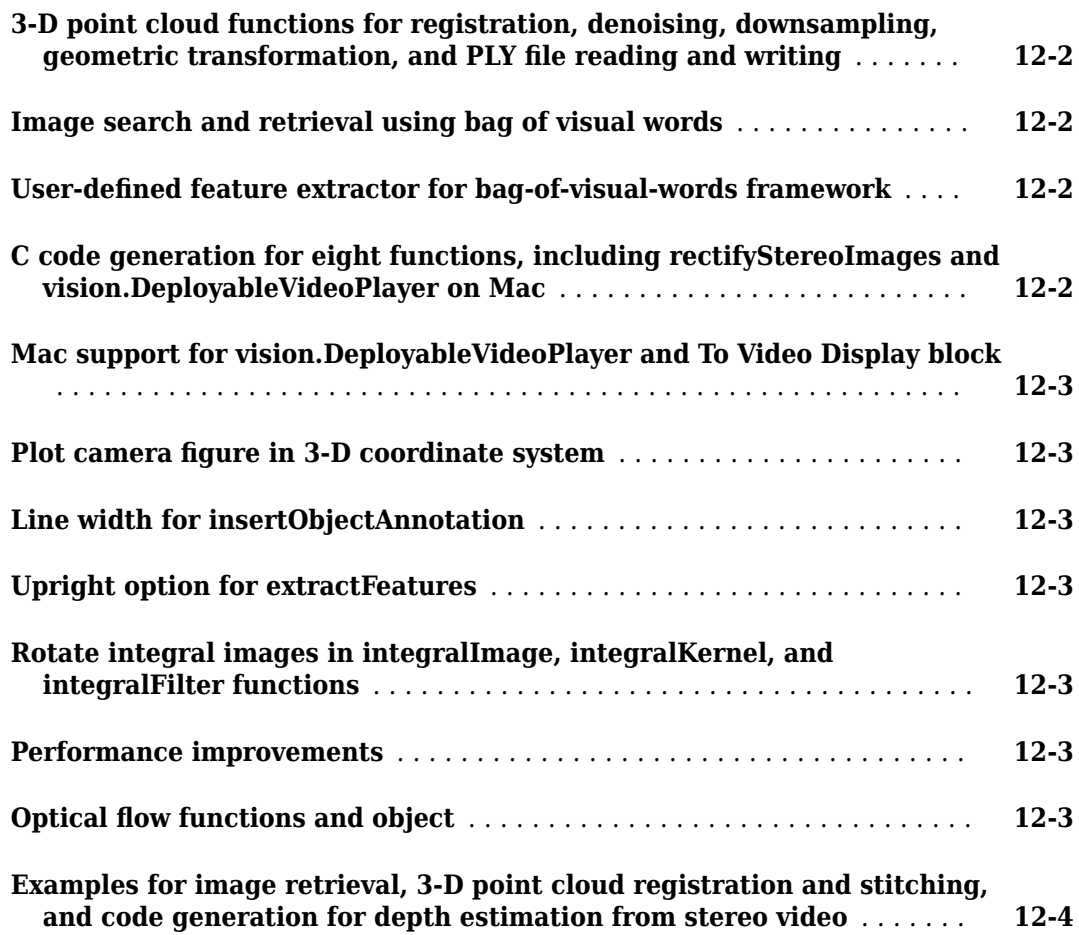

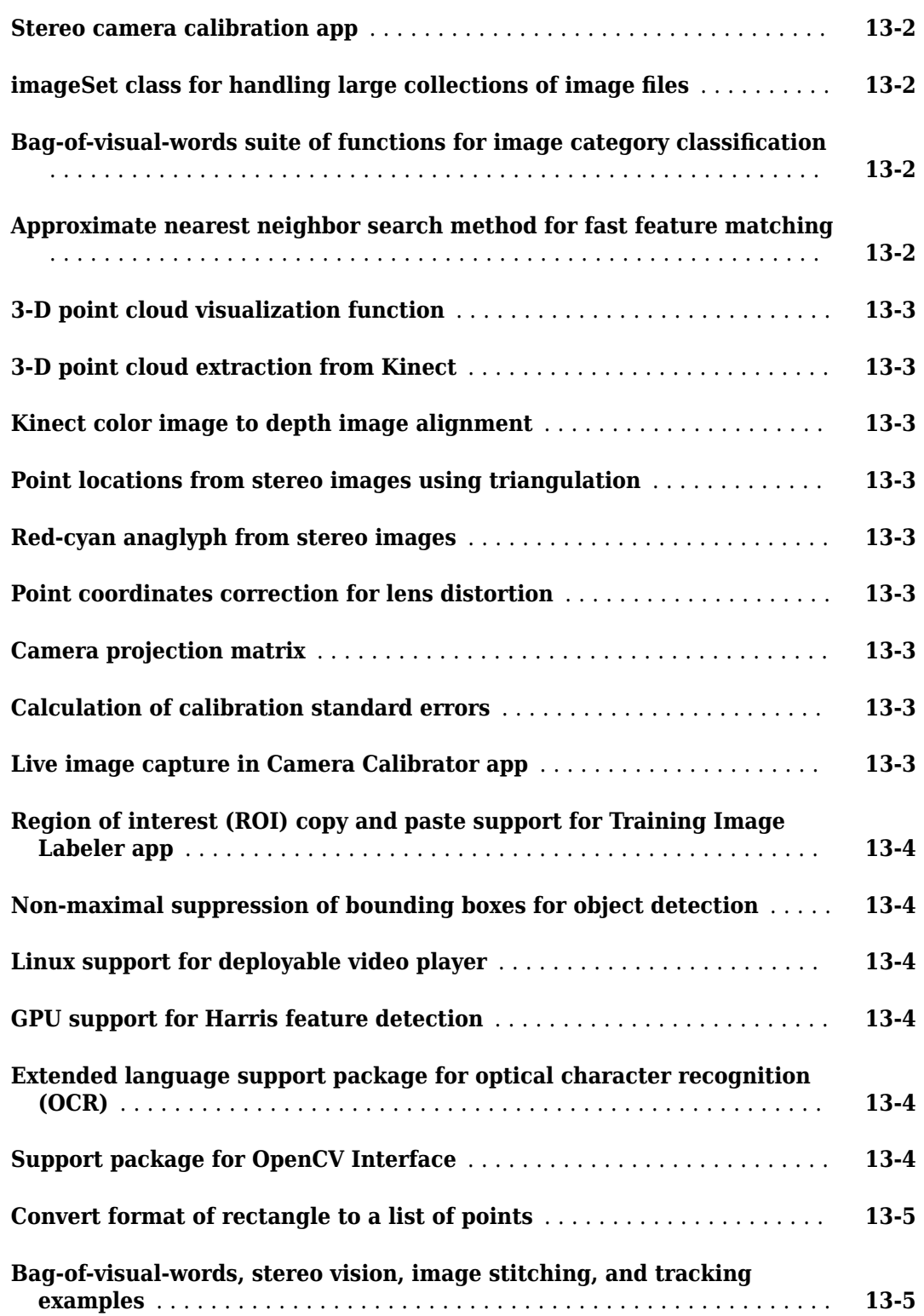

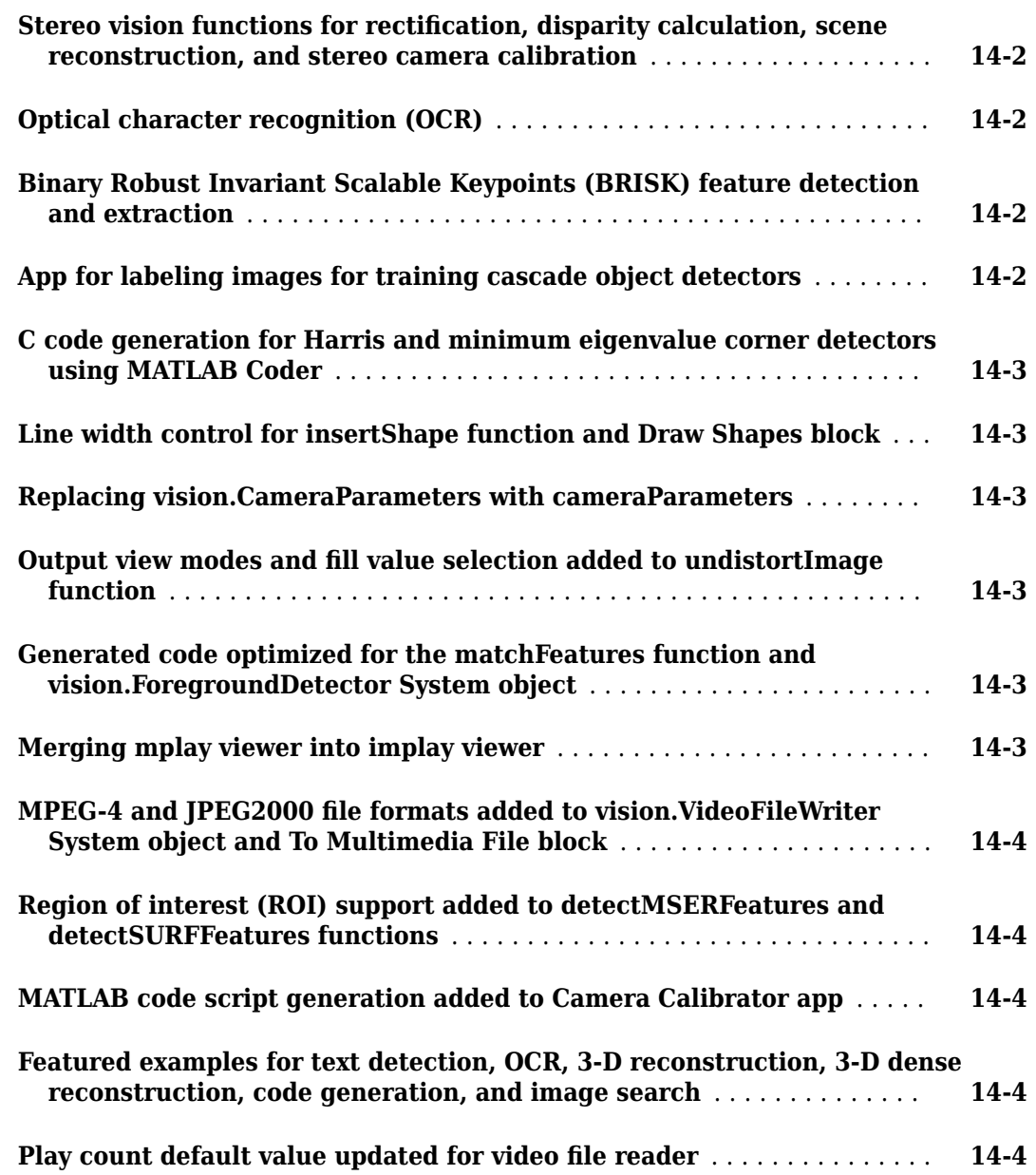

# **[R2013b](#page-88-0)**

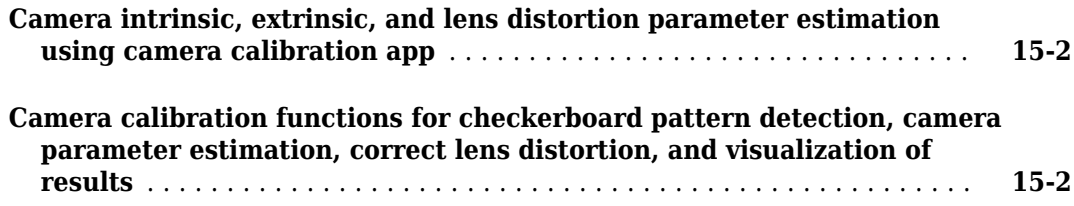

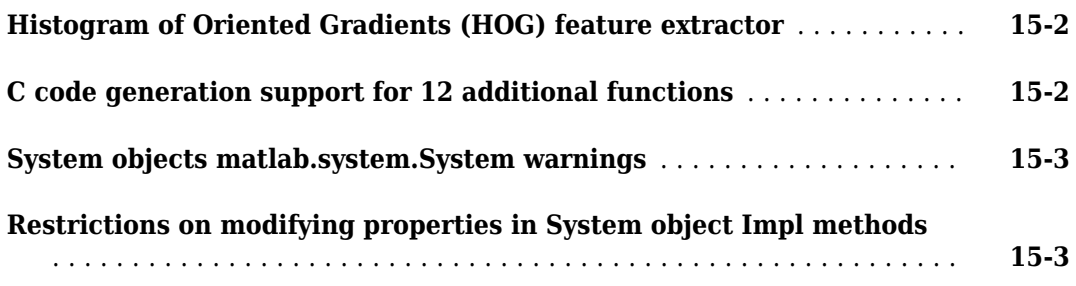

# **[R2013a](#page-92-0)**

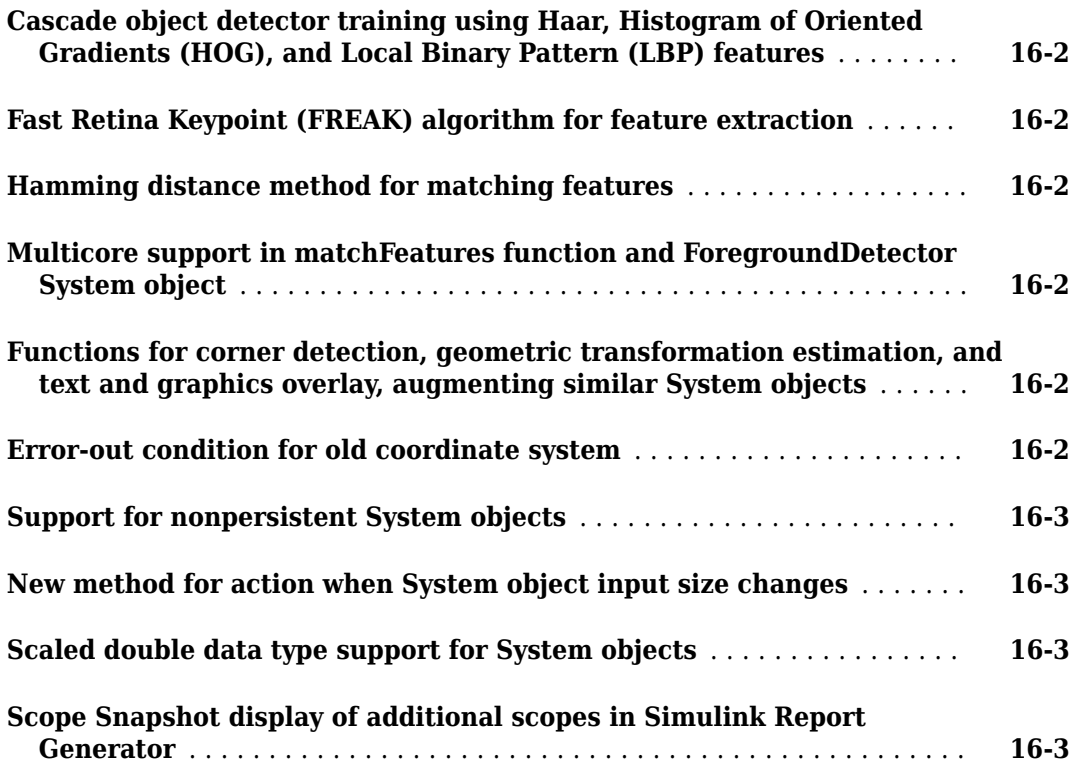

# **[R2012b](#page-96-0)**

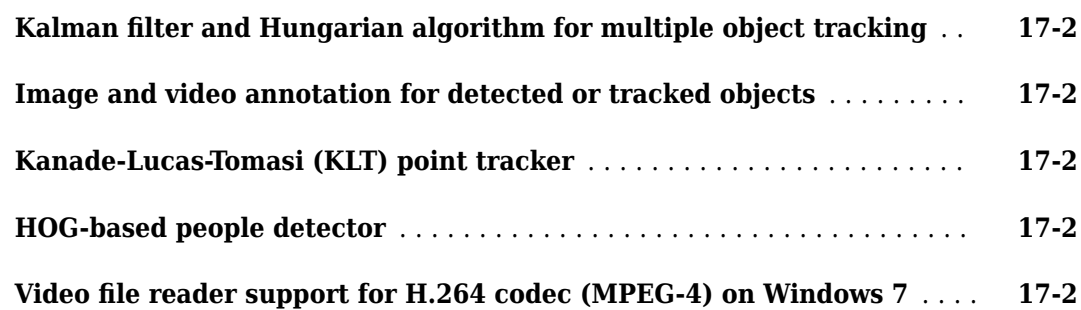

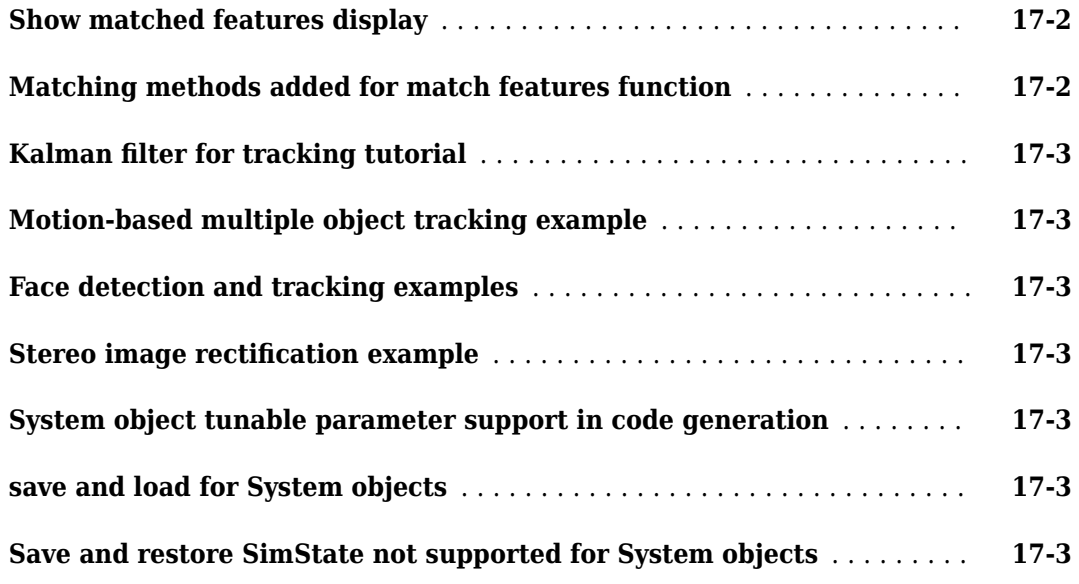

# **[R2012a](#page-100-0)**

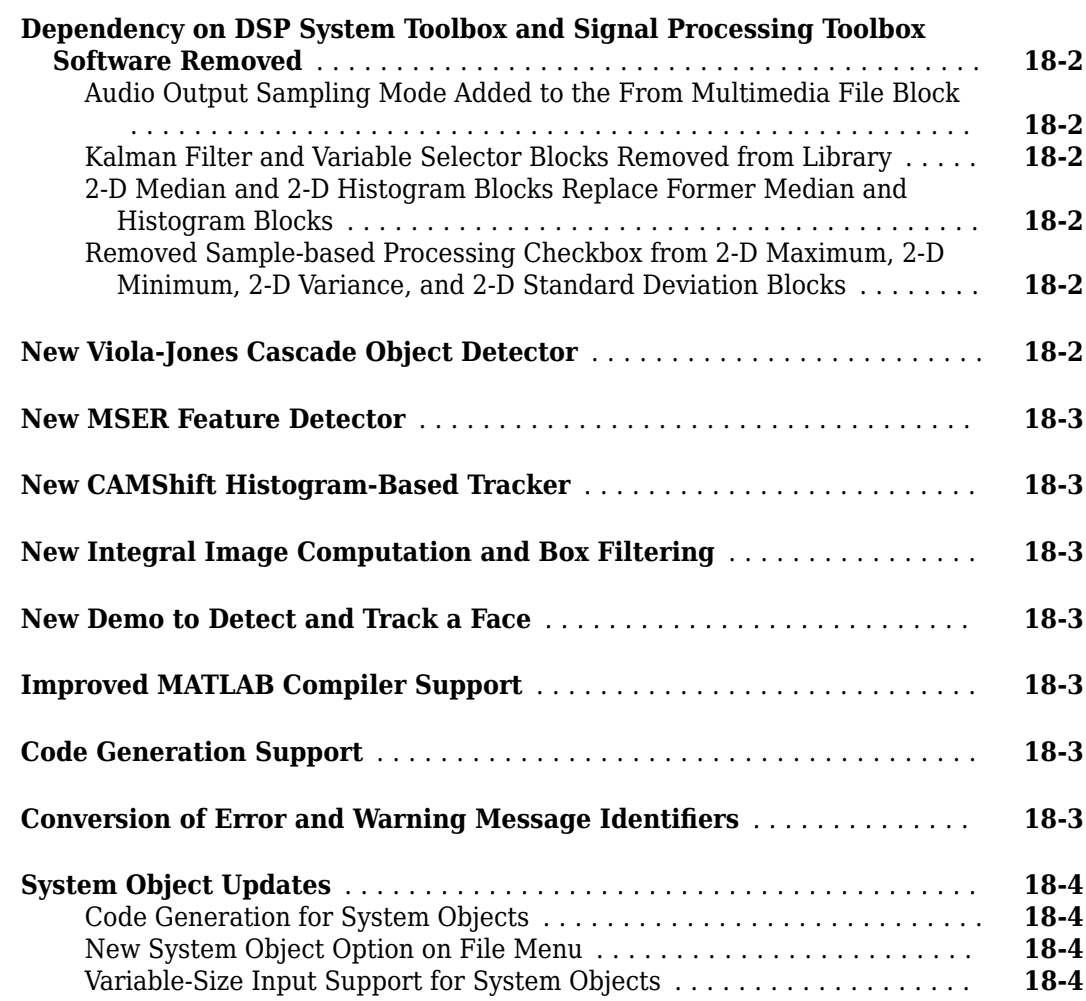

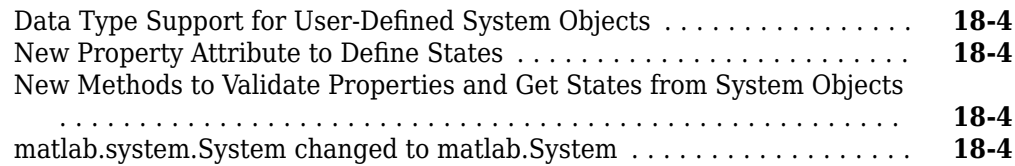

# **[R2011b](#page-106-0)**

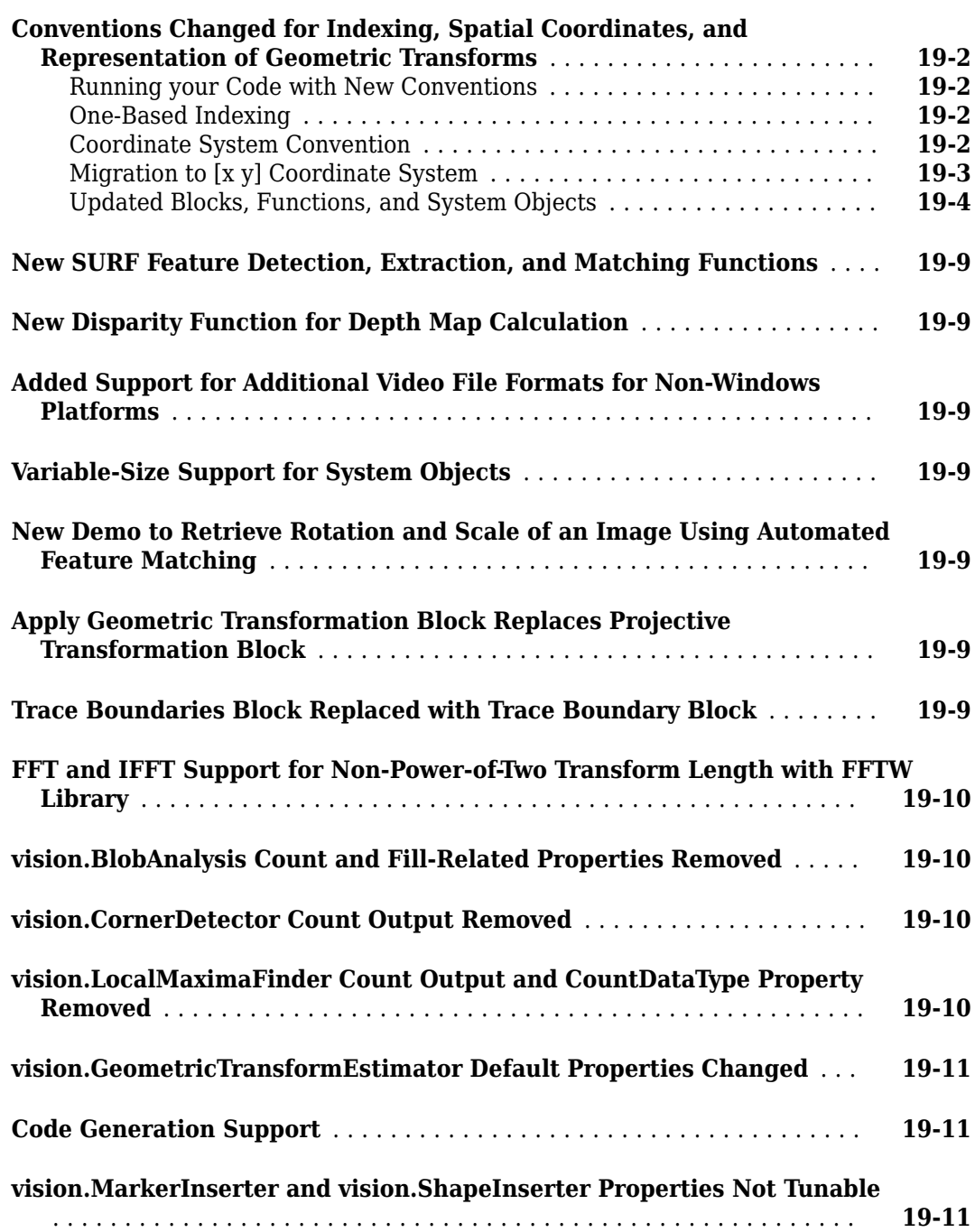

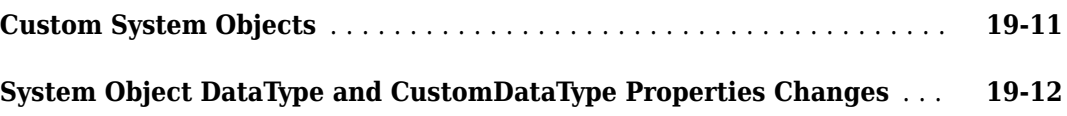

# **[R2011a](#page-118-0)**

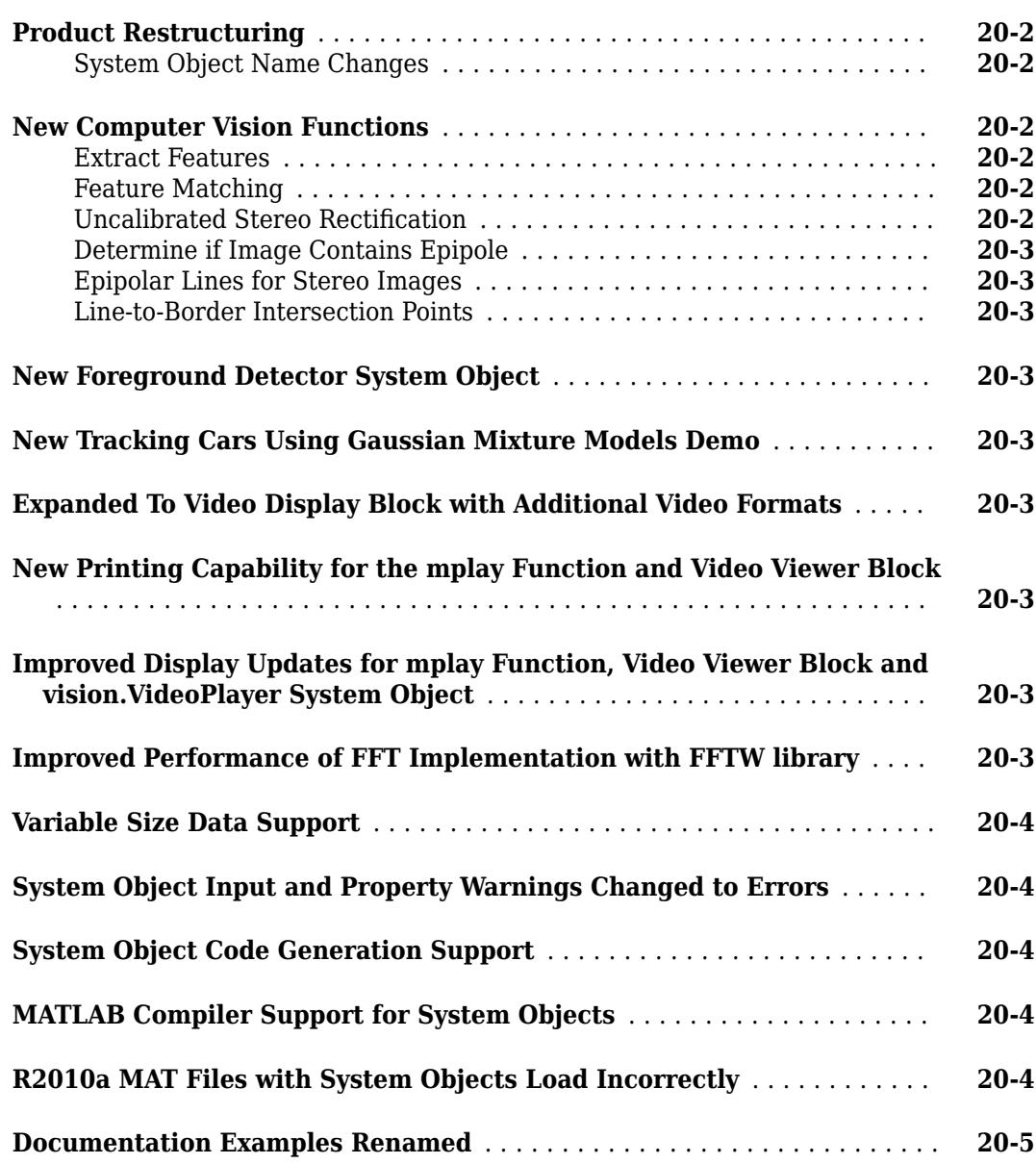

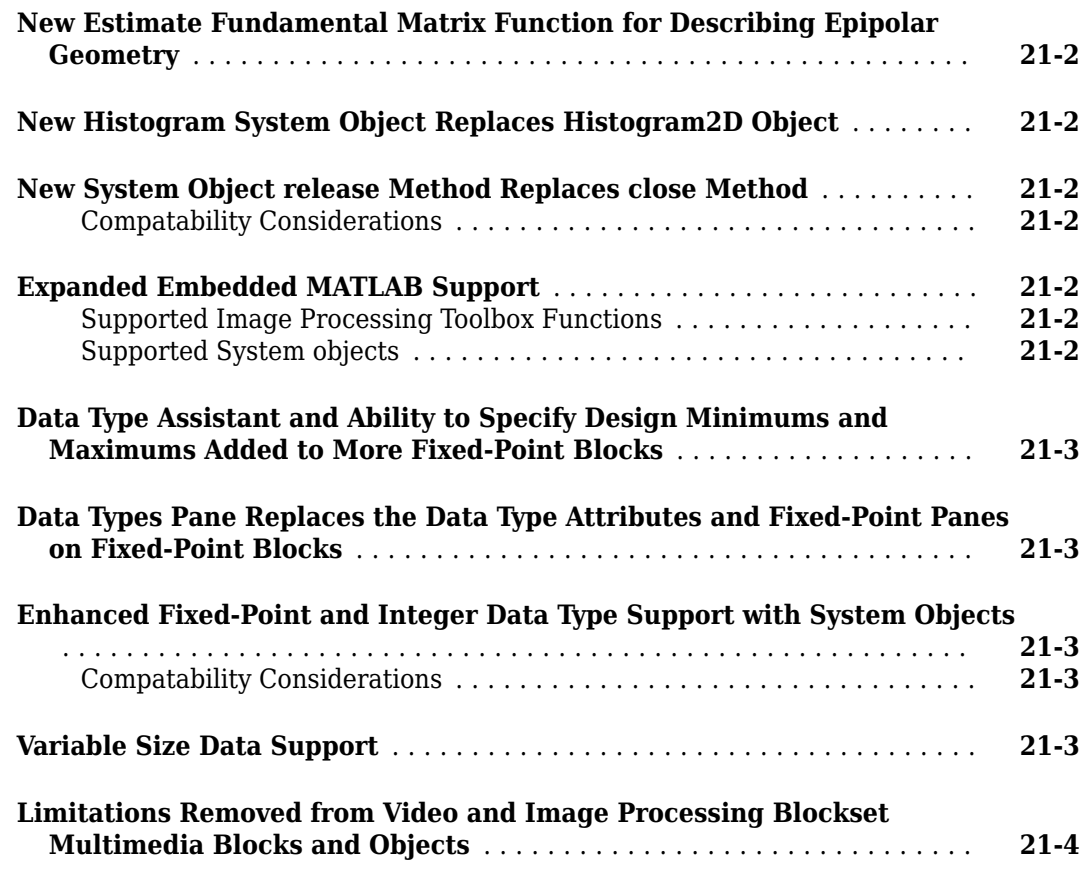

# **[R2010a](#page-128-0)**

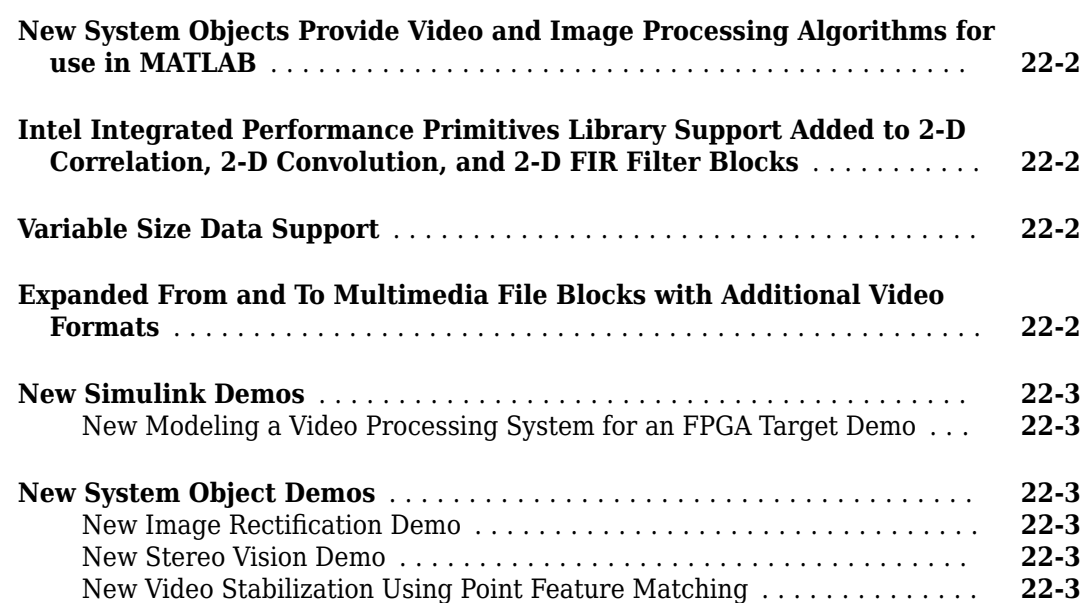

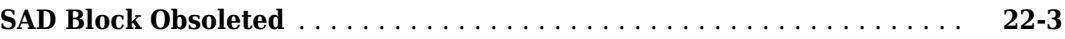

# <span id="page-20-0"></span>**R2020b**

**Version: 9.3**

**New Features**

**Compatibility Considerations**

# <span id="page-21-0"></span>**Mask R-CNN: Train Mask R-CNN networks for instance segmentation using deep learning**

Use these features to support a Mask R-CNN network:

- Use the roiAlignLayer object to output fixed-size feature maps for every rectangular ROI within an input feature map.
- Use the insertObjectMask object to insert masks in an image or video stream.

# **Visual SLAM Data Management: Manage 3-D world points and projection correspondences to 2-D image points**

Use the worldpointset object to store correspondences between 3-D world points and 2-D image points across camera views.

# **AprilTag Pose Estimation: Detect and estimate pose for AprilTags in an image**

The readAprilTag function detects AprilTags in an image and returns the encoded ID, tag family, and estimated pose for the tag in the scene with respect to the camera. For details on how to use this function for camera calibration, see the "Camera Calibration Using AprilTag Markers" example.

# **Point Cloud Registration: Register point clouds using phase correlation**

Use the pcregistercorr function to register two point clouds using a phase correlation algorithm. The function performs registration on the occupancy grids of the two point clouds.

Use the normalRotation function to correct the ground plane such that it is parallel to the XY-plane and has a normal vector of  $[0 0 1]$ .

# **Point Cloud Loop Closure Detection: Compute Point cloud feature descriptor for loop closure detection**

Use the scanContextDescriptor function to compute a 2-D global feature descriptor that captures the distinctiveness of a view from point cloud scans.

Use the scanContextDistance function to compute the distance between two scan context descriptors.

Use the pcalign function to align an array of point clouds and the pccat function to concatenate an array of point clouds.

# **Triangulation Accuracy Improvements: Filter triangulated 3-D world points behind camera view**

Use the validIndex output argument of the triangulate and triangulateMultiview functions to filter and remove triangulated 3-D world points that appear behind the camera.

# <span id="page-22-0"></span>**Geometric Transforms: Estimate 2-D and 3-D geometric transformations from matching point pairs**

Use the estimateGeometricTransform2D function to estimate 2-D rigid, affine, similarity, and projective transformations.

Use the estimateGeometricTransform3D function to estimate 3-D rigid and similarity transformations.

# **Labeler Enhancements: Label objects in images and video using projected 3-D bounding boxes, load custom image formats, use additional keyboard shortcuts, and more**

This table describes enhancements for these labeling apps:

- **Image Labeler**
- **Video Labeler**
- **Ground Truth Labeler**
- **Lidar Labeler** Introduced in R2020b

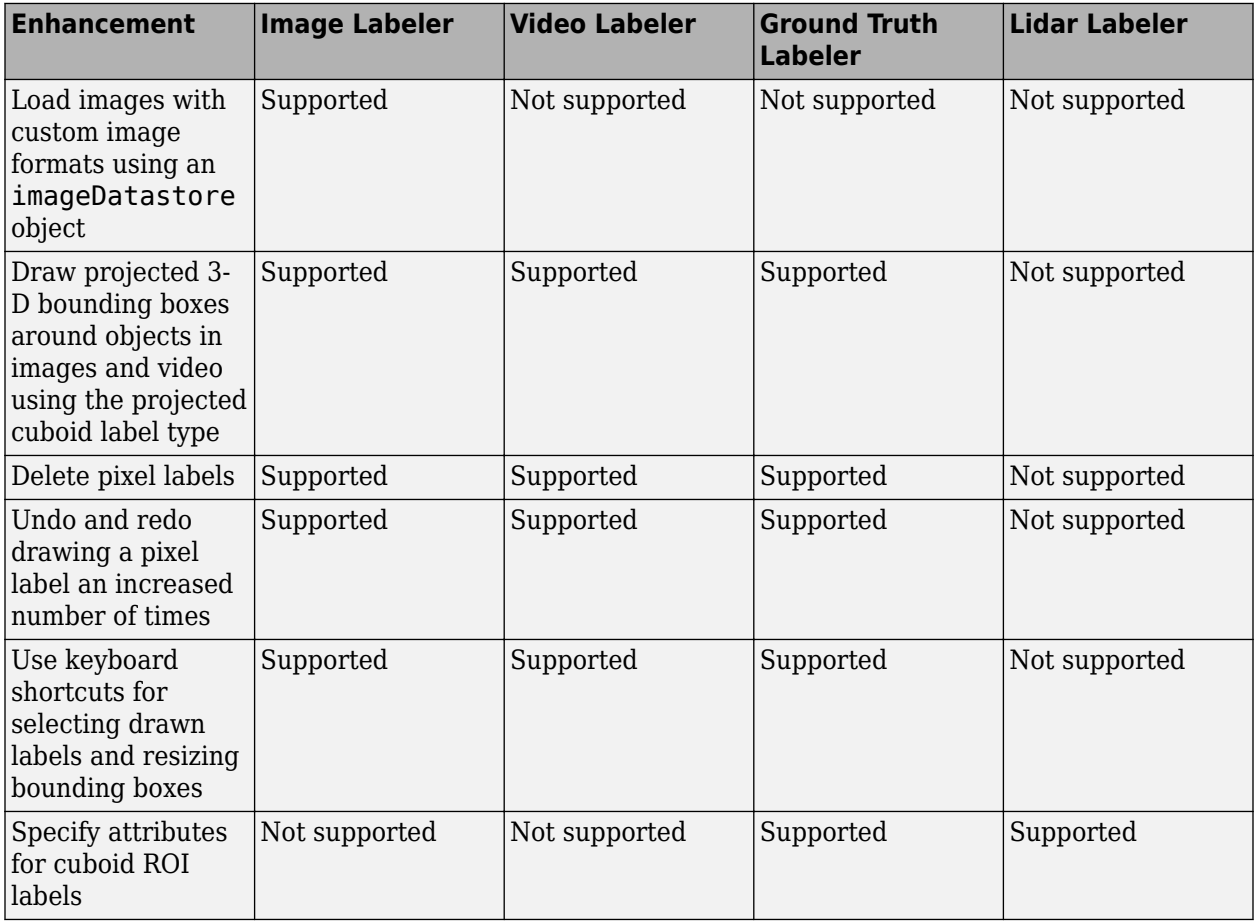

<span id="page-23-0"></span>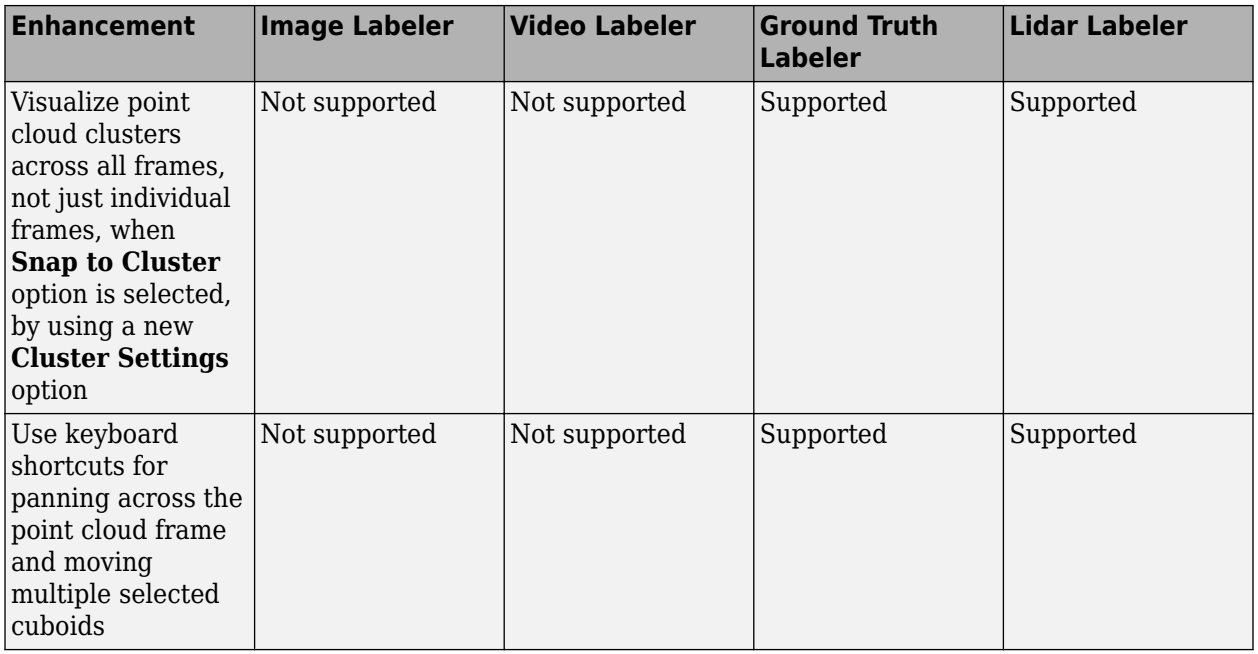

# **Object Detection Visualizations: Visualize shapes on images and point clouds**

Use the showShape function to highlight detected objects in an image or point cloud using shapes such as a rectangles, cuboids, polygons, and circles.

Use the insertObjectMask function to insert a color mask of segmented shapes into an image or video.

# **Evaluate Pixel-Level Segmentation: Compute a confusion matrix of multiclass pixel-level image segmentation**

Use the segmentationConfusionMatrix function to compute a confusion matrix from the predicted pixel labels and ground truth pixel labels from labeled images.

# **Focal Loss Layer Improvements: Add a focal loss layer to a semantic** segmentation or image classification deep learning network

You can now use the focalLossLayer object to add a focal loss layer to a semantic segmentation or image classification deep learning network. Use the focal loss layer to train a deep learning network on class-imbalanced data sets.

# **focalCrossEntropy function: Compute focal cross-entropy loss in custom training loops**

Use the focalCrossEntropy function to compute the focal cross-entropy loss in order to train a custom deep learning network on class-imbalanced datasets.

# <span id="page-24-0"></span>**Computer Vision Examples: Explore deep learning workflows, explore camera calibration using AprilTags, and compute segmentation metrics**

Explore these Computer Vision Toolbox examples:

- The "Estimate Body Pose Using Deep Learning" example shows how to estimate the body pose of one or more people using the OpenPose algorithm and a pretrained network.
- The "Generate Image from Segmentation Map Using Deep Learning" example shows how to generate a synthetic image of a scene from a semantic segmentation map using a Pix2PixHD conditional generative adversarial network (CGAN).
- The "Activity Recognition from Video and Optical Flow Data Using Deep Learning" example shows how to train an Inflated-3D (I3D) two-stream convolutional neural network for activity recognition using RGB and optical flow data from videos.
- The "Camera Calibration Using AprilTag Markers" example shows how to detect and localize AprilTags in a calibration pattern.

# **Extended Capability: Perform GPU and C/C++ code generation**

#### **Generate C and C++ Code Using MATLAB Coder**

These Computer Vision Toolbox functions now support code generation in host and nonhost target platform:

- ransac
- pcbin

You can generate C code for your target by using either of the supported functions. The support enables you to build the application for your target using a  $C++$  compiler. The  $C++$  compiler links to OpenCV libraries that you provide for the particular target. You can also build a standalone application by using the packNGo function and using the 'packType' name-value pair with a value of 'hierarchical'.

#### **Generate CUDA code for NVIDIA GPUs using GPU Coder**

The pcsegdist function now supports code generation using the GPU Coder™.

## **OpenCV Interface: Integrate OpenCV version 4.2.0 projects with MATI AR**

Integrate OpenCV projects with MATLAB® using OpenCV version 4.2.0.

# **Functionality being removed or changed**

#### **focalLossLayer input arguments, alpha and gamma now have default values** *Still runs*

The focalLossLayer object's input arguments alpha and gamma are no longer required to specify the balancing and focusing parameter values, respectively. These properties now have default values:

- <span id="page-25-0"></span>• Alpha: 0.25
- Gamma: 2.0

To change the balancing value, set the Alpha property. To change the focusing value, set the Gamma property. For example, focalLossLayer('Alpha',0.7,'Gamma',1) sets the Alpha and Gamma properties to 0.7 and 1, respectively, upon creation of the object.

#### **yolov2ReorgLayer will be removed**

*Still runs*

The yolov2ReorgLayer function will be removed in a future release. Use the spaceToDepthLayer function to add a reorganization layer to the YOLO v2 deep learning network.

#### **estimateGeometricTransform will be removed**

*Still runs*

The estimateGeometricTransform will be removed in a future release. Use the estimateGeometricTransform2D function instead.

# <span id="page-26-0"></span>**R2020a**

**Version: 9.2**

**New Features**

**Compatibility Considerations**

# <span id="page-27-0"></span>**Point Cloud Deep Learning: Detect and classify objects in 3-D point clouds**

Use the [boxLabelDatastore](https://www.mathworks.com/help/releases/R2020a/vision/ref/boxlabeldatastore.html) object with cuboid bounding box support. Preprocess point cloud data using the [pcbin](https://www.mathworks.com/help/releases/R2020a/vision/ref/pcbin.html) function.

To build and evaluate point cloud based object detectors, use these functions, which now support rotated rectangle box formats.

- [pcbin](https://www.mathworks.com/help/releases/R2020a/vision/ref/pcbin.html)
- [bboxwarp](https://www.mathworks.com/help/releases/R2020a/vision/ref/bboxwarp.html)
- [bboxcrop](https://www.mathworks.com/help/releases/R2020a/vision/ref/bboxcrop.html)
- [bboxresize](https://www.mathworks.com/help/releases/R2020a/vision/ref/bboxresize.html)
- [bboxOverlapRatio](https://www.mathworks.com/help/releases/R2020a/vision/ref/bboxoverlapratio.html)
- [selectStrongestBbox](https://www.mathworks.com/help/releases/R2020a/vision/ref/selectstrongestbbox.html)
- [selectStrongestBboxMulticlass](https://www.mathworks.com/help/releases/R2020a/vision/ref/selectstrongestbboxmulticlass.html)
- [bboxPrecisionRecall](https://www.mathworks.com/help/releases/R2020a/vision/ref/bboxprecisionrecall.html)
- [evaluateDetectionAOS](https://www.mathworks.com/help/releases/R2020a/vision/ref/evaluatedetectionaos.html)

The Point Cloud Classification Using PointNet Deep Learning example trains a PointNet network for point cloud classification.

# **Deep Learning with Big Images: Train and use deep learning object detectors and semantic segmentation networks on very large images**

Balance and store big image data by using these added features.

- The [balanceBoxLabels](https://www.mathworks.com/help/releases/R2020a/vision/ref/balanceboxlabels.html) function balances the distribution of detector training data from a collection of very large images.
- The [balancePixelLabels](https://www.mathworks.com/help/releases/R2020a/vision/ref/balancepixellabels.html) function balances the distribution of pixel labeled training data from a collection of very large images.
- The [boxLabelDatastore](https://www.mathworks.com/help/releases/R2020a/vision/ref/boxlabeldatastore.html) and [blockLocationSet](https://www.mathworks.com/help/releases/R2020a/images/ref/blocklocationset.html) objects load multiple blocks of data for training and evaluation.

# **Simultaneous Localization and Mapping (SLAM): Perform point cloud and visual SLAM**

Use these objects, functions, and properties to manage SLAM and point cloud processing.

- The [imageviewset](https://www.mathworks.com/help/releases/R2020a/vision/ref/imageviewset.html) object manages visual odometry and structure from motion (SfM) data.
- The [pcviewset](https://www.mathworks.com/help/releases/R2020a/vision/ref/pcviewset.html) object manages point cloud odometry data.
- The [rigid3d](https://www.mathworks.com/help/releases/R2020a/vision/ref/rigid3d.html) object stores a 3-D rigid transformation. You can use the [rigid3d](https://www.mathworks.com/help/releases/R2020a/vision/ref/rigid3d.html) object with point cloud processing functions like [pctransform](https://www.mathworks.com/help/releases/R2020a/vision/ref/pctransform.html) and [pcregisterndt](https://www.mathworks.com/help/releases/R2020a/vision/ref/pcregisterndt.html).
- The [optimizePoses](https://www.mathworks.com/help/releases/R2020a/vision/ref/optimizeposes.html) function optimizes absolute poses using relative pose constraints.

Specify an absolute pose as a [rigid3d](https://www.mathworks.com/help/releases/R2020a/vision/ref/rigid3d.html) object in the [plotCamera](https://www.mathworks.com/help/releases/R2020a/vision/ref/plotcamera.html) and [triangulateMultiview](https://www.mathworks.com/help/releases/R2020a/vision/ref/triangulatemultiview.html) functions. You can use the 'AbsolutePose' name-value pair argument instead of the combination of the 'Location' and 'Orientation' name-value pairs.

<span id="page-28-0"></span>• Refine camera poses using the [bundleAdjustmentMotion](https://www.mathworks.com/help/releases/R2020a/vision/ref/bundleadjustmentmotion.html) function. Refine 3-D points using the [bundleAdjustmentStructure](https://www.mathworks.com/help/releases/R2020a/vision/ref/bundleadjustmentstructure.html) function.

The [Monocular Visual Simultaneous Localization and Mapping](https://www.mathworks.com/help/releases/R2020a/vision/examples/monocular-visual-simultaneous-localization-and-mapping.html) example processes image data from a monocular camera to build a map of an indoor environment and estimate the trajectory of the camera using ORB-SLAM, a feature-based vSLAM algorithm.

# **Bar Code Reader: Detect and decode 1-D and 2-D barcodes**

Read linear (1-D) and matrix (2-D) barcodes using the [readBarcode](https://www.mathworks.com/help/releases/R2020a/vision/ref/readbarcode.html) function.

The [Localize and Read Multiple Barcodes in Image](https://www.mathworks.com/help/releases/R2020a/vision/ug/localize-and-read-multiple-barcodes-in-image.html) example demonstrates preprocessing steps that can be used to improve the detection of 1-D and 2-D barcodes in an image.

# **SSD Object Detection: Detect objects in images using a single shot multibox object detector (SSD)**

Use these functions, objects, and layers to detect objects in images using an SSD object detector.

- The [trainSSDObjectDetector](https://www.mathworks.com/help/releases/R2020a/vision/ref/trainssdobjectdetector.html) function trains a deep learning SSD object detector.
- The [ssdObjectDetector](https://www.mathworks.com/help/releases/R2020a/vision/ref/ssdobjectdetector.html) object detects objects using the SSD-based detector.
- The [ssdLayers](https://www.mathworks.com/help/releases/R2020a/vision/ref/ssdlayers.html) function creates an SSD object detection network.
- The [anchorBoxLayer](https://www.mathworks.com/help/releases/R2020a/vision/ref/nnet.cnn.layer.anchorboxlayer.html) layer stores anchor boxes for object detection.
- The focal LossLayer classification layer using focal loss for object detection.
- The [ssdMergeLayer](https://www.mathworks.com/help/releases/R2020a/vision/ref/nnet.cnn.layer.ssdmergelayer.html) layer merges activations from several feature maps.

The [Object Detection Using SSD Deep Learning](https://www.mathworks.com/help/releases/R2020a/vision/examples/object-detection-using-single-shot-detector.html) example trains a single shot object detector using a deep learning network architecture.

The [Code Generation for Object Detection by Using Single Shot Multibox Detector](https://www.mathworks.com/help/releases/R2020a/vision/examples/code-generation-for-object-detection-using-single-shot-multibox-detector.html) example generates CUDA code for an SSD network.

# **Velodyne Point Cloud Reader: Store start time for each point cloud frame**

The [velodyneFileReader](https://www.mathworks.com/help/releases/R2019b/vision/ref/velodynefilereader.html) object has a new property named Timestamps. The Timestamps property stores the start time for each point cloud frame in the input sequence.

# **Labelers: Rename scene labels, select ROI color, and show ROI label names**

The **[Video Labeler](https://www.mathworks.com/help/releases/R2020a/vision/ref/videolabeler-app.html)** and the **[Image Labeler](https://www.mathworks.com/help/releases/R2020a/vision/ref/imagelabeler-app.html)** apps now support these features.

- Rename scene labels
- Set custom colors for ROIs
- Hover over an ROI to display its label name

# <span id="page-29-0"></span>**Validate Deep Learning Networks: Specify training options to validate deep learning networks during training**

The [trainFastRCNNObjectDetector](https://www.mathworks.com/help/releases/R2020a/vision/ref/trainfastrcnnobjectdetector.html), [trainFasterRCNNObjectDetector](https://www.mathworks.com/help/releases/R2020a/vision/ref/trainfasterrcnnobjectdetector.html), [trainSSDObjectDetector](https://www.mathworks.com/help/releases/R2020a/vision/ref/trainssdobjectdetector.html), and [trainYOLOv2ObjectDetector](https://www.mathworks.com/help/releases/R2020a/vision/ref/trainyolov2objectdetector.html) functions now support validation during training. Specify validation options for network training by using the input argument options.

- The value of options must be a [TrainingOptionsADAM](https://www.mathworks.com/help/releases/R2020a/deeplearning/ref/nnet.cnn.trainingoptionsadam.html), [TrainingOptionsRMSProp](https://www.mathworks.com/help/releases/R2020a/deeplearning/ref/nnet.cnn.trainingoptionsrmsprop.html), or [TrainingOptionsSGDM](https://www.mathworks.com/help/releases/R2020a/deeplearning/ref/nnet.cnn.trainingoptionssgdm.html) object returned by the [trainingOptions](https://www.mathworks.com/help/releases/R2020a/deeplearning/ref/trainingoptions.html) function.
- Use the name-value pair arguments 'ValidationData', 'ValidationFrequency', and 'ValidationPatience' of a [trainingOptions](https://www.mathworks.com/help/releases/R2020a/deeplearning/ref/trainingoptions.html) function to set validation options for network training.

# **YOLO v2 Enhancements: Import and export pretrained YOLO v2 object detectors**

Create a you-only-look-once (YOLO) v2 object detector from a deep learning framework, such as ONNX™ or Keras. Import the pretrained network using the network input to the [yolov2ObjectDetector](https://www.mathworks.com/help/releases/R2020a/vision/ref/yolov2objectdetector.html) object. The [Import Pretrained ONNX YOLO v2 Object Detector](https://www.mathworks.com/help/releases/R2020a/vision/examples/import-pretrained-onnx-yolo-v2-object-detector.html) example shows how to import a pretrained YOLO v2 network in ONNX model format to yolov2ObjectDetector object and perform object detection.

Additionally, you can create a YOLO v2 object detector that was trained with the [trainYOLOv2ObjectDetector](https://www.mathworks.com/help/releases/R2020a/vision/ref/trainyolov2objectdetector.html) function, and then export it to ONNX using the [exportONNXNetwork](https://www.mathworks.com/help/releases/R2020a/deeplearning/ref/exportonnxnetwork.html) function. The [Export YOLO v2 Object Detector to ONNX](https://www.mathworks.com/help/releases/R2020a/vision/examples/export-yolo-v2-object-detector-to-onnx.html) example shows how to:

- Export a YOLO v2 object detector to ONNX model format.
- Perform object detection using the exported YOLO v2 network in ONNX model format.

You can now specify Classes as input to the [yolov2OutputLayer](https://www.mathworks.com/help/releases/R2020a/vision/ref/nnet.cnn.layer.yolov2outputlayer.html) function. Use the name-value pair argument 'Classes' to input the object classes in training data to the output layer.

# **YOLO v3 Deep Learning: Perform object detection using YOLO v3 deep learning network**

The [Object Detection Using YOLO v3 Deep Learning](https://www.mathworks.com/help/releases/R2020a/vision/examples/object-detection-using-yolo-v3-deep-learning.html) example shows how to design, train, and use a YOLO v3 network for object detection.

# **Computer Vision Examples: Explore object detection with deep learning workflows, structure from motion, and point cloud processing**

- The [Object Detection Using SSD Deep Learning](https://www.mathworks.com/help/releases/R2020a/vision/examples/object-detection-using-single-shot-detector.html) example trains a single shot object detector using a deep learning network architecture.
- The [Code Generation for Object Detection by Using Single Shot Multibox Detector](https://www.mathworks.com/help/releases/R2020a/vision/examples/code-generation-for-object-detection-using-single-shot-multibox-detector.html) example generates CUDA code for an SSD network.
- The Point Cloud Classification Using PointNet Deep Learning example trains a PointNet network for point cloud classification.
- <span id="page-30-0"></span>• The [Monocular Visual Simultaneous Localization and Mapping](https://www.mathworks.com/help/releases/R2020a/vision/examples/monocular-visual-simultaneous-localization-and-mapping.html) example processes image data from a monocular camera to build a map of an indoor environment and estimate the trajectory of the camera using ORB-SLAM, a feature-based vSLAM algorithm.
- The [Import Pretrained ONNX YOLO v2 Object Detector](https://www.mathworks.com/help/releases/R2020a/vision/examples/import-pretrained-onnx-yolo-v2-object-detector.html) example imports a pretrained YOLO v2 object detector from an ONNX deep learning framework.
- The [Export YOLO v2 Object Detector to ONNX](https://www.mathworks.com/help/releases/R2020a/vision/examples/export-yolo-v2-object-detector-to-onnx.html) example exports a pretrained YOLO v2 object detector to an ONNX deep learning framework.
- The [Object Detection Using YOLO v3 Deep Learning](https://www.mathworks.com/help/releases/R2020a/vision/examples/object-detection-using-yolo-v3-deep-learning.html) example shows how to design, train, and use a YOLO v3 network for object detection.
- The [Localize and Read Multiple Barcodes in Image](https://www.mathworks.com/help/releases/R2020a/vision/ug/localize-and-read-multiple-barcodes-in-image.html) example demonstrates preprocessing steps that can be used to improve the detection of 1-D and 2-D barcodes in an image.

# **Code Generation: Generate C/C++ code using MATLAB Coder**

More Computer Vision Toolbox functions and objects now support portable C code generation. The [segmentGroundFromLidarData](https://www.mathworks.com/help/releases/R2020a/vision/ref/segmentgroundfromlidardata.html) function now supports code generation in host and nonhost target platforms. These lidar, point cloud, and tracking functions now support code generation in nonhost platforms:

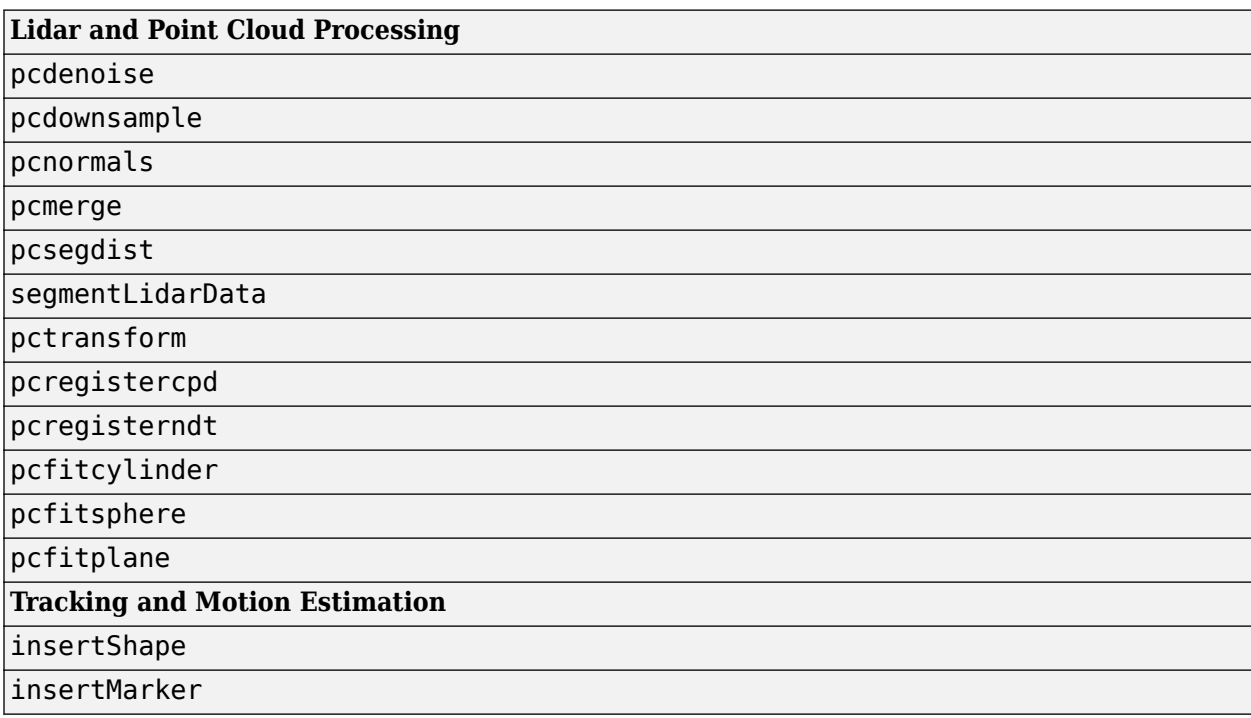

You can generate C code for your specific target by using any of the supported functions. The support enables you to build the application for your target using a  $C++$  compiler. The  $C++$  compiler links to OpenCV libraries that you provide for the particular target. You can also build a standalone application by using the [packNGo](https://www.mathworks.com/help/releases/R2016a/rtw/ref/packngo.html) function and setting the 'packType' name-value pair to 'hierarchical'.

# <span id="page-31-0"></span>**Computer Vision Toolbox Interface for OpenCV in Simulink: Import OpenCV code into Simulink**

The Computer Vision Toolbox Interface for OpenCV in Simulink® support package enables you to import OpenCV code into a Simulink model. To install the support package, first click **Add-Ons** on the MATLAB **Home** tab. In the **Add-On** Explorer window, find and click the support package, and then click **Install**. This support package requires Computer Vision Toolbox. After installing the support package, you can import your OpenCV code and create Simulink library by using the **OpenCV Importer** app. The importer uses two OpenCV conversion blocks [ToOpenCV](https://www.mathworks.com/help/releases/R2020a/vision/ref/toopencv.html) and [FromOpenCV.](https://www.mathworks.com/help/releases/R2020a/vision/ref/fromopencv.html) You can generate C++ code from the created Simulink model and deploy the code into your target hardware. For more information, see [Install and Use Computer Vision Toolbox OpenCV Interface for](https://www.mathworks.com/help/releases/R2020a/vision/ug/opencv-interface_mw_d14de6ab-e696-4f26-bd1d-4699eac7927d.html) [Simulink](https://www.mathworks.com/help/releases/R2020a/vision/ug/opencv-interface_mw_d14de6ab-e696-4f26-bd1d-4699eac7927d.html).

# **Functionality being removed or changed**

**pcregisterndt, pcregistericp, and the pcregistercpd functions return a rigid3d object** *Behavior change*

The [pcregisterndt](https://www.mathworks.com/help/releases/R2020a/vision/ref/pcregisterndt.html) and [pcregistericp](https://www.mathworks.com/help/releases/R2020a/vision/ref/pcregistericp.html) functions now return a [rigid3d](https://www.mathworks.com/help/releases/R2020a/vision/ref/rigid3d.html) object as their rigid transformation output. Previously, the functions returned an [affine3d](https://www.mathworks.com/help/releases/R2020a/images/ref/affine3d.html) object.

The [pcregistercpd](https://www.mathworks.com/help/releases/R2020a/vision/ref/pcregistercpd.html) function can return a [rigid3d](https://www.mathworks.com/help/releases/R2020a/vision/ref/rigid3d.html) object, an [affine3d](https://www.mathworks.com/help/releases/R2020a/images/ref/affine3d.html) object, or a displacement field as its transformation object.

#### **New imageviewset replaces viewSet**

Use the [imageviewset](https://www.mathworks.com/help/releases/R2020a/vision/ref/imageviewset.html) object in place of the viewSet object for managing data for structure from motion, visual odometry, and visual SLAM workflows.

# <span id="page-32-0"></span>**R2019b**

**Version: 9.1**

**New Features**

**Compatibility Considerations**

# <span id="page-33-0"></span>**Video and Image Labeler: Copy and paste pixel labels, improved pan and zoom, improved frame navigation, and line ROI, label attributes, and sublabels added to Image Labeler**

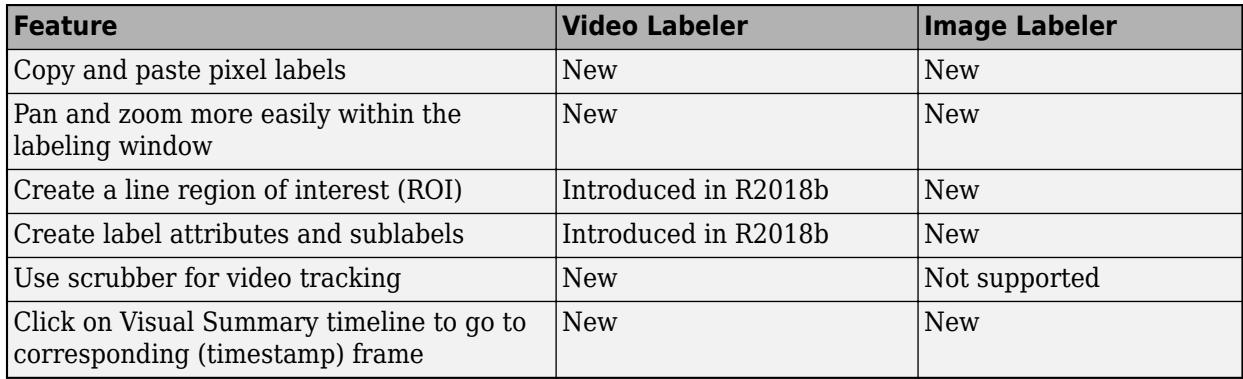

The **[Image Labeler](https://www.mathworks.com/help/releases/R2019b/vision/ref/imagelabeler-app.html)** and **[Video Labeler](https://www.mathworks.com/help/releases/R2019b/vision/ref/videolabeler-app.html)** apps now support these features:

# **Data Augmentation for Object Detectors: Transform image and bounding box**

Use bounding box transformations and datastore support for deep learning workflows.

- The [bboxresize](https://www.mathworks.com/help/releases/R2019b/vision/ref/bboxresize.html), [bboxwarp](https://www.mathworks.com/help/releases/R2019b/vision/ref/bboxwarp.html), and [bboxcrop](https://www.mathworks.com/help/releases/R2019b/vision/ref/bboxcrop.html) functions support bounding box transformations.
- The boxLabelDatastore creates a datastore for bounding box label data. The object can contain different tables for labeled bounding boxes of various classes.
- The detect object functions for the [trainFastRCNNObjectDetector](https://www.mathworks.com/help/releases/R2019b/vision/ref/trainfastrcnnobjectdetector.html), [trainFasterRCNNObjectDetector](https://www.mathworks.com/help/releases/R2019b/vision/ref/trainfasterrcnnobjectdetector.html), and [trainYOLOv2ObjectDetector](https://www.mathworks.com/help/releases/R2019b/vision/ref/trainyolov2objectdetector.html) object trainers now support the use of a datastore.
- The [evaluateDetectionPrecision](https://www.mathworks.com/help/releases/R2019b/vision/ref/evaluatedetectionprecision.html) and [evaluateDetectionMissRate](https://www.mathworks.com/help/releases/R2019b/vision/ref/evaluatedetectionmissrate.html) functions now support the use of a datastore.

# **Semantic Segmentation: Classify individual pixels in images and 3-D volumes using DeepLab v3+ and 3-D U-Net networks.**

Create convolutional neural networks with added layer and datastore support:

- The [dicePixelClassificationLayer](https://www.mathworks.com/help/releases/R2019b/vision/ref/dicepixelclassificationlayer.html) layer creates a pixel classification layer by using generalized dice loss for semantic segmentation.
- The deeplabv3plusLayers function creates a DeepLab v3+ convolutional neural network for semantic segmentation.
- The [unet3dLayers](https://www.mathworks.com/help/releases/R2019b/vision/ref/unet3dLayers.html) function creates a 3-D U-Net convolutional neural network for semantic segmentation of volumetric images.
- The [unetLayers](https://www.mathworks.com/help/releases/R2019b/vision/ref/unetlayers.html) function now supports a padding style for convolution layers in the encoder and the decoder subnetworks. Use the 'ConvolutionPadding' name-value pair to specify the padding.

<span id="page-34-0"></span>• The [semanticseg](https://www.mathworks.com/help/releases/R2019b/vision/ref/semanticseg.html) and the [evaluateSemanticSegmentation](https://www.mathworks.com/help/releases/R2019b/vision/ref/evaluatesemanticsegmentation.html) functions now support use of a datastore.

## **Deep Learning Object Detection: Perform faster R-CNN end-to-end training, anchor box estimation, and use multichannel image data**

Enhancements to training deep learning object detectors functions and new faster R-CNN layer:

- Create network architecture for Faster R-CNN by using the [fasterRCNNlayers](https://www.mathworks.com/help/releases/R2019b/vision/ref/fasterrcnnlayers.html) function.
- Use the [trainFastRCNNObjectDetector](https://www.mathworks.com/help/releases/R2019b/vision/ref/trainfastrcnnobjectdetector.html) function end-to-end training method to train a Fast R-CNN or Faster R-CNN detector.
- Use datastores with the [trainFastRCNNObjectDetector](https://www.mathworks.com/help/releases/R2019b/vision/ref/trainfastrcnnobjectdetector.html) and [trainFastRCNNObjectDetector](https://www.mathworks.com/help/releases/R2019b/vision/ref/trainfastrcnnobjectdetector.html) functions.
- Use the [estimateAnchorBoxes](https://www.mathworks.com/help/releases/R2019b/vision/ref/estimateanchorboxes.html) function to automatically estimate anchor boxes based on a training data set and a k-means clustering algorithm.
- Use a multichannel image to train an R-CNN, Fast R-CNN, or Faster R-CNN detector. You can still use grayscale or RGB images as well.

# **Compatibility Considerations**

Starting in R2019b, by default, the [trainFasterRCNNObjectDetector](https://www.mathworks.com/help/releases/R2019b/vision/ref/trainfasterrcnnobjectdetector.html) function uses the end-toend method for training a detector.

In previous releases, the default training method used the four-step method. To preserve compatibility, set the TrainingMethod property to 'four-step'.

# **Deep Learning Acceleration: Optimize YOLO v2 and semantic segmentation using MEX acceleration**

Computer Vision Toolbox now supports performance optimization in both CPU and GPU execution environments for these functions.

- The [detect](https://www.mathworks.com/help/releases/R2019b/vision/ref/yolov2objectdetector.detect.html) function for YOLO v2 object detection. Use the 'Acceleration','mex' name-value pair.
- The [semanticseg](https://www.mathworks.com/help/releases/R2019b/vision/ref/semanticseg.html) function.

## **Multiview Geometry: Reconstruct 3-D scenes and camera poses from multiple cameras**

The [triangulateMultiview](https://www.mathworks.com/help/releases/R2019b/vision/ref/triangulatemultiview.html) and [bundleAdjustment](https://www.mathworks.com/help/releases/R2019b/vision/ref/bundleadjustment.html) functions support images from multiple (pinhole) cameras. The Intrinsics property of the [cameraParameters](https://www.mathworks.com/help/releases/R2019b/vision/ref/cameraparameters.html) object enables you to pass intrinsics to related functions in the structure from motion (SfM) workflow.

## **Velodyne Point Cloud Reader: Read lidar data from VLS- 128 device model**

The [velodyneFileReader](https://www.mathworks.com/help/releases/R2019b/vision/ref/velodynefilereader.html) object now supports VLS- 128 Velodyne LiDAR® device models.

# <span id="page-35-0"></span>**Point Cloud Normal Distribution Transform (NDT): Register point clouds using NDT with improved performance**

Improved performance using the [pcregisterndt](https://www.mathworks.com/help/releases/R2019b/vision/ref/pcregisterndt.html) function to register two point clouds with the NDT algorithm.

# **Code Generation: Generate C/C++ code using MATLAB Coder**

The [pcregisterndt](https://www.mathworks.com/help/releases/R2019b/vision/ref/pcregisterndt.html) function supports code generation in host target platforms.

These point cloud functions now support code generation in nonhost target platforms.

- [pointCloud](https://www.mathworks.com/help/releases/R2019b/vision/ref/pointcloud.html)
- [findNearestNeighbors](https://www.mathworks.com/help/releases/R2019b/vision/ref/pointcloud.findnearestneighbors.html)
- [findNeighborsInRadius](https://www.mathworks.com/help/releases/R2019b/vision/ref/pointcloud.findneighborsinradius.html)
- [findPointsInROI](https://www.mathworks.com/help/releases/R2019b/vision/ref/pointcloud.findpointsinroi.html)
- [removeInvalidPoints](https://www.mathworks.com/help/releases/R2019b/vision/ref/pointcloud.removeinvalidpoints.html)
- [select](https://www.mathworks.com/help/releases/R2019b/vision/ref/pointcloud.select.html)

# **Functionality Being Removed or Changed**

### **The NumOutputChannels argument of unetLayers function has been renamed to NumFirstEncoderFilters**

*Still runs*

The Name-Value pair argument NumOutputChannels of [unetLayers](https://www.mathworks.com/help/releases/R2019b/vision/ref/unetlayers.html) function has been renamed to NumFirstEncoderFilters. To update your code, replace all instances of the NumOutputChannels argument name with NumFirstEncoderFilters.
# **R2019a**

**Version: 9.0**

**New Features**

**Compatibility Considerations**

### **YOLO v2 Object Detection: Train a "you-only-look-once" (YOLO) v2 deep learning object detector**

Use YOLO v2, a deep convolutional neural network, for object detection.

- Construct a YOLO v2 network by using the [yolov2Layers](https://www.mathworks.com/help/releases/R2019a/vision/ref/yolov2layers.html) function. Alternatively, you can use the [yolov2TransformLayer](https://www.mathworks.com/help/releases/R2019a/vision/ref/nnet.cnn.layer.yolov2transformlayer.html), [yolov2ReorgLayer](https://www.mathworks.com/help/releases/R2019a/vision/ref/nnet.cnn.layer.yolov2reorglayer.html), and the [yolov2OutputLayer](https://www.mathworks.com/help/releases/R2019a/vision/ref/nnet.cnn.layer.yolov2outputlayer.html) functions to manually construct a YOLO v2 network.
- Use the [trainYOLOv2ObjectDetector](https://www.mathworks.com/help/releases/R2019a/vision/ref/trainyolov2objectdetector.html) function to train the YOLO v2 network.
- Use the [yolov2ObjectDetector](https://www.mathworks.com/help/releases/R2019a/vision/ref/yolov2objectdetector.html) object and the [detect](https://www.mathworks.com/help/releases/R2019a/vision/ref/yolov2objectdetector.detect.html) function to detect objects in a target image using the trained YOLO v2 network.

Use of these objects require Deep Learning Toolbox™.

- [yolov2TransformLayer](https://www.mathworks.com/help/releases/R2019a/vision/ref/nnet.cnn.layer.yolov2transformlayer.html) supports GPU array inputs and GPU code generation.
- [yolov2ReorgLayer](https://www.mathworks.com/help/releases/R2019a/vision/ref/nnet.cnn.layer.yolov2reorglayer.html) supports GPU array inputs.

#### **3-D Semantic Segmentation: Classify pixel regions in 3-D volumes using deep learning**

These functions now support 3-D semantic segmentation:

- [semanticseg](https://www.mathworks.com/help/releases/R2019a/vision/ref/semanticseg.html)
- [evaluateSemanticSegmentation](https://www.mathworks.com/help/releases/R2019a/vision/ref/evaluatesemanticsegmentation.html)
- [pixelClassificationLayer](https://www.mathworks.com/help/releases/R2019a/vision/ref/nnet.cnn.layer.pixelclassificationlayer.html)
- [pixelLabelDatastore](https://www.mathworks.com/help/releases/R2019a/vision/ref/pixellabeldatastore.html)

#### **Code Generation: Generate C code for point cloud processing, ORB, disparity, and ACF functionality using MATLAB Coder**

The Computer Vision Toolbox objects and functions in this table now support code generation.

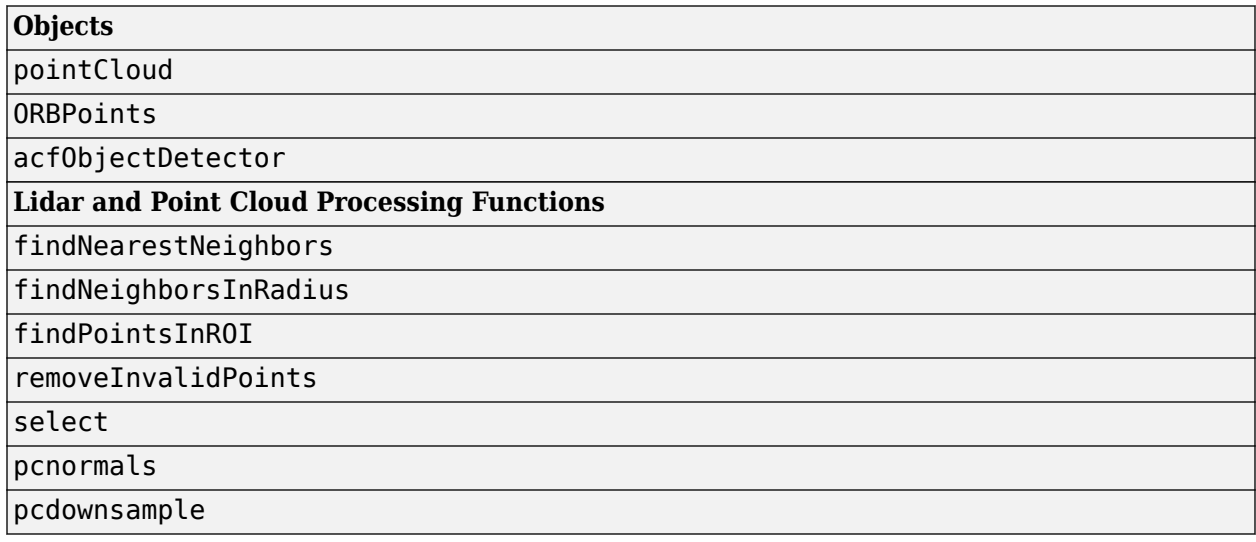

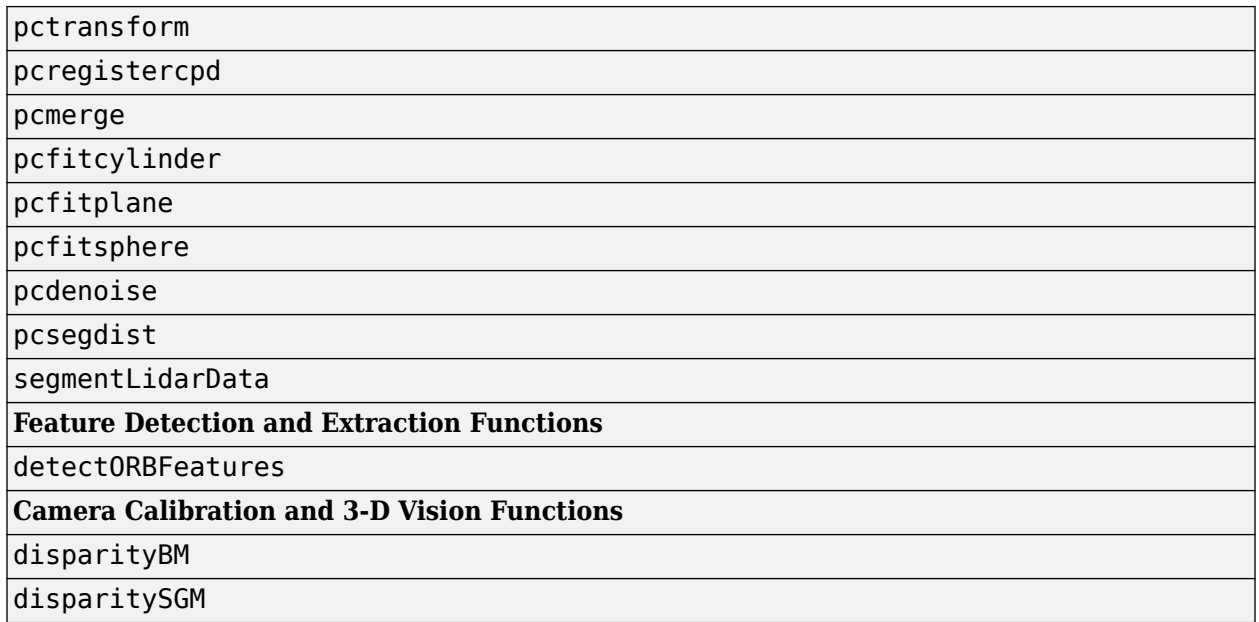

#### **ORB Features: Detect and extract oriented FAST and rotated BRIEF (ORB) features**

For object recognition or image registration workflows use the [detectORBFeatures](https://www.mathworks.com/help/releases/R2019a/vision/ref/detectorbfeatures.html) function, [ORBPoints](https://www.mathworks.com/help/releases/R2019a/vision/ref/orbpoints.html) object, and 'ORB' name-value pair set to 'Method' for the [extractFeatures](https://www.mathworks.com/help/releases/R2019a/vision/ref/extractfeatures.html) function.

### **Velodyne Point Cloud Reader: Read lidar data from Puck LITE and Puck Hi-Res device models**

The [velodyneFileReader](https://www.mathworks.com/help/releases/R2019a/vision/ref/velodynefilereader.html) object now supports Puck LITE and Puck Hi-Res Velodyne LiDAR device models.

#### **GPU Acceleration for Stereo Disparity: Compute stereo disparity maps on GPUs**

These functions compute a disparity map from a stereo-pair image. Both functions support GPU processing.

- [disparityBM](https://www.mathworks.com/help/releases/R2019a/vision/ref/disparitybm.html) Uses the block matching method to compute a disparity map
- [disparitySGM](https://www.mathworks.com/help/releases/R2019a/vision/ref/disparitysgm.html) Uses the semiglobal matching method to compute a disparity map

### **Ground Truth Data: Select labels by group, type, and attribute**

The [groundTruth](https://www.mathworks.com/help/releases/R2019a/vision/ref/groundtruth.html) object now includes these object functions for selecting labels by group, label type, or attribute.

- [selectLabelsByName](https://www.mathworks.com/help/releases/R2019a/vision/ref/groundtruth.selectlabelsbyname.html)
- [selectLabelsByType](https://www.mathworks.com/help/releases/R2019a/vision/ref/groundtruth.selectlabelsbytype.html)

• [selectLabelsByGroup](https://www.mathworks.com/help/releases/R2019a/vision/ref/groundtruth.selectlabelsbygroup.html)

#### **Projection Matrix Estimation: Use direct linear transform (DLT) to compute projection matrix**

Use the [estimateCameraMatrix](https://www.mathworks.com/help/releases/R2019a/vision/ref/estimatecameramatrix.html) function to compute a projection matrix. The function uses the DLT algorithm to compute a 2-D projection matrix from 3-D correspondences for depth sensors and cameras. The use of a camera projection matrix speeds up the nearest neighbors search in a point cloud that is generated by an RGBD sensor, such as Microsoft® Kinect®. You can use the [estimateCameraMatrix](https://www.mathworks.com/help/releases/R2019a/vision/ref/estimatecameramatrix.html) function with the [findNearestNeighbors](https://www.mathworks.com/help/releases/R2019a/vision/ref/pointcloud.findnearestneighbors.html) function to speed up the search.

#### **Organized Point Clouds: Perform faster approximate search using camera projection matrix**

You can now pass a camera matrix as an input argument to the [findNearestNeighbors](https://www.mathworks.com/help/releases/R2019a/vision/ref/pointcloud.findnearestneighbors.html), [findNeighborsInRadius](https://www.mathworks.com/help/releases/R2019a/vision/ref/pointcloud.findneighborsinradius.html), and [findPointsInROI](https://www.mathworks.com/help/releases/R2019a/vision/ref/pointcloud.findpointsinroi.html) functions. The functions use the camera projection matrix to identify the relationship between adjacent points,speeding up the nearest neighbor search in organized point clouds.

### **Point Cloud Viewers: Modify color display and view data tips**

The [pcshow](https://www.mathworks.com/help/releases/R2019a/vision/ref/pcshow.html) function, [pcplayer](https://www.mathworks.com/help/releases/R2019a/vision/ref/pcplayer.html) object, and [pcshowpair](https://www.mathworks.com/help/releases/R2019a/vision/ref/pcshowpair.html) function provide figure options for viewing data and changing colormaps.

• Data tips — Select any point to view (*x*, *y*, *z*) point data and additional data value properties. For example, this table shows the data value properties available for a depth image and lidar point cloud.

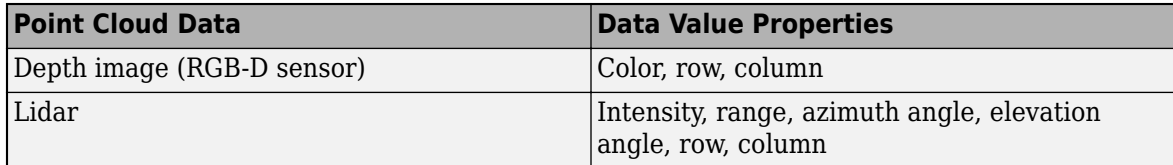

- Background color Change background color.
- Colormap value Map a color in the current colormap to a data point.
- View angle Change the viewing axis angle to an  $xz -, zx -, yz -, zy -, xy -$ , or  $yx$ -plane.

#### **Image and Video Labeling: Organize labels by logical groups, use assisted freehand for pixel labeling, and other label management enhancements**

With the **[Image Labeler](https://www.mathworks.com/help/releases/R2019a/vision/ref/imagelabeler-app.html)** and **[Video Labeler](https://www.mathworks.com/help/releases/R2018b/vision/ref/videolabeler-app.html)** apps, you can now:

- Create groups for organizing label definitions. You can also move labels between groups by dragging them.
- Use the assisted freehand feature to create pixel regions of interest (ROIs) for semantic segmentation. This tool automatically finds edges between selected points in an image.
- Move multiple selected ROIs in an image.
- Edit previously created label definitions.
- Add additional list items to a previously created attribute (Video Labeler only).

#### **DeepLab v3+, deep learning, and lidar tracking examples**

- • [Semantic Segmentation Using Deep Learning](https://www.mathworks.com/help/releases/R2019a/vision/examples/semantic-segmentation-using-deep-learning.html) updated to use DeepLab v3+.
- • [Object Detection Using YOLO v2 Deep Learning](https://www.mathworks.com/help/releases/R2019a/vision/ug/train-an-object-detector-using-you-only-look-once.html)
- • [Track Vehicles Using Lidar: From Point Cloud to Track List](https://www.mathworks.com/help/releases/R2019a/vision/ug/track-vehicles-using-lidar.html)
- • [Code Generation for Object Detection Using YOLO v2](https://www.mathworks.com/help/releases/R2019a/vision/ug/code-generation-for-object-detection-using-yolo-v2.html)

#### **Relative camera pose computed from homography matrix**

The [relativeCameraPose](https://www.mathworks.com/help/releases/R2019a/vision/ref/relativecamerapose.html) function can now compute the relative camera pose based on a homography matrix, specified as a [projective2d](https://www.mathworks.com/help/releases/R2019a/images/ref/projective2d.html) object. The relative camera pose can now be computed from a homography matrix in addition to an essential or a fundamental matrix.

#### **Functionality being removed or changed**

#### **disparity function will be removed**

*Still runs*

The [disparity](https://www.mathworks.com/help/releases/R2019a/vision/ref/disparity.html) function will be removed in a future release. Use the [disparityBM](https://www.mathworks.com/help/releases/R2019a/vision/ref/disparitybm.html) or [disparitySGM](https://www.mathworks.com/help/releases/R2019a/vision/ref/disparitysgm.html) functions instead. Use [disparityBM](https://www.mathworks.com/help/releases/R2019a/vision/ref/disparitybm.html) to compute a disparity map by using block matching method. Use [disparitySGM](https://www.mathworks.com/help/releases/R2019a/vision/ref/disparitysgm.html) to compute disparity map using the semi-global matching method.

#### **selectLabels object function will be removed**

*Still runs*

The [selectLabels](https://www.mathworks.com/help/releases/R2019a/vision/ref/groundtruth.selectlabels.html) object function will be removed in a future release. Use the [selectLabelsByGroup](https://www.mathworks.com/help/releases/R2019a/vision/ref/groundtruth.selectlabelsbygroup.html), [selectLabelsByType](https://www.mathworks.com/help/releases/R2019a/vision/ref/groundtruth.selectlabelsbytype.html) , and [selectLabelsByName](https://www.mathworks.com/help/releases/R2019a/vision/ref/groundtruth.selectlabelsbyname.html) functions instead.

# **R2018b**

**Version: 8.2**

**New Features**

**Compatibility Considerations**

### **Video Labeler App: Interactive and semi-automatic labeling of ground truth data in a video, image sequence, or custom data source**

The **[Video Labeler](https://www.mathworks.com/help/releases/R2018b/vision/ref/videolabeler-app.html)** app enables you to label ground truth in a video, image sequence, or a data custom source. Use the app to interactively specify regions of interest. You can export marked labels from the app and use them to train an object detector or to compare against ground truth data. The app includes computer vision algorithms to automate the labeling of ground truth by using detection and tracking algorithms.

For more details, see [Get Started with the Video Labeler.](https://www.mathworks.com/help/releases/R2018b/vision/ug/get-started-with-the-video-labeler.html)

#### **Lidar Segmentation: Segment ground points from organized 3-D lidar data and organize point clouds into clusters**

Use the [segmentGroundFromLidarData](https://www.mathworks.com/help/releases/R2018b/vision/ref/segmentgroundfromlidardata.html) function to segment ground points from organized lidar data. Use the [segmentLidarData](https://www.mathworks.com/help/releases/R2018b/vision/ref/segmentlidardata.html) function to organize 3-D point cloud range data into clusters.

#### **Point Cloud Registration: Align 3-D point clouds using coherent point drift (CPD) registration**

Use the [pcregistercpd](https://www.mathworks.com/help/releases/R2018b/vision/ref/pcregistercpd.html) function for point cloud registration based on the coherent point drift algorithm.

#### **MSAC Fitting: Find a polynomial that best fits noisy data using the Mestimator sample consensus (MSAC)**

Use the [ransac](https://www.mathworks.com/help/releases/R2018b/vision/ref/ransac.html) and [fitPolynomialRANSAC](https://www.mathworks.com/help/releases/R2018b/vision/ref/fitpolynomialransac.html) functions to find the coefficients of a polynomial that best fits input noisy data.

#### **Faster R-CNN Enhancements: Train Faster R-CNN object detectors using DAG networks such as ResNet-50 and Inception-v3**

You can use the [trainFasterRCNNObjectDetector](https://www.mathworks.com/help/releases/R2018b/vision/ref/trainfasterrcnnobjectdetector.html), [trainFastRCNNObjectDetector](https://www.mathworks.com/help/releases/R2018b/vision/ref/trainfastrcnnobjectdetector.html), or [trainRCNNObjectDetector](https://www.mathworks.com/help/releases/R2018b/vision/ref/trainrcnnobjectdetector.html) functions with deep learning pretrained network to create a CNN model

Use the new layers to train directed acyclic graph (DAG) networks using the faster R-CNN model:

- [roiInputLayer](https://www.mathworks.com/help/releases/R2018b/vision/ref/nnet.cnn.layer.roiinputlayer.html)
- [roiMaxPooling2dLayer](https://www.mathworks.com/help/releases/R2018b/vision/ref/nnet.cnn.layer.roimaxpooling2dlayer.html)
- [rpnSoftmaxLayer](https://www.mathworks.com/help/releases/R2018b/vision/ref/nnet.cnn.layer.rpnsoftmaxlayer.html)
- [rpnClassificationLayer](https://www.mathworks.com/help/releases/R2018b/vision/ref/nnet.cnn.layer.rpnclassificationlayer.html)
- [rcnnBoxRegressionLayer](https://www.mathworks.com/help/releases/R2018b/vision/ref/nnet.cnn.layer.rcnnboxregressionlayer.html)
- [regionProposalLayer](https://www.mathworks.com/help/releases/R2018b/vision/ref/nnet.cnn.layer.regionproposallayer.html)

## **Semantic Segmentation Using Deep Learning: Create U-Net network**

Use the [unetLayers](https://www.mathworks.com/help/releases/R2018b/vision/ref/unetlayers.html) function to create U-Net semantic segmentation networks.

### **Velodyne Point Cloud Reader: Support for VLP-32 device**

The [velodyneFileReader](https://www.mathworks.com/help/releases/R2018b/vision/ref/velodynefilereader.html) now supports the VLP-32C Velodyne LiDAR device.

#### **Labeler Apps: Create a definition table, change file path, and assign data attributes**

Use the [labelDefinitionCreator](https://www.mathworks.com/help/releases/R2018b/vision/ref/labeldefinitioncreator.html) to create a label definitions table to use with the **[Ground Truth](https://www.mathworks.com/help/releases/R2018b/driving/ref/groundtruthlabeler-app.html) [Labeler](https://www.mathworks.com/help/releases/R2018b/driving/ref/groundtruthlabeler-app.html)** (requires Automated Driving System Toolbox™), **[Image Labeler](https://www.mathworks.com/help/releases/R2018b/vision/ref/imagelabeler-app.html)** and **[Video Labeler](https://www.mathworks.com/help/releases/R2018b/vision/ref/videolabeler-app.html)** apps.

Use [changeFilePaths](https://www.mathworks.com/help/releases/R2018b/vision/ref/groundtruth.changefilepaths.html) to change file paths in the data source and pixel label data of a [groundTruth](https://www.mathworks.com/help/releases/R2018b/vision/ref/groundtruth.html) object.

Use [attributeType](https://www.mathworks.com/help/releases/R2018b/vision/ref/attributetype.html) to specify the type of attributes in the [labelDefinitionCreator](https://www.mathworks.com/help/releases/R2018b/vision/ref/labeldefinitioncreator.html).

#### **OpenCV Interface: Integrate OpenCV version 3.4.0 projects with MATLAB**

Integrate OpenCV projects with MATLAB using OpenCV version 3.4.0.

#### **Functionality Being Removed or Changed**

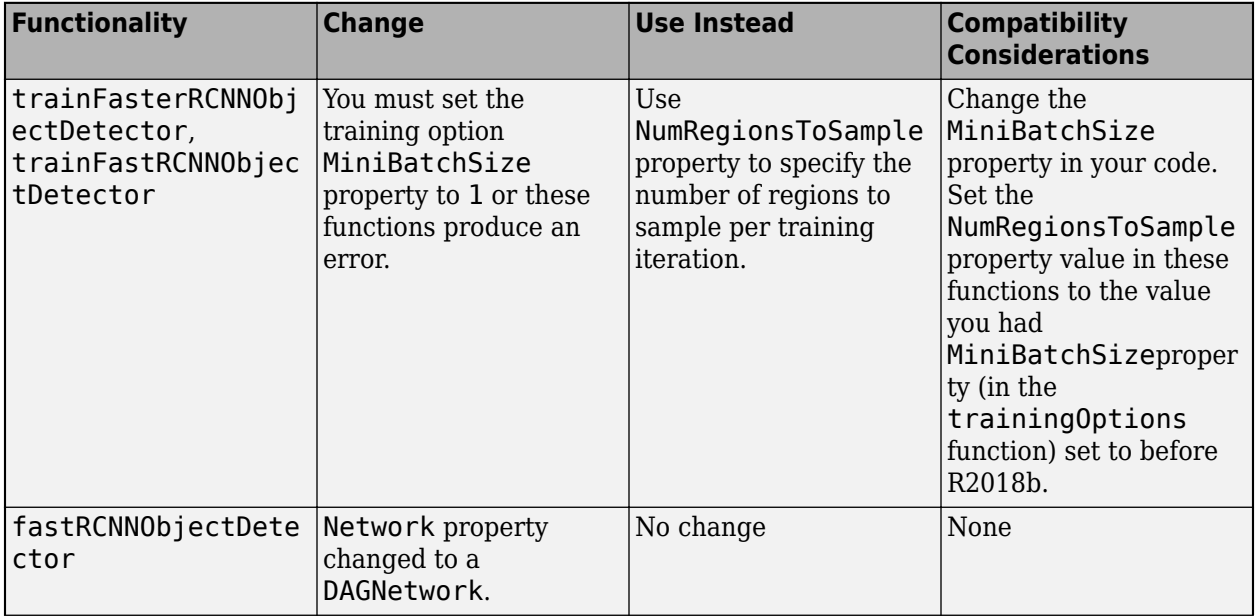

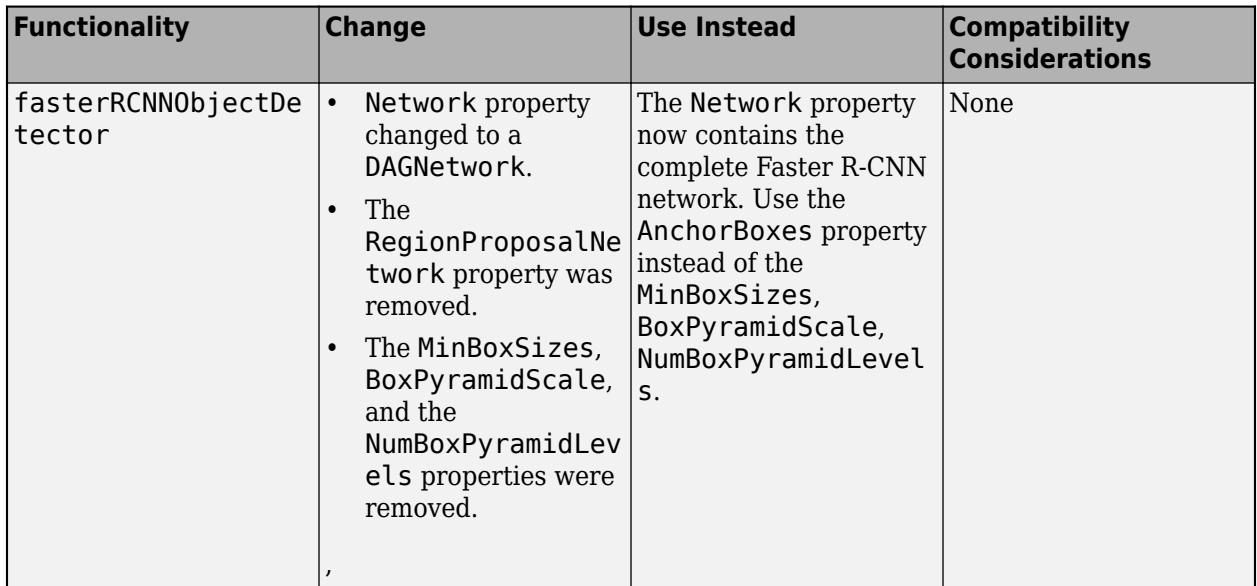

#### **ClassNames property of PixelClassificationLayer will be removed** *Still runs*

ClassNames property of [PixelClassificationLayer](https://www.mathworks.com/help/releases/R2017b/vision/ref/nnet.cnn.layer.pixelclassificationlayer.html) will be removed. Use Classes instead. To update your code, replace all instances of the ClassNames property with Classes. There are some differences between the functions that require additional updates to your code.

The ClassNames property contains a cell array of character vectors. The Classes contains a categorical array. To use the Classes property with functions that require cell array input, then convert the classes using the cellstr function.

# **R2018a**

**Version: 8.1**

**New Features**

**Compatibility Considerations**

#### **Lidar Segmentation: Segment lidar point clouds using Euclidean distance**

Use the [pcsegdist](https://www.mathworks.com/help/releases/R2018a/vision/ref/pcsegdist.html) function to segment a point cloud into clusters based on the Euclidean distance between individual points.

#### **Lidar Registration: Register multiple lidar point clouds using normal distributions transform (NDT)**

Use the [pcregisterndt](https://www.mathworks.com/help/releases/R2018a/vision/ref/pcregisterndt.html) function to register multiple lidar point clouds using NDT.

#### **Image Labeler App: Mark foreground and background for pixel labeling**

In the **[Image Labeler](https://www.mathworks.com/help/releases/R2018a/vision/ref/imagelabeler-app.html)** app, the **Smart Polygon** tool now enables you to refine the segmentation within a polygonal region of interest by marking pixels as foreground or background.

#### **Fisheye Calibration: Interactively calibrate fisheye lenses using the Camera Calibrator app**

The **[Camera Calibrator](https://www.mathworks.com/help/releases/R2018a/vision/ref/cameracalibrator-app.html)** app now includes fisheye lens calibration.

#### **Stereo Baseline Estimation: Estimate baseline of a stereo camera with known intrinsic parameters**

Use the [estimateStereoBaseline](https://www.mathworks.com/help/releases/R2018a/vision/ref/estimatestereobaseline.html) function or the **[Stereo Camera Calibrator](https://www.mathworks.com/help/releases/R2018a/vision/ref/stereocameracalibrator-app.html)** app to estimate the baseline of a stereo camera when intrinsics of the individual cameras are known.

### **Interactively rotate point cloud around any point**

In the point cloud viewer functions, [pcplayer](https://www.mathworks.com/help/releases/R2018a/vision/ref/pcplayer.html), [pcshow](https://www.mathworks.com/help/releases/R2018a/vision/ref/pcshow.html), and [pcshowpair](https://www.mathworks.com/help/releases/R2018a/vision/ref/pcshowpair.html), you can now rotate a point cloud around any point.

#### **Mutlticlass nonmaxima suppression (NMS)**

Use the [selectStrongestBboxMulticlass](https://www.mathworks.com/help/releases/R2018a/vision/ref/selectstrongestbboxmulticlass.html) function to select the strongest multiclass bounding boxes from overlapping clusters. The function uses greedy nonmaximal suppression (NMS) to eliminate overlapping bounding boxes.

### **pcregrigid name changed to pcregistericp**

The [pcregrigid](https://www.mathworks.com/help/releases/R2018a/vision/ref/pcregistericp.html) function has been renamed to [pcregistericp](https://www.mathworks.com/help/releases/R2018a/vision/ref/pcregistericp.html). The pcregistericp function supports angular difference in degrees. The prior version, pcregrigid, used radians. You can still use pcregrigid.

#### **Efficiently read and preprocess pixel-labeled images for deep learning training and prediction**

The [pixelLabelImageDatastore](https://www.mathworks.com/help/releases/R2018a/vision/ref/pixellabelimagedatastore.html) object preprocesses pixel-labeled data for training semantic segmentation networks. Preprocessing operations include resizing, rotation, reflection, and cropping.

### **Compatibility Considerations**

In the previous release, you could preprocess pixel-labeled training images by using a [pixelLabelImageSource](https://www.mathworks.com/help/releases/R2018a/vision/ref/pixellabelimagesource.html) object. The pixelLabelImageSource function now creates a [pixelLabelImageDatastore](https://www.mathworks.com/help/releases/R2018a/vision/ref/pixellabelimagedatastore.html) object instead. This new object has similar behavior as a pixelLabelImageSource, with additional properties and methods to assist with data preprocessing.

You can use pixelLabelImageDatastore for both training and prediction. In the previous release, you could use pixelLabelImageSource for training but not prediction.

### **Code Generation Support for KAZE Detection**

The [detectKAZEFeatures](https://www.mathworks.com/help/releases/R2017b/vision/ref/detectkazefeatures.html) function and the [KAZEPoints](https://www.mathworks.com/help/releases/R2017b/vision/ref/kazepoints.html) object that it returns now supports code generation.

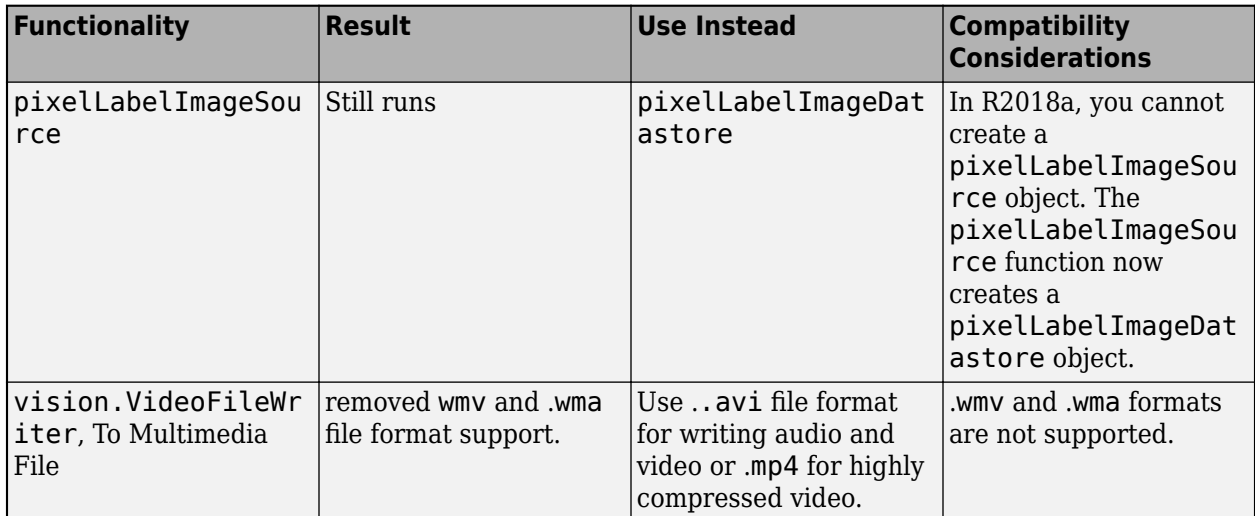

#### **Functionality Being Removed or Changed**

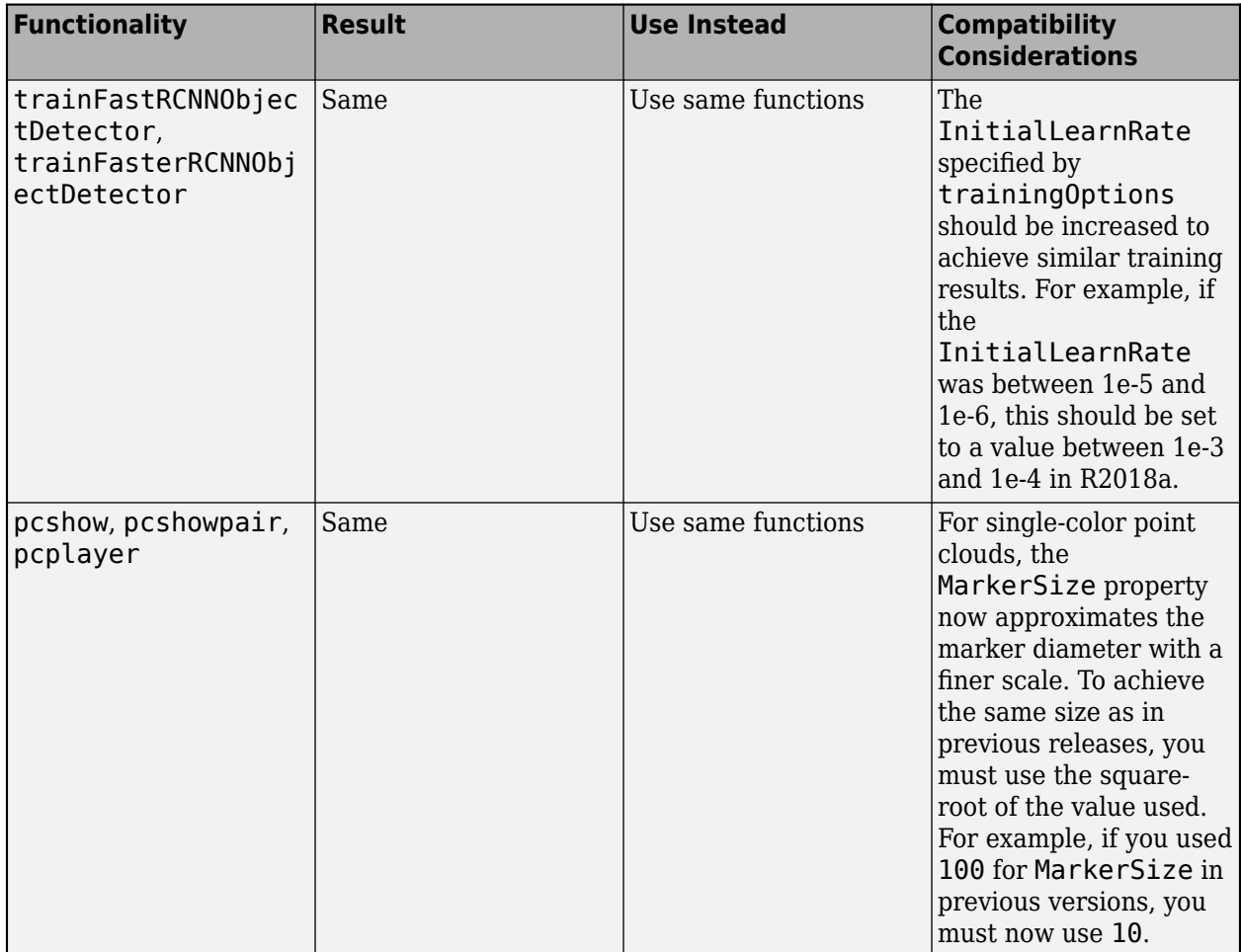

# **R2017b**

**Version: 8.0**

**New Features**

**Compatibility Considerations**

### **Semantic Segmentation Using Deep Learning: Classify pixel regions in images, evaluate, and visualize segmentation results**

Several new features to support semantic segmentation using deep learning techniques:

- [semanticseg](https://www.mathworks.com/help/releases/R2017b/vision/ref/semanticseg.html): Perform semantic image segmentation on images and image collections.
- [segnetLayers](https://www.mathworks.com/help/releases/R2017b/vision/ref/segnetlayers.html) and [fcnLayers](https://www.mathworks.com/help/releases/R2017b/vision/ref/fcnlayers.html): Create SegNet and a fully convolutional network (FCN) segmentation networks.
- [pixelLabelImageSource](https://www.mathworks.com/help/releases/R2017b/vision/ref/nnet.cnn.layer.pixellabelimagesource.html): Provides training data for semantic segmentation networks. Additionally supports several on-the-fly data augmentation techniques during training.
- [pixelLabelDatastore](https://www.mathworks.com/help/releases/R2017b/vision/ref/pixellabeldatastore.html): Provides a data store object that can be used to read pixel label data.
- [evaluateSemanticSegmentation](https://www.mathworks.com/help/releases/R2017b/vision/ref/evaluatesemanticsegmentation.html): Evaluate semantic segmentation results using intersectionover-union (IoU) and other common metrics.
- [crop2dLayer](https://www.mathworks.com/help/releases/R2017b/vision/ref/nnet.cnn.layer.crop2dlayer.html): Provides a layer for center cropping an input feature map.
- [pixelClassificationLayer](https://www.mathworks.com/help/releases/R2017b/vision/ref/nnet.cnn.layer.pixelclassificationlayer.html): Creates a pixel classification layer.

#### **Image Labeling App: Interactively label individual pixels for semantic segmentation and label regions using bounding boxes for object detection**

Use the **[Image Labeler](https://www.mathworks.com/help/releases/R2017b/vision/ref/imagelabeler-app.html)** app for interactive image labeling. You can label rectangular regions of interest (ROI) for object detection, pixels for semantic segmentation, and scenes for image classification. You can also define and execute custom label automation algorithms with the app.

#### **Fisheye Camera Calibration: Calibrate fisheye cameras to estimate intrinsic camera parameters**

The following functions support calibration of a wide-angle fisheye camera:

- [fisheyeCalibrationErrors](https://www.mathworks.com/help/releases/R2017b/vision/ref/fisheyecalibrationerrors.html)
- [fisheyeParameters](https://www.mathworks.com/help/releases/R2017b/vision/ref/fisheyeparameters.html)
- [fisheyeIntrinsics](https://www.mathworks.com/help/releases/R2017b/vision/ref/fisheyeintrinsics.html)
- [fisheyeIntrinsicsEstimationErrors](https://www.mathworks.com/help/releases/R2017b/vision/ref/fisheyeintrinsicsestimationerrors.html)
- [undistortFisheyeImage](https://www.mathworks.com/help/releases/R2017b/vision/ref/undistortfisheyeimage.html) and [undistortFisheyePoints](https://www.mathworks.com/help/releases/R2017b/vision/ref/undistortfisheyepoints.html)

In addition, the [showExtrinsics](https://www.mathworks.com/help/releases/R2017b/vision/ref/showextrinsics.html) and [showReprojectionErrors](https://www.mathworks.com/help/releases/R2017b/vision/ref/showreprojectionerrors.html) now accommodate fisheye data.

#### **KAZE Features: Detect and extract KAZE features for object recognition or image registration workflows**

Detect KAZE points from an image with the [detectKAZEFeatures](https://www.mathworks.com/help/releases/R2017b/vision/ref/detectkazefeatures.html) function, which returns a [KAZEPoints](https://www.mathworks.com/help/releases/R2017b/vision/ref/kazepoints.html) object. Extract the KAZE features with the new KAZE method selection of the [extractFeatures](https://www.mathworks.com/help/releases/R2017b/vision/ref/extractfeatures.html) function.

# **Code generation for camera intrinsics**

The [cameraIntrinsics](https://www.mathworks.com/help/releases/R2017b/vision/ref/cameraintrinsics-class.html) object now supports code generation.

#### **Image Labeler app replaces Training Image Labeler app**

Use the **[Image Labeler](https://www.mathworks.com/help/releases/R2017b/vision/ref/imagelabeler-app.html)** app in place of the Training Image Labeler app. The trainingImageLabeler function now opens the Image Labeler app.

# **Ground Truth Labeling Utilities**

The [groundTruth](https://www.mathworks.com/help/releases/R2017b/vision/ref/groundtruth.html), [groundTruthDataSource](https://www.mathworks.com/help/releases/R2017b/vision/ref/groundtruthdatasource.html), and [objectDetectorTrainingData](https://www.mathworks.com/help/releases/R2017b/vision/ref/objectdetectortrainingdata.html) functions are added to support the image labeling.

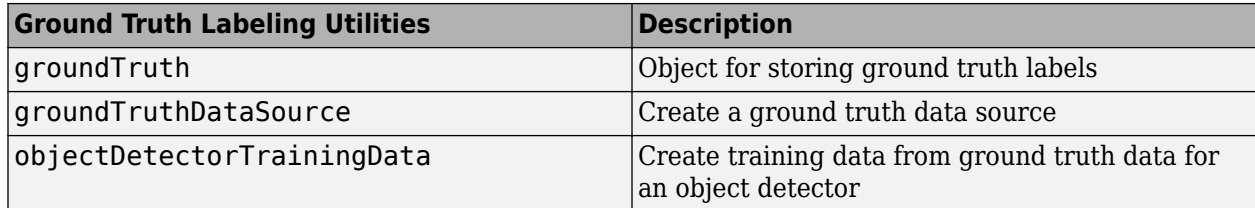

#### **Computer Vision Example**

• [Semantic Segmentation Using Deep Learning](https://www.mathworks.com/help/releases/R2017b/vision/examples/semantic-segmentation-using-deep-learning.html)

# **R2017a**

**Version: 7.3 New Features Bug Fixes Compatibility Considerations**

#### **Deep Learning for Object Detection: Detect objects using Fast R-CNN and Faster R-CNN object detectors**

Use [trainFastRCNNObjectDetector](https://www.mathworks.com/help/releases/R2017a/vision/ref/trainfastrcnnobjectdetector.html) to train a Fast R-CNN deep learning object detector. Use [trainFasterRCNNObjectDetector](https://www.mathworks.com/help/releases/R2017a/vision/ref/trainfasterrcnnobjectdetector.html) to train a Faster R-CNN deep learning object detector. You can train a Faster R-CNN detector to detect multiple object classes. Also new this release are the [fastRCNNObjectDetector](https://www.mathworks.com/help/releases/R2017a/vision/ref/fastrcnnobjectdetector-class.html) and [fasterRCNNObjectDetector](https://www.mathworks.com/help/releases/R2017a/vision/ref/fasterrcnnobjectdetector-class.html) RCNN support functions.

#### **Object Detection Using ACF: Train object detectors using aggregate channel features**

Use [trainACFObjectDetector](https://www.mathworks.com/help/releases/R2017a/vision/ref/trainacfobjectdetector.html) to train a classifier to recognize rigid objects. Use [acfObjectDetector](https://www.mathworks.com/help/releases/R2017a/vision/ref/acfobjectdetector-class.html) to detect objects in images.

#### **Object Detector Evaluation: Evaluate object detector performance, including precision and miss-rate metrics**

Use the [evaluateDetectionPrecision](https://www.mathworks.com/help/releases/R2017a/vision/ref/evaluatedetectionprecision.html) to return the average precision to measure detection performance. Use the [evaluateDetectionMissRate](https://www.mathworks.com/help/releases/R2017a/vision/ref/evaluatedetectionmissrate.html) to evaluate the miss rate metric for object detection.

#### **OpenCV Interface: Integrate OpenCV version 3.1.0 projects with MATLAB**

Integrate OpenCV projects with MATLAB using OpenCV version 3.1.0.

#### **Object for storing intrinsic camera parameters**

Use the [cameraIntrinsics](https://www.mathworks.com/help/releases/R2017a/vision/ref/cameraintrinsics-class.html) object to store information about a camera's intrinsic calibration parameters, including the lens distortion parameters.

#### **Disparity function updated to fix inconsistent results between multiple invocations**

In prior releases, the disparity function sporadically returned different results for depth estimation using SemiGlobal method.

### **Compatibility Considerations**

When you use the [disparity](https://www.mathworks.com/help/releases/R2017a/vision/ref/disparity.html) function's SemiGlobal method, the results will be different. Examine the results from your code carefully to see if you need to make any adjustments.

### **Improved algorithm to calculate intrinsics in Camera Calibration apps**

This release improves the stability of estimating the principle point in Camera Calibration apps.

# **Compatibility Considerations**

To reproduce prior results, you must use [estimateCameraParameters](https://www.mathworks.com/help/releases/R2017a/vision/ref/estimatecameraparameters.html) function for camera calibration and do not specify the ImageSize property.

# **R2016b**

**Version: 7.2 New Features Bug Fixes Compatibility Considerations**

#### **Deep Learning for Object Detection: Detect objects using regionbased convolution neural networks (R-CNN)**

Use the [trainRCNNObjectDetector](https://www.mathworks.com/help/releases/R2016b/vision/ref/trainrcnnobjectdetector.html) function and the [rcnnObjectDetector](https://www.mathworks.com/help/releases/R2016b/vision/ref/rcnnobjectdetector-class.html) object to train an R-CNN deep learning object detector.

#### **Structure from Motion: Estimate the essential matrix and compute camera pose from 3-D to 2-D point correspondences**

Use the [estimateEssentialMatrix](https://www.mathworks.com/help/releases/R2016b/vision/ref/estimateessentialmatrix.html), [estimateWorldCameraPose](https://www.mathworks.com/help/releases/R2016b/vision/ref/estimateworldcamerapose.html), [extrinsicsToCameraPose](https://www.mathworks.com/help/releases/R2016b/vision/ref/extrinsicstocamerapose.html), [cameraPoseToExtrinsics](https://www.mathworks.com/help/releases/R2016b/vision/ref/cameraposetoextrinsics.html) functions to estimate a 3-D structure of a scene from a set of 2-D images. It also adds a worldToImage method to the [cameraParameters](https://www.mathworks.com/help/releases/R2016b/vision/ref/cameraparameters-class.html) class to project world points into an image.

#### **Point Cloud File I/O: Read and write PCD files using Point Cloud File I/O Functions**

The [pcread](https://www.mathworks.com/help/releases/R2016b/vision/ref/pcread.html) and [pcwrite](https://www.mathworks.com/help/releases/R2016b/vision/ref/pcwrite.html) functions now support PCD (point cloud data) format files.

#### **Code Generation for ARM Example: Detect and track faces on a Raspberry Pi 2 target**

This release adds two examples that detail the steps for generating code for detecting and tracking faces on the Raspberry Pi 2 hardware.

- • [Detect Face \(Raspberry Pi2\)](https://www.mathworks.com/help/releases/R2016b/vision/examples/detect-face-raspberry-pi2.html)
- • [Track Face \(Raspberry Pi2\)](https://www.mathworks.com/help/releases/R2016b/vision/examples/track-face-raspberry-pi2.html)

#### **Visual Odometry Example: Estimate camera locations and trajectory from an ordered sequence of images**

This release adds a visual odometry example, [Monocular Visual Odometry,](https://www.mathworks.com/help/releases/R2016b/vision/examples/monocular-visual-odometry.html) that details the steps for estimating camera locations and camera trajectory.

#### **cameraPose function renamed to relativeCameraPose**

The cameraPose function has been renamed to the more descriptive [relativeCameraPose](https://www.mathworks.com/help/releases/R2016b/vision/ref/relativecamerapose.html). Additionally, the function can now accept an essential matrix from the new [estimateEssentialMatrix](https://www.mathworks.com/help/releases/R2016b/vision/ref/estimateessentialmatrix.html) function.

#### **New capabilities for Training Image Labeler app**

You can now use the [Training Image Labeler](https://www.mathworks.com/help/releases/R2016b/vision/ref/trainingimagelabeler-app.html) app to:

- Create a full-image region of interest (ROI).
- Add multiple ROI labels (categories).
- Import ROIs from a MAT file or from the workspace.

• Output a table if there are multiple ROI labels.

#### **Train cascade object detector function takes tables and uses imageDatastore**

The [trainCascadeObjectDetector](https://www.mathworks.com/help/releases/R2016b/vision/ref/traincascadeobjectdetector.html) function can now take positive instances as a table or as a struct array. It can also take negative images using [imageDatastore](https://www.mathworks.com/help/releases/R2016b/matlab/ref/imagedatastore.html).

### **Project 3-D world points into image**

The [cameraParameters](https://www.mathworks.com/help/releases/R2016b/vision/ref/cameraparameters-class.html) object now provides a [worldToImage](https://www.mathworks.com/help/releases/R2016b/vision/ref/cameraparameters.worldtoimage.html) method that projects 3-D world points into an image.

#### **Code generation support**

The following functions and methods:

- [cameraPoseToExtrinsics](https://www.mathworks.com/help/releases/R2016b/vision/ref/cameraposetoextrinsics.html)
- [extrinsicsToCameraPose](https://www.mathworks.com/help/releases/R2016b/vision/ref/extrinsicstocamerapose.html)
- worldToImage method of the [cameraParameters](https://www.mathworks.com/help/releases/R2016b/vision/ref/cameraparameters-class.html) object
- [estimateEssentialMatrix](https://www.mathworks.com/help/releases/R2016b/vision/ref/estimateessentialmatrix.html)
- [estimateWorldCameraPose](https://www.mathworks.com/help/releases/R2016b/vision/ref/estimateworldcamerapose.html)
- [relativeCameraPose](https://www.mathworks.com/help/releases/R2016b/vision/ref/relativecamerapose.html)

#### **Plot camera function accepts a table of camera poses**

The [plotCamera](https://www.mathworks.com/help/releases/R2016b/vision/ref/plotcamera.html) function can now accept and plot a table of camera poses.

#### **Eliminate 3-D points input from extrinsics function**

The [extrinsics](https://www.mathworks.com/help/releases/R2016b/vision/ref/extrinsics.html) function no longer accepts 3-D *x,y,z* points as an input. Instead, use the [estimateWorldCameraPose](https://www.mathworks.com/help/releases/R2016b/vision/ref/estimateworldcamerapose.html) function.

### **Compatibility Considerations**

When you try to input *x*, y, *z* points, the [extrinsics](https://www.mathworks.com/help/releases/R2016b/vision/ref/extrinsics.html) issues a warning.

#### **Simpler way to call System objects**

Instead of using the step method to perform the operation defined by a System object™, you can call the object with arguments, as if it were a function. The step method will continue to work. This feature improves the readability of scripts and functions that use many different System objects.

For example, if you create a vision. Pyramid System object named gaussPyramid, then you call the System object as a function with that name.

```
gaussPyramid = vision.Pyramid('PyramidLevel',2);
gaussPyramid(x);
```
The equivalent operation using the step method is:

gaussPyramid = vision.Pyramid('PyramidLevel',2); step(gaussPyramid,x);

When the step method has the System object as its only argument, the function equivalent has no arguments. This function must be called with empty parentheses. For example, step(sysobj) and sysobj() perform equivalent operations.

**10**

# **R2016a**

**Version: 7.1 New Features Bug Fixes Compatibility Considerations**

#### **OCR Trainer App: Train an optical character recognition (OCR) model to recognize a specific set of characters**

This release adds the [OCR Trainer](https://www.mathworks.com/help/releases/R2016a/vision/ref/ocrtrainer-app.html) app.

#### **Structure from Motion: Estimate the camera poses and 3-D structure of a scene from multiple images**

This release adds a collection of functions and objects to support structure from motion.

- [bundleAdjustment](https://www.mathworks.com/help/releases/R2016a/vision/ref/bundleadjustment.html)
- [pointTrack](https://www.mathworks.com/help/releases/R2016a/vision/ref/pointtrack-class.html)
- [viewSet](https://www.mathworks.com/help/releases/R2016a/vision/ref/viewset-class.html) with several supporting methods for finding tracks and storing camera poses.
- [triangulateMultiview](https://www.mathworks.com/help/releases/R2016a/vision/ref/triangulatemultiview.html)

#### **Pedestrian Detection: Locate pedestrians in images and video using aggregate channel features (ACF)**

This release adds the [detectPeopleACF](https://www.mathworks.com/help/releases/R2016a/vision/ref/detectpeopleacf.html) function to detect people in a scene.

#### **Bundle Adjustment: 5efine estimated locations of 3-D points and camera poses for the structure from motion (SFM) framework**

This release adds the [bundleAdjustment](https://www.mathworks.com/help/releases/R2016a/vision/ref/bundleadjustment.html) function to estimate camera poses and 3-D points simultaneously.

#### **Multiview Triangulation: Triangulate 3-D locations of points matched across multiple images**

This release adds the [triangulateMultiview](https://www.mathworks.com/help/releases/R2016a/vision/ref/triangulatemultiview.html) function to recover the location of a 3-D world point from its projections into 2-D images.

#### **Rotate matrix to vector and vector to matrix**

This release adds the [rotationMatrixToVector](https://www.mathworks.com/help/releases/R2016a/vision/ref/rotationmatrixtovector.html) and the [rotationVectorToMatrix](https://www.mathworks.com/help/releases/R2016a/vision/ref/rotationvectortomatrix.html) functions. These function implement the Rodrigues transform.

### **Select spatially uniform distribution of feature points**

This release adds the selectUniform method to the [SURFPoints](https://www.mathworks.com/help/releases/R2016a/vision/ref/surfpoints-class.html), [cornerPoints](https://www.mathworks.com/help/releases/R2016a/vision/ref/cornerpoints-class.html), and [BRISKPoints](https://www.mathworks.com/help/releases/R2016a/vision/ref/briskpoints-class.html) objects.

#### **Single camera and stereo camera calibration app enhancements**

This release continues to enhance the single camera and stereo camera calibrator apps. The enhancements include:

- Ability to select multiple outlier images that correspond to a high mean reprojection error.
- Minimized analysis charts.
- Removed Viewing tab and placed viewing controls in the toolbar.
- Speeded up calibration for the Single Calibration App.

## **Point cloud from Kinect V2**

This release adds support for extracting point clouds from Kinect V2 using the [pcfromkinect](https://www.mathworks.com/help/releases/R2016a/vision/ref/pcfromkinect.html) function.

## **Point cloud viewer enhancements**

This release adds enhancements to the [pcshow](https://www.mathworks.com/help/releases/R2016a/vision/ref/pcshow.html), [pcplayer](https://www.mathworks.com/help/releases/R2016a/vision/ref/pcplayer-class.html), and [pcshowpair](https://www.mathworks.com/help/releases/R2016a/vision/ref/pcshowpair.html) viewers. The functions now rotates the point cloud around the center of the axis and shows the rotation axis. The display of point clouds are downsampled for a large range of data. The downsampling is for display only, it does not modify the data. This change makes display time faster. The functions also now support [subplot](https://www.mathworks.com/help/releases/R2016a/matlab/ref/subplot.html).

# **Support package for Xilinx Zynq-based hardware**

The Computer Vision System Toolbox™ Support Package for Xilinx® Zynq®-Based Hardware supports verification and prototyping of vision algorithms on Zyng boards. HDL Coder™ is required for customizing the algorithms running on the FPGA fabric of the Zynq device. Embedded Coder® is required for customizing the algorithms running on the ARM® processor of the Zynq device.

- Target your video processing algorithms to Zynq hardware from Simulink
- Stream HDMI signals into Simulink to explore designs with real data
- Generate HDL vision IP cores using HDL Coder
- Deploy algorithms and visualize using HDMI output on a screen

For additional information, see [Computer Vision System Toolbox Support Package for Xilinx Zynq-](https://www.mathworks.com/help/releases/R2016a/supportpkg/xilinxzynqbasedvision)[Based Hardware](https://www.mathworks.com/help/releases/R2016a/supportpkg/xilinxzynqbasedvision) .

### **C code generation support**

This release continues to add C code generation support to new and existing functions and objects.

- [rotationVectorToMatrix](https://www.mathworks.com/help/releases/R2016a/vision/ref/rotationvectortomatrix.html)
- [rotationMatrixToVector](https://www.mathworks.com/help/releases/R2016a/vision/ref/rotationmatrixtovector.html)
- [insertObjectAnnotation](https://www.mathworks.com/help/releases/R2016a/vision/ref/insertobjectannotation.html)

This release also adds new support for portable C code generation. You can generate C code for your specific target using any of the newly supported functions. The new support allows you to build the application for your target using a C++ compiler. The C++ compiler links to OpenCV (Version 2.4.9) libraries that you provide for the particular target. To build a standalone application, use [packNGo](https://www.mathworks.com/help/releases/R2016a/rtw/ref/packngo.html) with 'Hierarchical' packType.

The newly supported functions for portable C code generation:

• [vision.CascadeObjectDetector](https://www.mathworks.com/help/releases/R2016a/vision/ref/vision.cascadeobjectdetector-class.html)

- [detectBRISKFeatures](https://www.mathworks.com/help/releases/R2016a/vision/ref/detectbriskfeatures.html)
- [detectFASTFeatures](https://www.mathworks.com/help/releases/R2016a/vision/ref/detectfastfeatures.html)
- [detectMSERFeatures](https://www.mathworks.com/help/releases/R2016a/vision/ref/detectmserfeatures.html)
- [disparity](https://www.mathworks.com/help/releases/R2016a/vision/ref/disparity.html)
- [extractFeatures](https://www.mathworks.com/help/releases/R2016a/vision/ref/extractfeatures.html) for BRISK, FREAK, and SURF methods.
- [detectSURFFeatures](https://www.mathworks.com/help/releases/R2016a/vision/ref/detectsurffeatures.html)
- [vision.PeopleDetector](https://www.mathworks.com/help/releases/R2016a/vision/ref/vision.peopledetector-class.html)
- [vision.PointTracker](https://www.mathworks.com/help/releases/R2016a/vision/ref/vision.pointtracker-class.html)
- [matchFeatures](https://www.mathworks.com/help/releases/R2016a/vision/ref/matchfeatures.html)
- [opticalFlowFarneback](https://www.mathworks.com/help/releases/R2016a/vision/ref/opticalflowfarneback-class.html)

## **Future removal warning of several System objects**

The Computer Vision System Toolbox begins removal of overlapping functionality with equivalent functions.

#### **Compatibility Considerations**

Starting in this release, when you use any of the System objects listed in the table, MATLAB issues a warning. Replace the use of the System object with the corresponding function.

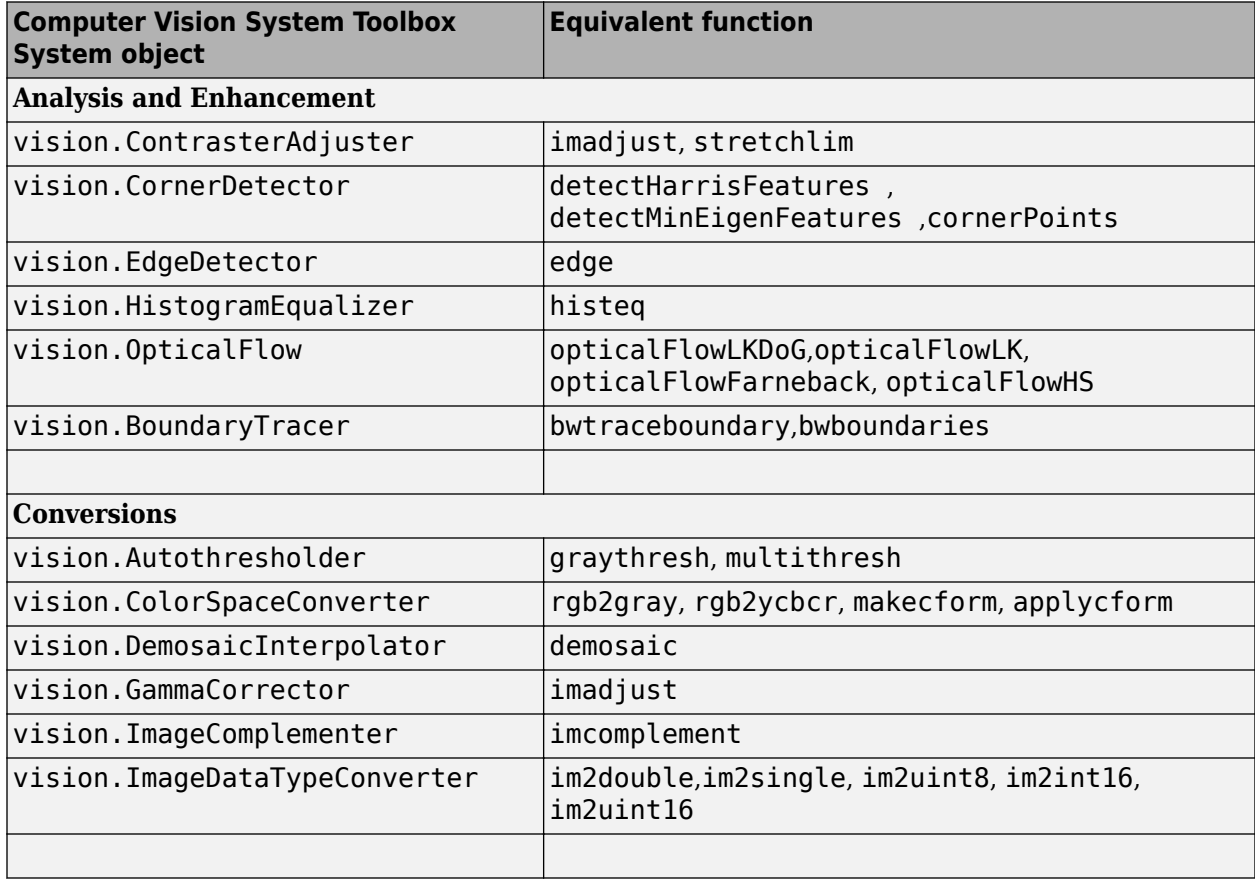

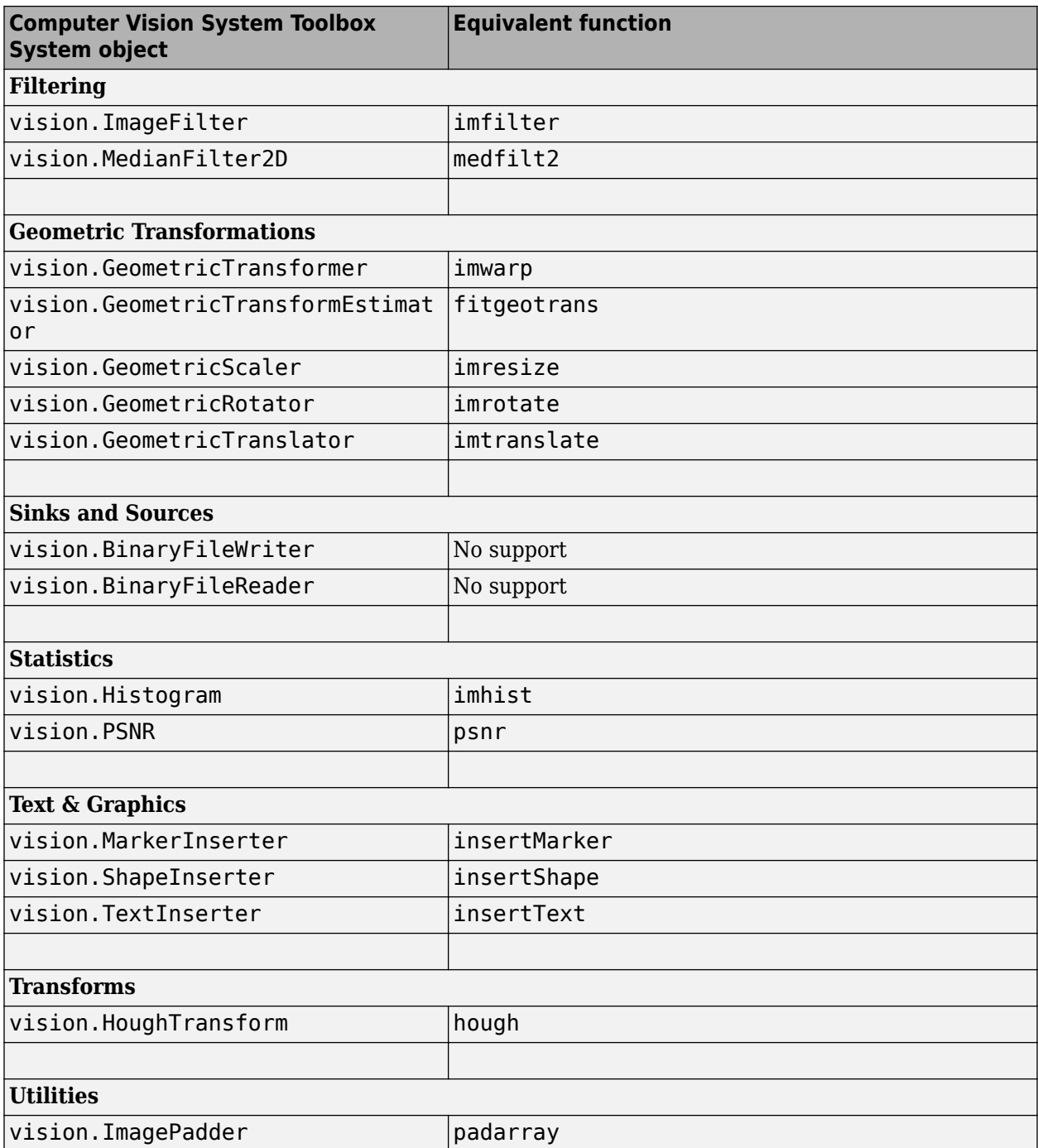

**11**

# **R2015b**

**Version: 7.0 New Features Bug Fixes Compatibility Considerations**

#### **3-D Shape Fitting: Fit spheres, cylinders, and planes into 3-D point clouds using RANSAC**

This release adds 3-D point cloud processing functions and classes to fit a sphere, cylinder, or plane to a point cloud.

- [pcfitsphere](https://www.mathworks.com/help/releases/R2015b/vision/ref/pcfitsphere.html)
- [pcfitplane](https://www.mathworks.com/help/releases/R2015b/vision/ref/pcfitplane.html)
- [pcfitcylinder](https://www.mathworks.com/help/releases/R2015b/vision/ref/pcfitcylinder.html)
- [planeModel](https://www.mathworks.com/help/releases/R2015b/vision/ref/planemodel-class.html)
- [sphereModel](https://www.mathworks.com/help/releases/R2015b/vision/ref/spheremodel-class.html)
- [cylinderModel](https://www.mathworks.com/help/releases/R2015b/vision/ref/cylindermodel-class.html)

#### **Streaming Point Cloud Viewer: Visualize streaming 3-D point cloud data from sensors such as the Microsoft Kinect**

This release adds the [pcplayer](https://www.mathworks.com/help/releases/R2015b/vision/ref/pcplayer-class.html) function for visualizing streaming 3-D point cloud data.

#### **Point Cloud Normal Estimation: Estimate normal vectors of a 3-D point cloud**

This release adds the [pcnormals](https://www.mathworks.com/help/releases/R2015b/vision/ref/pcnormals.html) function to estimate normal vectors for point clouds.

#### **Farneback Optical Flow: Estimate optical flow vectors using the Farneback method**

This release adds the [opticalFlowFarneback](https://www.mathworks.com/help/releases/R2015b/vision/ref/opticalflowfarneback-class.html) object that allows you to compute optical flow. This object supports C code generation.

### **LBP Feature Extraction: Extract local binary pattern features from a grayscale image**

This release adds the [extractLBPFeatures](https://www.mathworks.com/help/releases/R2015b/vision/ref/extractlbpfeatures.html) function that extracts local binary patterns (LBP) from a grayscale image.

#### **Multilanguage Text Insertion: Insert text into image data, with support for multiple languages**

This release adds the ability to insert a TrueType font with the [insertText](https://www.mathworks.com/help/releases/R2015b/vision/ref/inserttext.html) function. Also new, is the [listTrueTypeFonts](https://www.mathworks.com/help/releases/R2015b/vision/ref/listtruetypefonts.html) function to list available TrueType fonts on your system.

### **3-D point cloud extraction from Microsoft Kinect**

This release adds the [pcfromkinect](https://www.mathworks.com/help/releases/R2015b/vision/ref/pcfromkinect.html) function to convert a Microsoft Kinect depth and RGB image to a 3-*D* point cloud. To use this function you must have the Image Acquisition Toolbox™ installed.

# **3-D point cloud displays**

This release adds the [pcshow](https://www.mathworks.com/help/releases/R2015b/vision/ref/pcshow.html) function for plotting a 3-D point cloud. The release also adds the [pcshowpair](https://www.mathworks.com/help/releases/R2015b/vision/ref/pcshowpair.html) function to visualize the differences between two point clouds.

#### **Downsample point cloud using nonuniform box grid filter**

This release adds a new syntax to the [pcdownsample](https://www.mathworks.com/help/releases/R2015b/vision/ref/pcdownsample.html) function which returns a downsampled point cloud using a nonuniform box grid filter. The box grid filter can be used as a preprocessing step for point cloud registration.

#### **Compute relative rotation and translation between camera poses**

This release adds the [cameraPose](https://www.mathworks.com/help/releases/R2015b/vision/ref/camerapose.html) function to compute the relative pose of a calibrated camera based on two views.

#### **Warp block**

This release adds the [Warp](https://www.mathworks.com/help/releases/R2015b/vision/ref/warp.html) block. Use the Warp block to apply projective or affine transforms to an image. You can use this block to transform the entire image or portions of the image with either a polygon or rectangular region of interest (ROI). This block replaces the Apply Geometric Transformation block.

### **Compatibility Considerations**

Apply Geometric Transformation block will be removed in a future release. Use the Warp block instead.

### **GPU support for FAST feature detection**

This release adds GPU acceleration for the [detectFASTFeatures](https://www.mathworks.com/help/releases/R2015b/vision/ref/detectfastfeatures.html) function. GPU acceleration for this function requires Parallel Computing Toolbox™.

#### **Camera calibration optimization options**

This release adds new properties to the [estimateCameraParameters](https://www.mathworks.com/help/releases/R2015b/vision/ref/estimatecameraparameters.html) function that provide the ability to supply an initial guess for calibration parameters prior to optimization.

### **C code generation support**

This release continues to add C code generation support to new and existing functions and objects.

- [cameraPose](https://www.mathworks.com/help/releases/R2015b/vision/ref/camerapose.html)
- [detectCheckerboardPoints](https://www.mathworks.com/help/releases/R2015b/vision/ref/detectcheckerboardpoints.html)
- [extractLBPFeatures](https://www.mathworks.com/help/releases/R2015b/vision/ref/extractlbpfeatures.html)
- [generateCheckerboardPoints](https://www.mathworks.com/help/releases/R2015b/vision/ref/generatecheckerboardpoints.html)
- [insertText](https://www.mathworks.com/help/releases/R2015b/vision/ref/inserttext.html)

• [opticalFlowFarneback](https://www.mathworks.com/help/releases/R2015b/vision/ref/opticalflowfarneback-class.html)

#### **Examples for face detection, tracking, 3-D reconstruction, and point cloud registration and display**

This release adds the following new featured examples:

- The [Face Detection and Tracking Using Live Video Acquisition](https://www.mathworks.com/help/releases/R2015b/vision/examples/face-detection-and-tracking-using-live-video-acquisition.html) example shows how to automatically detect and track a face in a live video stream, using the KLT algorithm.
- The [Tracking Pedestrians from a Moving Car](https://www.mathworks.com/help/releases/R2015b/vision/examples/tracking-pedestrians-from-a-moving-car.html) example shows how to perform automatic detection and tracking of people in a video from a moving camera.
- The [Structure From Motion From Two Views](https://www.mathworks.com/help/releases/R2015b/vision/examples/structure-from-motion-from-two-views.html) example shows you how to generate a point cloud from features matched between two images taken with a calibrated camera.
- The [3-D Point Cloud Registration and Stitching](https://www.mathworks.com/help/releases/R2015b/vision/examples/3-d-point-cloud-registration-and-stitching.html) example shows how to combine multiple point clouds to reconstruct a 3-D scene using iterative closest point (ICP) algorithm.

#### **Example using Vision HDL Toolbox for noise removal and image sharpening**

This release, the Vision HDL Toolbox™ product adds the [Noise Removal and Image Sharpening](https://www.mathworks.com/help/releases/R2015b/vision/examples/noise-removal-and-image-sharpening.html) featured example. This example shows how to implement a front-end module of an image processing design. This front-end module removes noise and sharpens the image to provide a better initial condition for the subsequent processing.

### **Removed video package from Computer Vision System Toolbox**

This release removes the use of the video package. It was replaced with the use of the vision package name.

### **Compatibility Considerations**

Replace the use of the video name with vision.

#### **Morphological System objects future removal warning**

The Computer Vision System Toolbox begins removal of overlapping functionality with equivalent functions in the Image Processing Toolbox™.

#### **Compatibility Considerations**

Starting in this release, when you use any of the morphological System objects, MATLAB issues a warning. Replace the use of the System object with the corresponding Image Processing Toolbox function.

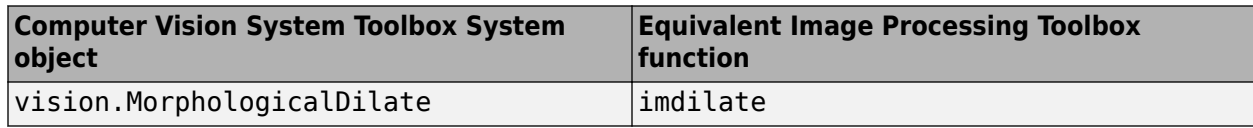
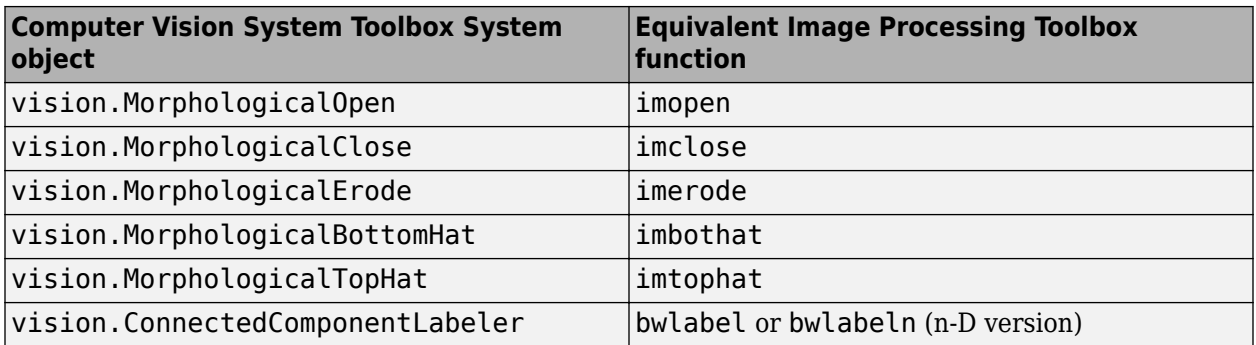

## **No edge smoothing in outputs of undistortImage and rectifyStereoImages**

The [undistortImage](https://www.mathworks.com/help/releases/R2015b/vision/ref/undistortimage.html) and [rectifyStereoImages](https://www.mathworks.com/help/releases/R2015b/vision/ref/rectifystereoimages.html) functions were modified in version 7.0 of the Computer Vision System Toolbox (MATLAB R2015b).

# **Compatibility Considerations**

Previous versions of these functions smoothed the edges of the output image. The current versions do not smooth the image borders in order to increase speed.

# **VideoFileReader play count**

The [vision.VideoFileReader](https://www.mathworks.com/help/releases/R2015b/vision/ref/vision.videofilereader-class.html) PlayCount default value was changed from inf to 1.

# **Compatibility Considerations**

Any [vision.VideoFileReader](https://www.mathworks.com/help/releases/R2015b/vision/ref/vision.videofilereader-class.html) objects saved in previous versions and loaded into R2015b (or later) will loop continuously.

# **R2015a**

**Version: 6.2 New Features Bug Fixes Compatibility Considerations**

# **3-D point cloud functions for registration, denoising, downsampling, geometric transformation, and PLY file reading and writing**

This release adds 3-D point cloud processing functions. It also adds an object for storing a point cloud, and functions to read and write point cloud files in a PLY format.

- [pctransform](https://www.mathworks.com/help/releases/R2015a/vision/ref/pctransform.html)
- [pcregrigid](https://www.mathworks.com/help/releases/R2015a/vision/ref/pcregrigid.html)
- [pcmerge](https://www.mathworks.com/help/releases/R2015a/vision/ref/pcmerge.html)
- [pcdownsample](https://www.mathworks.com/help/releases/R2015a/vision/ref/pcdownsample.html)
- [pcdenoise](https://www.mathworks.com/help/releases/R2015a/vision/ref/pcdenoise.html)
- [pointCloud](https://www.mathworks.com/help/releases/R2015a/vision/ref/pointcloud-class.html)
- [pcread](https://www.mathworks.com/help/releases/R2015a/vision/ref/pcread.html)
- [pcwrite](https://www.mathworks.com/help/releases/R2015a/vision/ref/pcwrite.html)

#### **Image search and retrieval using bag of visual words**

This release adds functionality for searching large image collections. It adds the [retrieveImages](https://www.mathworks.com/help/releases/R2015a/vision/ref/retrieveimages.html), [evaluateImageRetrieval](https://www.mathworks.com/help/releases/R2015a/vision/ref/evaluateimageretrieval.html), and [indexImages](https://www.mathworks.com/help/releases/R2015a/vision/ref/indeximages.html) functions, and the [invertedImageIndex](https://www.mathworks.com/help/releases/R2015a/vision/ref/invertedimageindex-class.html) object.

#### **8ser-defined feature extractor for bag-of-visual-words framework**

This release adds the ability to define a custom feature extractor to use with the [bagOfFeatures](https://www.mathworks.com/help/releases/R2015a/vision/ref/bagoffeatures-class.html) framework.

### **C code generation for eight functions, including rectifyStereoImages and vision.DeployableVideoPlayer on Mac**

This release adds C code generation support to eight functions, one System object, and one block. Additionally, the new optical flow functions support C code generation.

- [rectifyStereoImages](https://www.mathworks.com/help/releases/R2015a/vision/ref/rectifystereoimages.html)
- [reconstructScene](https://www.mathworks.com/help/releases/R2015a/vision/ref/reconstructscene.html)
- [undistortImage](https://www.mathworks.com/help/releases/R2015a/vision/ref/undistortimage.html)
- [triangulate](https://www.mathworks.com/help/releases/R2015a/vision/ref/triangulate.html)
- [extrinsics](https://www.mathworks.com/help/releases/R2015a/vision/ref/extrinsics.html)
- [cameraMatrix](https://www.mathworks.com/help/releases/R2015a/vision/ref/cameramatrix.html)
- [cameraParameters](https://www.mathworks.com/help/releases/R2015a/vision/ref/cameraparameters-class.html)
- [stereoParameters](https://www.mathworks.com/help/releases/R2015a/vision/ref/stereoparameters-class.html)
- [vision.DeployableVideoPlayer](https://www.mathworks.com/help/releases/R2015a/vision/ref/vision.deployablevideoplayer-class.html)
- • [To Video Display](https://www.mathworks.com/help/releases/R2015a/vision/ref/tovideodisplay.html) block on the Mac
- [opticalFlow](https://www.mathworks.com/help/releases/R2015a/vision/ref/opticalflow-class.html)
- [opticalFlowHS](https://www.mathworks.com/help/releases/R2015a/vision/ref/opticalflowhs-class.html)
- [opticalFlowLK](https://www.mathworks.com/help/releases/R2015a/vision/ref/opticalflowlk-class.html)

• [opticalFlowLKDoG](https://www.mathworks.com/help/releases/R2015a/vision/ref/opticalflowlkdog-class.html)

### **Mac support for vision.DeployableVideoPlayer and To Video Display block**

This release enables the [vision.DeployableVideoPlayer](https://www.mathworks.com/help/releases/R2015a/vision/ref/vision.deployablevideoplayer-class.html) System object and the [To Video Display](https://www.mathworks.com/help/releases/R2015a/vision/ref/tovideodisplay.html) block on the Mac. These players are capable of displaying high-definition video at high frame rates.

# **Compatibility Considerations**

The player displays frames at the rate of the video input. Setting the FrameRate property has no effect on changing the rate of the display. The FrameRate property will be removed in a future release.

### **Plot camera figure in 3-D coordinate system**

This release adds the [plotCamera](https://www.mathworks.com/help/releases/R2015a/vision/ref/plotcamera.html) function. The function returns a camera visualization object to plot a camera figure in the current axes.

## **Line width for insertObjectAnnotation**

This release introduces a LineWidth property for the [insertObjectAnnotation](https://www.mathworks.com/help/releases/R2015a/vision/ref/insertobjectannotation.html) function. Setting this property enables you to modify the line width of inserted annotations.

# **Upright option for extractFeatures**

This release introduces the Upright property for the [extractFeatures](https://www.mathworks.com/help/releases/R2015a/vision/ref/extractfeatures.html) function. This property enables you to restrict extracted features to an upright orientation only.

### **Rotate integral images in integralImage, integralKernel, and integralFilter functions**

This release introduces rotated summed area table (RSAT) support to the [integralImage](https://www.mathworks.com/help/releases/R2015a/vision/ref/integralimage.html), [integralKernel](https://www.mathworks.com/help/releases/R2015a/vision/ref/integralkernel-class.html), and [integralFilter](https://www.mathworks.com/help/releases/R2015a/vision/ref/integralfilter.html) functions.

### **Performance improvements**

- [detectCheckerboardPoints](https://www.mathworks.com/help/releases/R2015a/vision/ref/detectcheckerboardpoints.html) and [estimateCameraParameters](https://www.mathworks.com/help/releases/R2015a/vision/ref/estimatecameraparameters.html) functions
- [integralFilter](https://www.mathworks.com/help/releases/R2015a/vision/ref/integralfilter.html) function
- [vision.DeployableVideoPlayer](https://www.mathworks.com/help/releases/R2015a/vision/ref/vision.deployablevideoplayer-class.html) System object
- To Video Display block

### **Optical flow functions and object**

This release adds the [opticalFlowHS](https://www.mathworks.com/help/releases/R2015a/vision/ref/opticalflowhs-class.html), [opticalFlowLK](https://www.mathworks.com/help/releases/R2015a/vision/ref/opticalflowlk-class.html), and [opticalFlowLKDoG](https://www.mathworks.com/help/releases/R2015a/vision/ref/opticalflowlkdog-class.html) functions. These functions enable you to compute optical flow using the Horn-Schunck and Lucas-Kanade methods.

This release also adds the [opticalFlow](https://www.mathworks.com/help/releases/R2015a/vision/ref/opticalflow-class.html) object for storing optical flow velocity matrices. The functions and the object support C code generation.

#### **Examples for image retrieval, 3-D point cloud registration and stitching, and code generation for depth estimation from stereo video**

- • [Image Retrieval Using Customized Bag-of-Features](https://www.mathworks.com/help/releases/R2015a/vision/examples/image-retrieval-using-customized-bag-of-features.html)
- • [3-D Point Cloud Registration and Stitching](https://www.mathworks.com/help/releases/R2015a/vision/examples/3-d-point-cloud-registration-and-stitching.html)
- • [Code Generation for Depth Estimation From Stereo Video](https://www.mathworks.com/help/releases/R2015a/vision/examples/code-generation-for-depth-estimation-from-stereo-video.html)

# **R2014b**

**Version: 6.1 New Features**

**Bug Fixes**

#### **Stereo camera calibration app**

This release adds a stereo calibration app. You can use the app to calibrate a stereo camera. Use the [stereoCameraCalibrator](https://www.mathworks.com/help/releases/R2014b/vision/ref/stereocameracalibrator.html) function to invoke the app. See the [Stereo Calibration Using the Stereo](https://www.mathworks.com/help/releases/R2014b/vision/ug/stereo-camera-calibrator-app.html) [Camera Calibrator App](https://www.mathworks.com/help/releases/R2014b/vision/ug/stereo-camera-calibrator-app.html) tutorial.

## **imageSet class for handling large collections of image files**

This release adds the [imageSet](https://www.mathworks.com/help/releases/R2014b/vision/ref/imageset-class.html) class for managing large collections of image files. Use the [imageSet](https://www.mathworks.com/help/releases/R2014b/vision/ref/imageset-class.html) partition method to create subsets of image sets. You can use these subsets to provide training and validation images for classification.

## **Bag-of-visual-words suite of functions for image category** classification

This release adds a suite of functions to support the bag-of-features workflow. The workflow allows you to manage your image collections and partition them into training and validation sets. It constructs a bag of visual words for use in image category classification. The training and classification includes support for Parallel Computing Toolbox.

- [imageSet](https://www.mathworks.com/help/releases/R2014b/vision/ref/imageset-class.html)
- [bagOfFeatures](https://www.mathworks.com/help/releases/R2014b/vision/ref/bagoffeatures-class.html)
- [trainImageCategoryClassifier](https://www.mathworks.com/help/releases/R2014b/vision/ref/trainimagecategoryclassifier.html)
- [imageCategoryClassifier](https://www.mathworks.com/help/releases/R2014b/vision/ref/imagecategoryclassifier-class.html)

### **Approximate nearest neighbor search method for fast feature matching**

This release provides updates to the [matchFeatures](https://www.mathworks.com/help/releases/R2014b/vision/ref/matchfeatures.html) function. The update replaces previous matching methods with 'Exhaustive' and 'Approximate' Nearest Neighbor methods. It also adds the Unique match logical property to only return unique matches from the input feature set.

As a result of this update, the following methods and properties were removed:

- 'NearestNeighborRatio', 'NearestNeighborSymmetric', and 'Threshold' matching methods
- 'normxcorr' normalized cross-correlation metric and the 'Prenormalized' properties

Use the following new methods to match the behavior of the removed properties.

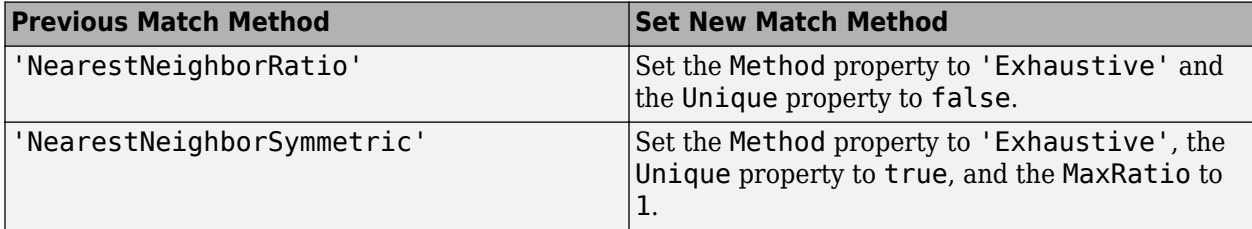

# **3-D point cloud visualization function**

This release adds the [showPointCloud](https://www.mathworks.com/help/releases/R2014b/vision/ref/showpointcloud.html) function for plotting point clouds.

# **3-D point cloud extraction from Kinect**

This release adds the [depthToPointCloud](https://www.mathworks.com/help/releases/R2014b/vision/ref/depthtopointcloud.html) function to convert a Kinect depth image to a 3-*D* point cloud. This function requires the Image Acquisition Toolbox.

## **Kinect color image to depth image alignment**

This release adds the [alignColorToDepth](https://www.mathworks.com/help/releases/R2014b/vision/ref/aligncolortodepth.html) function for registering a Kinect color image to a depth image. This function requires the Image Acquisition Toolbox.

# **Point locations from stereo images using triangulation**

This release adds the [triangulate](https://www.mathworks.com/help/releases/R2014b/vision/ref/triangulate.html) function. You can use this function to find 3-D locations of matching points in stereo images.

# **Red-cyan anaglyph from stereo images**

This release adds the [stereoAnaglyph](https://www.mathworks.com/help/releases/R2014b/vision/ref/stereoanaglyph.html) function. Use this function to combine stereo images to form an anaglyph, which can be viewed with red-blue stereo glasses.

# **Point coordinates correction for lens distortion**

This release adds the [undistortPoints](https://www.mathworks.com/help/releases/R2014b/vision/ref/undistortpoints.html) function. Use this function to remove the effects of lens distortion from individual point locations.

# **Camera projection matrix**

This release adds the [cameraMatrix](https://www.mathworks.com/help/releases/R2014b/vision/ref/cameramatrix.html) function. You can use the matrix returned by this function to project 3-D world points in homogeneous coordinates into an image.

# **Calculation of calibration standard errors**

This release adds the ability to return the standard errors incurred during the camera calibration process. The [estimateCameraParameters](https://www.mathworks.com/help/releases/R2014b/vision/ref/estimatecameraparameters.html) function returns the errors. You can use the errors to evaluate the quality of the camera calibration. You can return errors for both single and stereo camera calibration.

# **Live image capture in Camera Calibrator app**

You can now do live camera calibration using the Camera Calibrator app. The new **Image Capture** tab allows you to bring live images from USB Webcams into the app. Previously, you had to save your images to disk and manually add them into the app.

The image capture functionality in the Camera Calibrator app allows you to:

- Capture live images from USB Webcams
- Browse the captured images
- Save acquired images
- Integrate between image acquisition and calibration
- Control camera properties, such as brightness and contrast.

Use the [cameraCalibrator](https://www.mathworks.com/help/releases/R2014b/vision/ref/cameracalibrator.html) function to open the app. Then select **Add Images > From camera** to open the **Image Capture** tab. Select your device, set any properties, and define the capture settings. You can then capture images and calibrate the camera.

# **Region of interest (ROI) copy and paste support for Training Image Labeler app**

This release adds the ability to copy-and-paste regions of interest within the Training Image Labeler app.

#### **Non-maximal suppression of bounding boxes for object detection**

This release adds the [bboxOverlapRatio](https://www.mathworks.com/help/releases/R2014b/vision/ref/bboxoverlapratio.html) and the [selectStrongestBbox](https://www.mathworks.com/help/releases/R2014b/vision/ref/selectstrongestbbox.html) functions. Use [bboxOverlapRatio](https://www.mathworks.com/help/releases/R2014b/vision/ref/bboxoverlapratio.html) to compute the overlap ratio between pairs of bounding boxes. Use [selectStrongestBbox](https://www.mathworks.com/help/releases/R2014b/vision/ref/selectstrongestbbox.html) to select the strongest bounding boxes from overlapping clusters.

### **Linux support for deployable video player**

This release adds Linux® support for the [To Video Display](https://www.mathworks.com/help/releases/R2014b/vision/ref/tovideodisplay.html) block and the [vision.DeployableVideoPlayer](https://www.mathworks.com/help/releases/R2014b/vision/ref/vision.deployablevideoplayer-class.html) System object. This added support includes the ability to generate code.

### **GPU support for Harris feature detection**

This release adds GPU acceleration for the [detectHarrisFeatures](https://www.mathworks.com/help/releases/R2014b/vision/ref/detectharrisfeatures.html) function. GPU acceleration for this function requires Parallel Computing Toolbox.

### **Extended language support package for optical character recognition (OCR)**

This release adds the ability to download additional language support for the [ocr](https://www.mathworks.com/help/releases/R2014b/vision/ref/ocr.html) function. You can use the [visionSupportPackages](https://www.mathworks.com/help/releases/R2014b/vision/ref/visionsupportpackages.html) function to download the language support package.

# **Support package for OpenCV Interface**

This release adds a support package to help you integrate your OpenCV C++ code into MATLAB. It lets you build MEX files that calls OpenCV functions. You can use the [visionSupportPackages](https://www.mathworks.com/help/releases/R2014b/vision/ref/visionsupportpackages.html) function to download the OpenCV Interface support package.

# **Convert format of rectangle to a list of points**

This release adds the [bbox2points](https://www.mathworks.com/help/releases/R2014b/vision/ref/bbox2points.html) function. You can use this function to convert a rectangle, specified as [*x*, *y*, *width*, *height*], into a list of [*x*, *y*] points.

# **Bag-of-visual-words, stereo vision, image stitching, and tracking examples**

This release adds several new examples.

- Pedestrian tracking from a moving car
- Image classification using bag-of-visual-words workflow
- Face tracking from a web cam
- Evaluate camera calibration results
- Image stitching
- Depth estimation from a stereo video
- Code generation with PackNGo

# **R2014a**

**Version: 6.0 New Features Bug Fixes Compatibility Considerations**

**14-2**

# **Stereo vision functions for rectification, disparity calculation, scene reconstruction, and stereo camera calibration**

This release adds a suite of stereo vision algorithms to the Computer Vision System Toolbox.

- [rectifyStereoImages](https://www.mathworks.com/help/releases/R2014a/vision/ref/rectifystereoimages.html) for stereo rectification.
- [reconstructScene](https://www.mathworks.com/help/releases/R2014a/vision/ref/reconstructscene.html) for computing dense 3-*D* reconstruction based on a disparity map.
- [extrinsics](https://www.mathworks.com/help/releases/R2014a/vision/ref/extrinsics.html) for computing location of a calibrated camera.
- [stereoParameters](https://www.mathworks.com/help/releases/R2014a/vision/ref/stereoparameters-class.html) object for storing stereo system parameters.
- [detectCheckerboardPoints](https://www.mathworks.com/help/releases/R2014a/vision/ref/detectcheckerboardpoints.html) extended to support stereo calibration
- [disparity](https://www.mathworks.com/help/releases/R2014a/vision/ref/disparity.html) adds new method for semi-global block matching.
- [estimateCameraParameters](https://www.mathworks.com/help/releases/R2014a/vision/ref/estimatecameraparameters.html) extended to calibrate stereo cameras.
- [cameraParameters](https://www.mathworks.com/help/releases/R2014a/vision/ref/cameraparameters-class.html) object for storing camera parameters.
- [showExtrinsics](https://www.mathworks.com/help/releases/R2014a/vision/ref/showextrinsics.html) extended to support stereo cameras.
- [showReprojectionErrors](https://www.mathworks.com/help/releases/R2014a/vision/ref/showreprojectionerrors.html) extended to support stereo cameras.

# **Compatibility Considerations**

This release modifies the [disparity](https://www.mathworks.com/help/releases/R2014a/vision/ref/disparity.html) function's default method for block matching. The new SemiGobal default method may produce different results in code created that used the previous BlockMatching default method. To obtain the same results, set the 'Method' property to 'BlockMatching'.

# **Optical character recognition (OCR)**

This release adds the [ocr](https://www.mathworks.com/help/releases/R2014a/vision/ref/ocr.html) function and [ocrText](https://www.mathworks.com/help/releases/R2014a/vision/ref/ocrtext-class.html) object. You can use the [ocr](https://www.mathworks.com/help/releases/R2014a/vision/ref/ocr.html) function to recognize text using optical character recognition. The [ocrText](https://www.mathworks.com/help/releases/R2014a/vision/ref/ocrtext-class.html) object stores optical character recognition results.

### **Binary Robust Invariant Scalable Keypoints (BRISK) feature detection and extraction**

This release adds the [detectBRISKFeatures](https://www.mathworks.com/help/releases/R2014a/vision/ref/detectbriskfeatures.html) function. You can use the Binary Robust Invariant Scalable Keypoints (BRISK) algorithm to detect multi-scale corner features. This release also adds the [BRISKPoints](https://www.mathworks.com/help/releases/R2014a/vision/ref/briskpoints-class.html) object to store the BRISK detection results. This release adds BRISK descriptor to the [extractFeatures](https://www.mathworks.com/help/releases/R2014a/vision/ref/extractfeatures.html).

# **App for labeling images for training cascade object detectors**

This release adds a Training Image Labeler app. The app can be used to select regions of interest in images for the purpose of training a classifier. You can invoke the app by using the [trainingImageLabeler](https://www.mathworks.com/help/releases/R2014a/vision/ref/trainingimagelabeler.html) function. See the Label Images for Classification Model Training tutorial.

## **C code generation for Harris and minimum eigenvalue corner detectors using MATLAB Coder**

This release adds C code generation support for the [detectHarrisFeatures](https://www.mathworks.com/help/releases/R2014a/vision/ref/detectharrisfeatures.html) and [detectMinEigenFeatures](https://www.mathworks.com/help/releases/R2014a/vision/ref/detectmineigenfeatures.html) functions. This release also adds C code generation to the [estimateGeometricTransform](https://www.mathworks.com/help/releases/R2014a/vision/ref/estimategeometrictransform.html) function.

# **Line width control for insertShape function and Draw Shapes block**

This release adds line thickness control to the [insertShape](https://www.mathworks.com/help/releases/R2014a/vision/ref/insertshape.html) function and the [Draw Shapes](https://www.mathworks.com/help/releases/R2014a/vision/ref/drawshapes.html).

### **Replacing vision.CameraParameters with cameraParameters**

This release replaces the vision.CameraParameters object with the [cameraParameters](https://www.mathworks.com/help/releases/R2014a/vision/ref/cameraparameters-class.html) object. The new object contains identical functionality.

# **Compatibility Considerations**

You must replace the vision.CameraParameters with [cameraParameters](https://www.mathworks.com/help/releases/R2014a/vision/ref/cameraparameters-class.html) object in your code. If you attempt to create a vision.CameraParameters object, MATLAB returns an error.

#### **Output view modes and fill value selection added to undistortImage function**

This release adds new output view modes and fill value selection to the [undistortImage](https://www.mathworks.com/help/releases/R2014a/vision/ref/undistortimage.html) function. You can control the output view size by setting the OutputView property. You can also set the fill value with the FillValues property.

### **Generated code optimized for the matchFeatures function and vision.ForegroundDetector System object**

This release provides generated code optimization for the [matchFeatures](https://www.mathworks.com/help/releases/R2014a/vision/ref/matchfeatures.html) function and the [vision.ForegroundDetector](https://www.mathworks.com/help/releases/R2014a/vision/ref/vision.foregrounddetector-class.html) System object on a Windows®, Linux, Mac OS platform.

#### **Merging mplay viewer into implay viewer**

This release merges the [mplay](https://www.mathworks.com/help/releases/R2014a/vision/ref/mplay.html) viewer function from the Computer Vision System Toolbox into the [implay](https://www.mathworks.com/help/releases/R2014a/images/ref/implay.html) function in Image Processing Toolbox.

# **Compatibility Considerations**

Use the [implay](https://www.mathworks.com/help/releases/R2014a/images/ref/implay.html) function with functionality identical to [mplay](https://www.mathworks.com/help/releases/R2014a/vision/ref/mplay.html). The [mplay](https://www.mathworks.com/help/releases/R2014a/vision/ref/mplay.html) function will be removed in a future release.

# R2014a

## **MPEG-4 and JPEG2000 file formats added to vision.VideoFileWriter System object and To Multimedia File block**

This release adds support for writing MPEG-4 and JPEG 2000 file formats with the [vision.VideoFileWriter](https://www.mathworks.com/help/releases/R2014a/vision/ref/vision.videofilewriter-class.html) object and the [To Multimedia File](https://www.mathworks.com/help/releases/R2014a/vision/ref/tomultimediafile.html) block.

### **Region of interest (ROI) support added to detectMSERFeatures and detectSURFFeatures functions**

This release adds region of interest (ROI) support to the [detectMSERFeatures](https://www.mathworks.com/help/releases/R2014a/vision/ref/detectmserfeatures.html) and [detectSURFFeatures](https://www.mathworks.com/help/releases/R2014a/vision/ref/detectsurffeatures.html) functions.

## **MATLAB code script generation added to Camera Calibrator app**

This release adds MATLAB code script generation to the Camera Calibrator app.

### **Featured examples for text detection, OCR, 3-D reconstruction, 3-D dense reconstruction, code generation, and image search**

This release the Computer Vision System Toolbox adds several new featured examples:

- Automatically Detect and Recognize Text in Natural Images
- Image Search using Point Features
- Recognize Text Using Optical Character Recognition (OCR)
- Code Generation for Feature Matching and Registration (updated)
- Stereo Calibration and Scene Reconstruction
- Sparse 3-D Reconstruction From Multiple Views

# **Play count default value updated for video file reader**

This release the Computer Vision System Toolbox modifies the default value from inf to 1 for the PlayCount property of the VideoFileReader System object. This change allows proper functionality while using the isDone method.

# **R2013b**

**Version: 5.3 New Features Bug Fixes Compatibility Considerations**

## **Camera intrinsic, extrinsic, and lens distortion parameter estimation using camera calibration app**

This release adds a camera calibration app. The app can be used to estimate camera intrinsic and extrinsic parameters, and to compute parameters needed to remove the effects of lens distortion from an image. You can invoke the calibrator using the [cameraCalibrator](https://www.mathworks.com/help/releases/R2013b/vision/ref/cameracalibrator.html) function. See the [Find](https://www.mathworks.com/help/releases/R2013b/vision/ug/find-camera-parameters-with-the-camera-calibrator.html) [Camera Parameters with the Camera Calibrator](https://www.mathworks.com/help/releases/R2013b/vision/ug/find-camera-parameters-with-the-camera-calibrator.html) tutorial.

### **Camera calibration functions for checkerboard pattern detection, camera parameter estimation, correct lens distortion, and visualization of results**

This release adds a suite of functions that, when used together, provide a workflow to calibrate a camera:

- [detectCheckerboardPoints](https://www.mathworks.com/help/releases/R2013b/vision/ref/detectcheckerboardpoints.html)
- [estimateCameraParameters](https://www.mathworks.com/help/releases/R2013b/vision/ref/estimatecameraparameters.html)
- [generateCheckerboardPoints](https://www.mathworks.com/help/releases/R2013b/vision/ref/generatecheckerboardpoints.html)
- [showExtrinsics](https://www.mathworks.com/help/releases/R2013b/vision/ref/showextrinsics.html)
- [showReprojectionErrors](https://www.mathworks.com/help/releases/R2013b/vision/ref/showreprojectionerrors.html)
- [undistortImage](https://www.mathworks.com/help/releases/R2013b/vision/ref/undistortimage.html)
- [vision.CameraParameters](https://www.mathworks.com/help/releases/R2013b/vision/ref/vision.cameraparametersclass.html)

# **Histogram of Oriented Gradients (HOG) feature extractor**

This release adds the [extractHOGFeatures](https://www.mathworks.com/help/releases/R2013b/vision/ref/extracthogfeatures.html) descriptor function. The extracted features encode local shape information from regions within an image. You can use this function for many tasks including classification, detection, and tracking.

### **C code generation support for 12 additional functions**

This release adds C code generation support for several Computer Vision System Toolbox functions, classes, and System objects.

- [extractHOGFeatures](https://www.mathworks.com/help/releases/R2013b/vision/ref/extracthogfeatures.html)
- [extractFeatures](https://www.mathworks.com/help/releases/R2013b/vision/ref/extractfeatures.html)
- [detectSURFFeatures](https://www.mathworks.com/help/releases/R2013b/vision/ref/detectsurffeatures.html)
- [disparity](https://www.mathworks.com/help/releases/R2013b/vision/ref/disparity.html)
- [detectMSERFeatures](https://www.mathworks.com/help/releases/R2013b/vision/ref/detectmserfeatures.html)
- [detectFASTFeatures](https://www.mathworks.com/help/releases/R2013b/vision/ref/detectfastfeatures.html)
- [vision.CascadeObjectDetector](https://www.mathworks.com/help/releases/R2013b/vision/ref/vision.cascadeobjectdetectorclass.html)
- [vision.PointTracker](https://www.mathworks.com/help/releases/R2013b/vision/ref/vision.pointtrackerclass.html)
- [vision.PeopleDetector](https://www.mathworks.com/help/releases/R2013b/vision/ref/vision.peopledetectorclass.html)
- [MSERRegions](https://www.mathworks.com/help/releases/R2013b/vision/ref/mserregionsclass.html)
- [cornerPoints](https://www.mathworks.com/help/releases/R2013b/vision/ref/cornerpointsclass.html)

• [SURFPoints](https://www.mathworks.com/help/releases/R2013b/vision/ref/surfpointsclass.html)

# **System objects matlab.system.System warnings**

The System object base class, matlab.system.System has been replaced by matlab.System. If you use matlab.system.System when defining a new System object, a warning message results.

# **Compatibility Considerations**

Change all instances of matlab.system. System in your System objects code to matlab. System.

# **Restrictions on modifying properties in System object Impl methods**

When defining a new System object, certain restrictions affect your ability to modify a property.

You cannot use any of the following methods to modify the properties of an object:

- cloneImpl
- getDiscreteStateImpl
- getDiscreteStateSpecificationImpl
- getNumInputsImpl
- getNumOutputsImpl
- getOutputDataTypeImpl
- getOutputSizeImpl
- isInputDirectFeedthroughImpl
- isOutputComplexImpl
- isOutputFixedSizeImpl
- validateInputsImpl
- validatePropertiesImpl

This restriction is required by code generation, which assumes that these methods do not change any property values. These methods are validation and querying methods that are expected to be constant and should not impact the algorithm behavior.

Also, if either of the following conditions exist:

- You plan to generate code for the object
- The object will be used in the [MATLAB System](https://www.mathworks.com/help/releases/R2013b/simulink/slref/matlabsystem.html) block

you cannot modify tunable properties for any of the following runtime methods:

- outputImpl
- processTunedPropertiesImpl
- resetImpl
- setupImpl
- stepImpl

• updateImpl

This restriction prevents tunable parameter updates within the object from interfering with updates from outside the generated code. Tunable parameters can only be changed from outside the generated code.

# **Compatibility Considerations**

If any of your class definition files contain code that changes a property in one of the above Impl methods, move that property code into an allowable Impl method. Refer to the System object Impl method reference pages for more information.

# **R2013a**

**Version: 5.2 New Features Bug Fixes Compatibility Considerations**

# **Cascade object detector training using Haar, Histogram of Oriented Gradients (HOG), and Local Binary Pattern (LBP) features**

This release adds the [trainCascadeObjectDetector](https://www.mathworks.com/help/releases/R2013a/vision/ref/traincascadeobjectdetector.html) function for Haar, Histogram of Oriented Gradients (HOG), and Local Binary Pattern (LBP) features. The function creates a custom classification model to use with the [vision.CascadeObjectDetector](https://www.mathworks.com/help/releases/R2013a/vision/ref/vision.cascadeobjectdetectorclass.html) cascade object detector.

# **Fast Retina Keypoint (FREAK) algorithm for feature extraction**

This release adds the Fast Retina Keypoint (FREAK) descriptor algorithm to the [extractFeatures](https://www.mathworks.com/help/releases/R2013a/vision/ref/extractfeatures.html) function. This function now supports the FREAK method for descriptor extraction.

## **Hamming distance method for matching features**

This release adds the Hamming distance method to the [matchFeatures](https://www.mathworks.com/help/releases/R2013a/vision/ref/matchfeatures.html) function in support of binary features produced by descriptors such as the FREAK method for extraction. It also adds the new [binaryFeatures](https://www.mathworks.com/help/releases/R2013a/vision/ref/binaryfeaturesclass.html) object, which is an output of the [extractFeatures](https://www.mathworks.com/help/releases/R2013a/vision/ref/extractfeatures.html) function and serves as an input to the [matchFeatures](https://www.mathworks.com/help/releases/R2013a/vision/ref/matchfeatures.html) function.

## **Multicore support in matchFeatures function and ForegroundDetector System object**

This release brings multicore performance improvements for the [matchFeatures](https://www.mathworks.com/help/releases/R2013a/vision/ref/matchfeatures.html) function and the [vision.ForegroundDetector](https://www.mathworks.com/help/releases/R2013a/vision/ref/vision.foregrounddetectorclass.html) detector.

### **Functions for corner detection, geometric transformation estimation, and text and graphics overlay, augmenting similar System objects**

This release adds several new functions. For corner detection, the new [detectHarrisFeatures](https://www.mathworks.com/help/releases/R2013a/vision/ref/detectharrisfeatures.html), [detectMinEigenFeatures](https://www.mathworks.com/help/releases/R2013a/vision/ref/detectmineigenfeatures.html), and [detectFASTFeatures](https://www.mathworks.com/help/releases/R2013a/vision/ref/detectfastfeatures.html) functions. The [insertText](https://www.mathworks.com/help/releases/R2013a/vision/ref/inserttext.html), [insertMarker](https://www.mathworks.com/help/releases/R2013a/vision/ref/insertmarker.html), and [insertShape](https://www.mathworks.com/help/releases/R2013a/vision/ref/insertshape.html) functions for inserting text, markers, and shapes into images and video. Lastly, the [estimateGeometricTransform](https://www.mathworks.com/help/releases/R2013a/vision/ref/estimategeometrictransform.html) function for estimating a geometric transform from putatively matched point pairs.

# **Error-out condition for old coordinate system**

This release ends support for the row-column coordinate system for the Computer Vision System Toolbox algorithms. All blocks are replaced with blocks using [x y] coordinates, and all functions and System objects are updated to use the one-based [x y] convention. Using any MATLAB or Simulink related algorithms will error out when using RC-based functions or blocks.

# **Compatibility Considerations**

Conventions for indexing, spatial coordinates, and representation of geometric transforms were changed in R2011b to provide improved interoperability with the Image Processing Toolbox product. Beginning in this release, all Computer Vision System Toolbox blocks, functions, classes, and System objects will only operate in the  $[x \, y]$  coordinate system. Blocks affected by the  $[x \, y]$  coordinate system should be replaced with blocks of the same name from the Vision library. Adjust your models, code, and data as necessary.

For extended details on the coordinate system change, see ["Conventions Changed for Indexing,](#page-107-0) [Spatial Coordinates, and Representation of Geometric Transforms" on page 19-2](#page-107-0) R2011b Release Notes.

# **Support for nonpersistent System objects**

You can now generate code for local variables that contain references to System objects. In previous releases, you could not generate code for these objects unless they were assigned to persistent variables.

## **New method for action when System object input size changes**

The new processInputSizeChangeImpl method allows you to specify actions to take when an input to a System object you defined changes size. If an input changes size after the first call to step, the actions defined in processInputSizeChangeImpl occur when step is next called on that object.

## **Scaled double data type support for System objects**

System objects now support scaled double data types.

### **Scope Snapshot display of additional scopes in Simulink Report Generator**

Using Simulink Report Generator™ software, you can include snapshots of the display produced by a Scope block in a generated report. The Scope Snapshot component, which inserts images of the Simulink [Scope](https://www.mathworks.com/help/releases/R2013a/simulink/slref/scope.html) block and [XY Graph](https://www.mathworks.com/help/releases/R2013a/simulink/slref/xygraph.html) block, now supports the [Video Viewer](https://www.mathworks.com/help/releases/R2013a/vision/ref/videoviewer.html) block in Computer Vision System Toolbox software.

**Note** This feature requires that you have a license for the Simulink Report Generator product.

For more information, see the [Simulink Report Generator](https://www.mathworks.com/help/releases/R2013a/rptgenext/index.html) product documentation.

# **R2012b**

**Version: 5.1 New Features Bug Fixes Compatibility Considerations**

# **Kalman filter and Hungarian algorithm for multiple object tracking**

The [vision.KalmanFilter](https://www.mathworks.com/help/releases/R2012b/vision/ref/vision.kalmanfilterclass.html) object is designed for object tracking. You can use it to predict an object's future location, to reduce noise in the detected location, or to help associate multiple objects with their corresponding tracks. The [configureKalmanFilter](https://www.mathworks.com/help/releases/R2012b/vision/ref/configurekalmanfilter.html) function helps you to set up the Kalman filter object.

The [assignDetectionsToTracks](https://www.mathworks.com/help/releases/R2012b/vision/ref/assigndetectionstotracks.html) function assigns detections to tracks in the context of multiple object tracking using the James Munkres' variant of the Hungarian assignment algorithm. The function also determines which tracks are missing, and which detections should begin a new track.

#### **Image and video annotation for detected or tracked objects**

The [insertObjectAnnotation](https://www.mathworks.com/help/releases/R2012b/vision/ref/insertobjectannotation.html) function inserts labels and corresponding circles or rectangles into an image or video to easily display tracked objects. You can use it with either a grayscale or true color image input.

### **Kanade-Lucas-Tomasi (KLT) point tracker**

The [vision.PointTracker](https://www.mathworks.com/help/releases/R2012b/vision/ref/vision.pointtrackerclass.html) object tracks a set of points using the Kanade-Lucas-Tomasi (KLT), feature tracking algorithm. You can use the point tracker for video stabilization, camera motion estimation, and object tracking.

# **HOG-based people detector**

The [vision.PeopleDetector](https://www.mathworks.com/help/releases/R2012b/vision/ref/vision.peopledetectorclass.html) object detects people in an input image using the Histogram of Oriented Gradient (HOG) features and a trained Support Vector Machine (SVM) classifier. The object detects unoccluded people in an upright position.

### **Video file reader support for H.264 codec (MPEG-4) on Windows 7**

This release adds H.264 codec (MPEG-4) video formats for Windows 7 operating systems.

# **Show matched features display**

The [showMatchedFeatures](https://www.mathworks.com/help/releases/R2012b/vision/ref/showmatchedfeatures.html) function displays corresponding feature points. It displays a falsecolor overlay of two images with a color-coded plot of the corresponding points connected by a line.

### **Matching methods added for match features function**

This release enhances the [matchFeatures](https://www.mathworks.com/help/releases/R2012b/vision/ref/matchfeatures.html) function for applications in computing the fundamental matrix, stereo vision, registration, and object detection. It provides three different matching methods: simple threshold match, unique matches, and unambiguous matches.

# **Compatibility Considerations**

The new implementation of [matchFeatures](https://www.mathworks.com/help/releases/R2012b/vision/ref/matchfeatures.html) uses different default value for the method parameter. If you need the same results as those produced by the previous implementation, set the Method parameter with syntax:

matchFeatures(FEATURES1, FEATURES2, 'Method', 'NearestNeighbor\_old', ...).

### **Kalman filter for tracking tutorial**

The Kalman filter is a popular tool for object tracking. The [Using Kalman Filter for Object Tracking](https://www.mathworks.com/help/releases/R2012b/vision/examples/using-kalman-filter-for-object-tracking.html) example helps you to understand how to setup and use the [vision.KalmanFilter](https://www.mathworks.com/help/releases/R2012b/vision/ref/vision.kalmanfilterclass.html) object and the [configureKalmanFilter](https://www.mathworks.com/help/releases/R2012b/vision/ref/configurekalmanfilter.html) function to track objects.

### **Motion-based multiple object tracking example**

The [Motion-Based Multiple Object Tracking](https://www.mathworks.com/help/releases/R2012b/vision/examples/motion-based-multiple-object-tracking.html) example shows you how to perform automatic detection and motion-based tracking of moving objects in a video from a stationary camera.

### **Face detection and tracking examples**

The [Face Detection and Tracking](https://www.mathworks.com/help/releases/R2012b/vision/examples/face-detection-and-tracking.html) example shows you how to automatically detect and a track a face. The [Face Detection and Tracking Using the KLT Algorithm](https://www.mathworks.com/help/releases/R2012b/vision/examples/face-detection-and-tracking-using-the-klt-algorithm.html) example uses the Kanade-Lucas-Tomasi (KLT) algorithm and shows you how to automatically detect a face and track it using a set of feature points.

### **Stereo image rectification example**

This release enhances the Stereo Image Rectification example. It uses SURF feature detection with the [estimateFundamentalMatrix](https://www.mathworks.com/help/releases/R2012b/vision/ref/estimatefundamentalmatrix.html), [estimateUncalibratedRectification](https://www.mathworks.com/help/releases/R2012b/vision/ref/estimateuncalibratedrectification.html), and [detectSURFFeatures](https://www.mathworks.com/help/releases/R2012b/vision/ref/detectsurffeatures.html) functions to compute the rectification of two uncalibrated images, where the camera intrinsics are unknown.

### **System object tunable parameter support in code generation**

You can change tunable properties in user-defined System objects at any time, regardless of whether the object is locked. For System objects predefined in the software, the object must be locked. In previous releases, you could tune System object properties only for a limited number of predefined System objects in generated code.

#### **save and load for System objects**

You can use the save method to save System objects to a MAT file. If the object is locked, its state information is saved, also. You can recall and use those saved objects with the load method.

You can also create your own save and load methods for a System object you create. To do so, use the saveObjectImpl and loadObjectImpl, respectively, in your class definition file.

### **Save and restore SimState not supported for System objects**

The Save and Restore Simulation State as SimState option is no longer supported for any System object in a MATLAB Function block. This option was removed because it prevented parameter tunability for System objects, which is important in code generation.

# **Compatibility Considerations**

If you need to save and restore simulation states, you may be able to use a corresponding Simulink block, instead of a System object.

# **R2012a**

**Version: 5.0 New Features Bug Fixes Compatibility Considerations**

### **Dependency on DSP System Toolbox and Signal Processing Toolbox Software Removed**

The DSP System Toolbox™ and Signal Processing Toolbox™ software are no longer required products for using Computer Vision System Toolbox software. As a result, a few blocks have been modified or removed.

#### **Audio Output Sampling Mode Added to the From Multimedia File Block**

The From Multimedia File block now includes a new parameter, which allows you to select frame- or sample-based audio output. If you do not have a DSP System Toolbox license and you set this parameter for frame-based processing, your model will return an error. The Computer Vision System Toolbox software uses only sample-based processing.

#### **Kalman Filter and Variable Selector Blocks Removed from Library**

This release removes the Kalman Filter and Variable Selector Blocks from the Computer Vision System Toolbox block library.

### **Compatibility Considerations**

To use these blocks or to run a model containing these blocks, you must have a DSP System Toolbox license.

#### **2-D Median and 2-D Histogram Blocks Replace Former Median and Histogram Blocks**

The Median and Histogram blocks have been removed. You can replace these blocks with the [2-D](https://www.mathworks.com/help/releases/R2012a/toolbox/vision/ref/2dmedian.html) [Median](https://www.mathworks.com/help/releases/R2012a/toolbox/vision/ref/2dmedian.html) and the [2-D Histogram](https://www.mathworks.com/help/releases/R2012a/toolbox/vision/ref/2dhistogram.html) blocks.

# **Compatibility Considerations**

Replace these blocks in your models with the new 2-D blocks from the Computer Vision System Toolbox library.

#### **Removed Sample-based Processing Checkbox from 2-D Maximum, 2-D Minimum, 2-D Variance, and 2-D Standard Deviation Blocks**

This release removes the **Treat sample-based row input as a column** checkbox from the 2-D Maximum, 2-D Minimum, 2-D Variance, and 2-D Standard Deviation statistics blocks.

# **Compatibility Considerations**

Modify your code accordingly.

# **New Viola-Jones Cascade Object Detector**

The [vision.CascadeObjectDetector](https://www.mathworks.com/help/releases/R2012a/toolbox/vision/ref/vision.cascadeobjectdetectorclass.html) System object uses the Viola-Jones algorithm to detect objects in an image. This detector includes Haar-like features and a cascade of classifiers. The cascade object detector is pretrained to detect faces, noses and other objects.

### **New MSER Feature Detector**

The [detectMSERFeatures](https://www.mathworks.com/help/releases/R2012a/toolbox/vision/ref/detectmserfeatures.html) function detects maximally stable extremal regions (MSER) features in a grayscale image. You can use the [MSERRegions](https://www.mathworks.com/help/releases/R2012a/toolbox/vision/ref/mserregionsclass.html) object, returned by the function, to manipulate and plot MSER features.

# **New CAMShift Histogram-Based Tracker**

The [vision.HistogramBasedTracker](https://www.mathworks.com/help/releases/R2012a/toolbox/vision/ref/vision.histogrambasedtrackerclass.html) System object uses the continuously adaptive mean shift (CAMShift) algorithm for tracking objects. It uses the histogram of pixel values to identify the object.

# **New Integral Image Computation and Box Filtering**

The [integralKernel](https://www.mathworks.com/help/releases/R2012a/toolbox/vision/ref/integralkernelclass.html) object with the [integralImage](https://www.mathworks.com/help/releases/R2012a/toolbox/vision/ref/integralimage.html) and [integralFilter](https://www.mathworks.com/help/releases/R2012a/toolbox/vision/ref/integralfilter.html) functions use integral images for filtering an image with box filters. The speed of the filtering operation is independent of the filter size, making it ideally suited for fast analysis of images at different scales.

# **New Demo to Detect and Track a Face**

This release provides a new demo, Face Detection and Tracking Using CAMShift. This example shows you how to develop a simple face tracking system by detecting a face, identifying its facial features, and tracking it.

# **Improved MATLAB Compiler Support**

MATLAB Compiler™ now supports [detectSURFFeatures](https://www.mathworks.com/help/releases/R2012a/toolbox/vision/ref/detectsurffeatures.html) and disparity functions.

# **Code Generation Support**

The [vision.HistogramBasedTracker](https://www.mathworks.com/help/releases/R2012a/toolbox/vision/ref/vision.histogrambasedtrackerclass.html) and [vision.CornerDetector](https://www.mathworks.com/help/releases/R2012a/toolbox/vision/ref/vision.cornerdetectorclass.html) System objects now support code generation. See [About MATLAB Coder](https://www.mathworks.com/help/releases/R2012a/toolbox/coder/gs/bszcx_r-3.html) for more information about code generation.

# **Conversion of Error and Warning Message Identifiers**

This release changes error and warning message identifiers.

# **Compatibility Considerations**

If you have scripts or functions using message identifiers that have changed, you must update the code to use the new identifiers. Typically, you use message identifiers to turn off specific warning messages. You can also use them in code that uses a try/catch statement and performs an action based on a specific error identifier.

For example, the <'XXXXX:old:ID'> identifier has changed to <'new:similar:ID'>. If your code checks for <'XXXXX:old:ID'>, you must update it to check for <'new:similar:ID'> instead.

To determine the identifier for a warning, run the following command just after you see the warning:

[MSG,MSGID] = lastwarn;

This command saves the message identifier to the variable MSGID.

To determine the identifier for an error that appears at the MATLAB prompt, run the following command just after you see the error.

```
exception = MException.last;
MSGID = exception.identifier;
```
**Note** Warning messages indicate a potential issue with your code. While you can turn off a warning, a suggested alternative is to change your code without producing a warning.

#### **System Object Updates**

#### **Code Generation for System Objects**

System objects defined by users now support C code generation. To generate code, you must have the MATLAB Coder™ product.

#### **New System Object Option on File Menu**

The File menu on the MATLAB desktop now includes a **New** > **System object** menu item. This option opens a System object class template, which you can use to define a System object class.

#### **Variable-Size Input Support for System Objects**

System objects that you define now support inputs that change size at runtime.

#### **Data Type Support for User-Defined System Objects**

System objects that you define now support all MATLAB data types as inputs and outputs.

#### **New Property Attribute to Define States**

R2012a adds the new DiscreteState attribute for properties in your System object class definition file. Discrete states are values calculated during one step of an object's algorithm that are needed during future steps.

#### **New Methods to Validate Properties and Get States from System Objects**

The following methods have been added:

- validateProperties Checks that the System object is in a valid configuration. This applies only to objects that have a defined validatePropertiesImpl method
- getDiscreteState Returns a struct containing a System object's properties that have the DiscreteState attribute

#### **matlab.system.System changed to matlab.System**

The base System object class name has changed from matlab.system. System to matlab. System.

# **Compatibility Considerations**

The previous matlab.system.System class will remain valid for existing System objects. When you define new System objects, your class file should inherit from the matlab.System class.

# **R2011b**

**Version: 4.1 New Features Bug Fixes Compatibility Considerations**

## <span id="page-107-0"></span>**Conventions Changed for Indexing, Spatial Coordinates, and Representation of Geometric Transforms**

Conventions for indexing, spatial coordinates, and representation of geometric transforms have been changed to provide improved interoperability with the Image Processing Toolbox product.

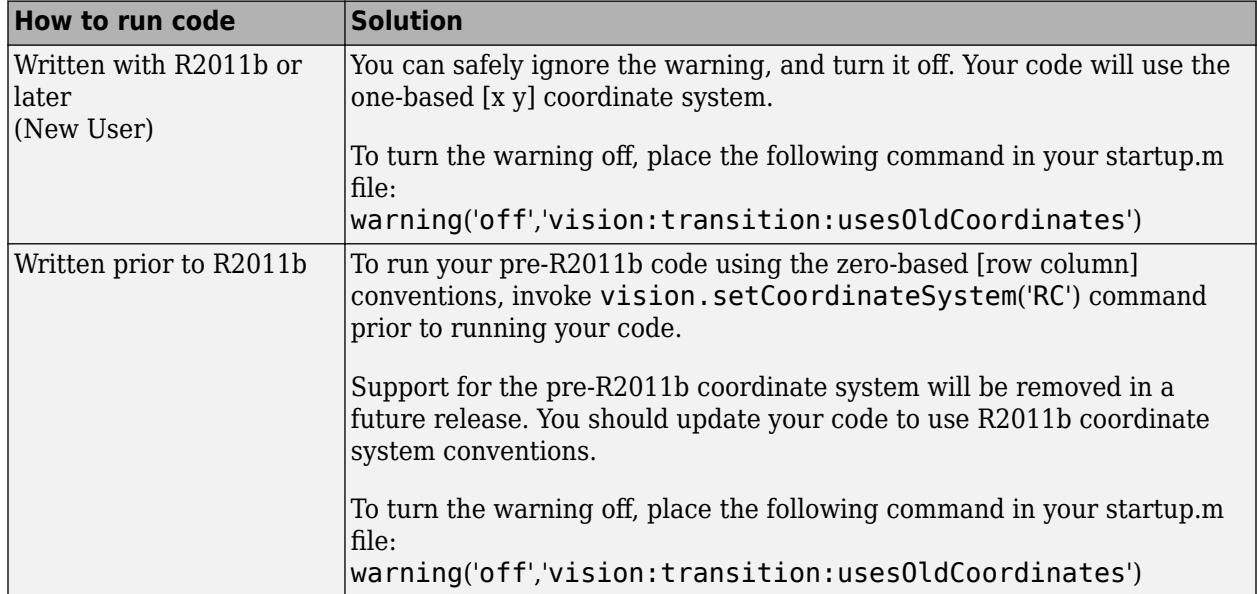

#### **Running your Code with New Conventions**

#### **One-Based Indexing**

The change from zero-based to one-based indexing simplifies the ability to blend Image Processing Toolbox functionality with Computer Vision System Toolbox algorithms and visualization functions.

#### **Coordinate System Convention**

Image locations in the Computer Vision System Toolbox are now expressed in [x y] coordinates, not in [row column]. The orientation of matrices containing image locations has changed. In previous releases, the orientation was a 2-by-*N* matrix of zero-based [row column] point coordinates. Effective in R2011b, the orientation is an *M*-by-2 matrix of one-based [x y] point coordinates. Rectangular ROI representation changed from [r c height width] to [x y width height].

#### **Example: Convert a point represented in the [r c] coordinate system to a point in the [x y] coordinate system**

Convert your data to be consistent with MATLAB and the Image Processing Toolbox coordinate systems by switching the order indexing and adding 1 to each dimension. The *row* index dimension corresponds to the *y* index, and the *column* index corresponds to the *x* index. The following figure shows the equivalent row-column and x-y coordinates for a pixel location in an image.
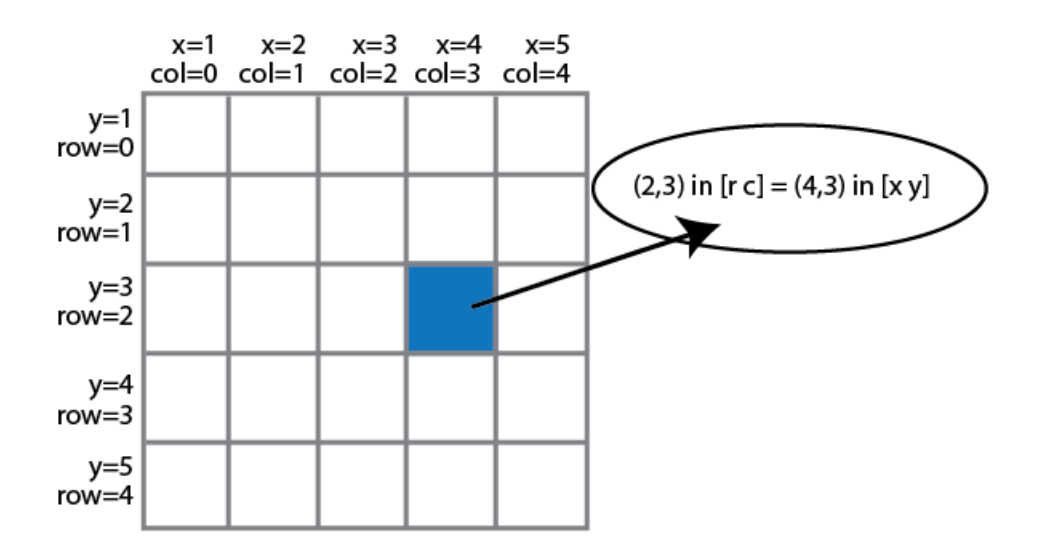

The following MATLAB code converts point coordinates from an [r c] coordinate system to the [x y] coordinate system:

ptsRC = [2 0; 3 5] % Two RC points at [2 3] and [0 5] ptsXY = fliplr(ptsRC'+1) % RC points converted to XY

#### **Example: Convert a bounding box represented in the [r c] coordinate system to the [x y] coordinate system**

% Two bounding boxes represented as [r c height width] % First box is [2 3 10 5] and the second box is[0 5 15 10] bboxRC = [2 0; 3 5; 10 15; 5 10] % Convert the boxes to XY coordinate system format [x y width heigth] bboxXY =  $[fliplr(bboxRC(1:2,:)'+1) fliplr(bboxRC(3:4,:)')]$ 

#### **Example: Convert an affine geometric transformation matrix represented in the [r c] coordinate system to the [x y] coordinate system**

```
% Transformation matrix [h1 h2 h3; h4 h5 h6] represented in RC coordinates
             tformRC = [5 2 3; 7 8 13]
% Transformation matrix [h5 h2; h4 h1; h6 h3] represented in XY coordinates
            temp = rot90(tformRC, 3);tformXY = [flipud(temp(1:2,:)); temp(3,:)]
```
**Note**: You cannot use this code to remap a projective transformation matrix. You must derive the tformXY matrix from your data.

See [Expressing Image Locations](https://www.mathworks.com/help/releases/R2012a/toolbox/images/brcu_al-1.html) for an explanation of pixel and spatial coordinate systems.

#### **Migration to [x y] Coordinate System**

By default, all Computer Vision System Toolbox blocks, functions, and System objects are set to operate in the [x y] coordinate system. Use the [vision.setCoordinateSystem](https://www.mathworks.com/help/releases/R2012a/toolbox/vision/ref/vision.setcoordinatesystem.html) and [vision.getCoordinateSystem](https://www.mathworks.com/help/releases/R2012a/toolbox/vision/ref/vision.getcoordinatesystem.html) functions to help you migrate your code, by enabling you to revert to the previous coordinate system until you can update your code. Use vision.setCoordinateSystem('RC') call to set the coordinate system back to the zero-based [r c] conventions .

For Simulink users, blocks affected by the [x y] coordinate system should be replaced with blocks of the same name from the Vision library. Old blocks are marked with a red "Replace" badge. The

following figure shows the Hough Lines block, as it would appear with the Replace badge, indicating that it should be replaced with the Hough Lines block from the R2011b version.

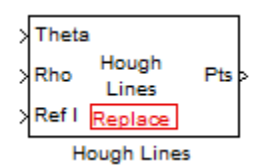

Support for the pre-R2011b coordinate system will be removed in a future release.

#### **Updated Blocks, Functions, and System Objects**

The following table provides specifics for the functions, System objects, and blocks that were affected by this update:

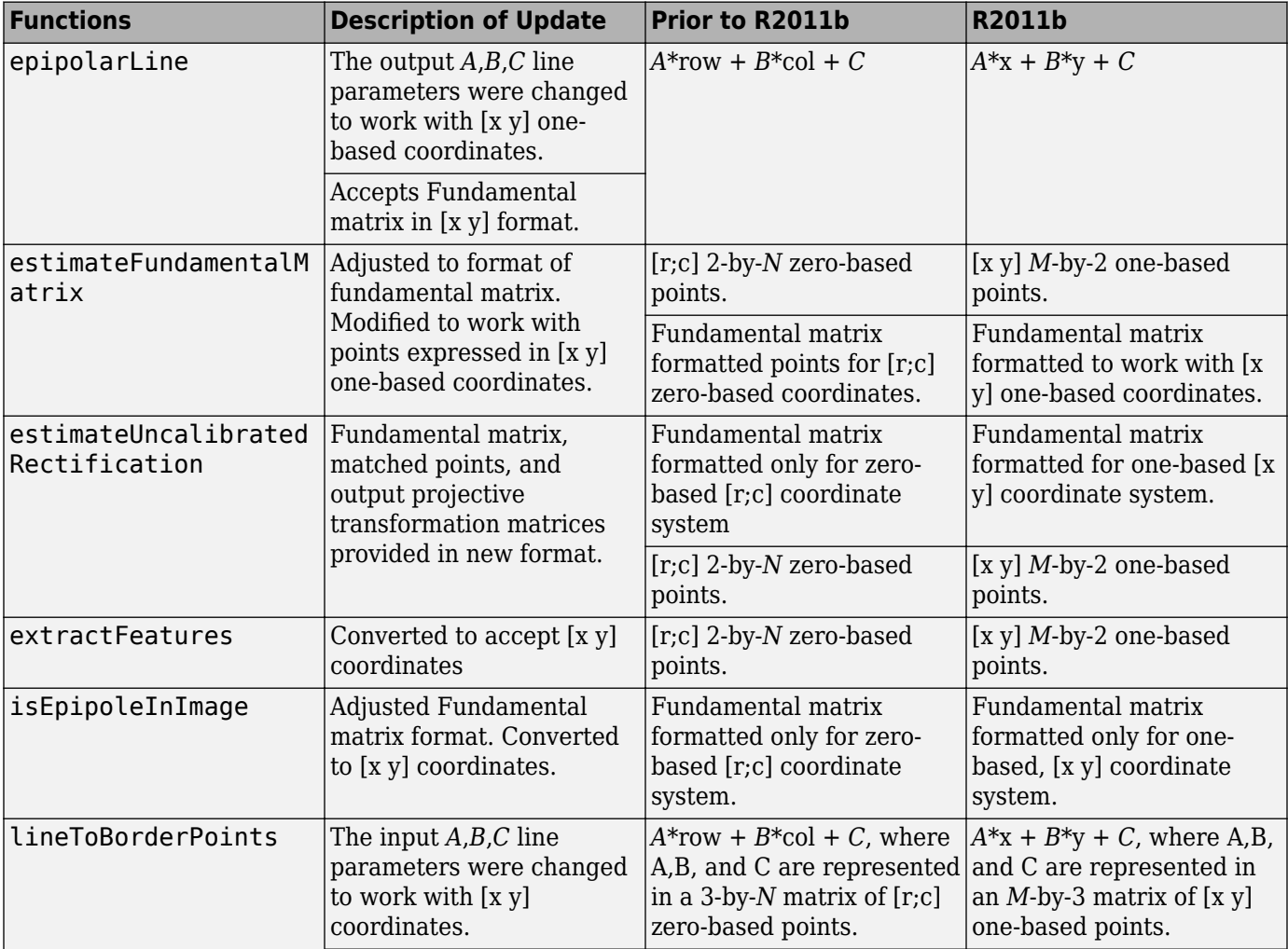

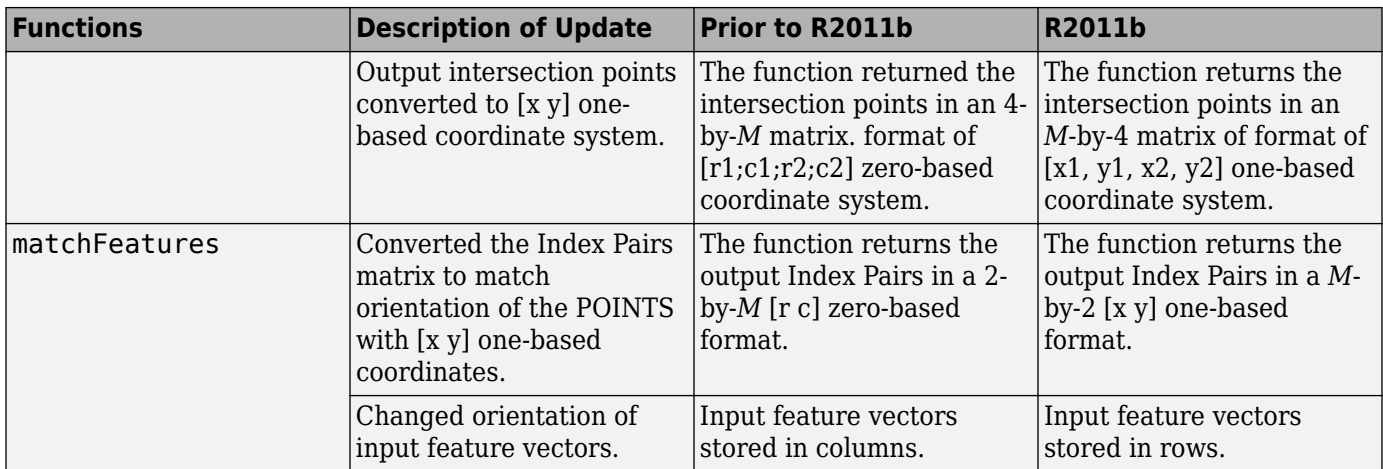

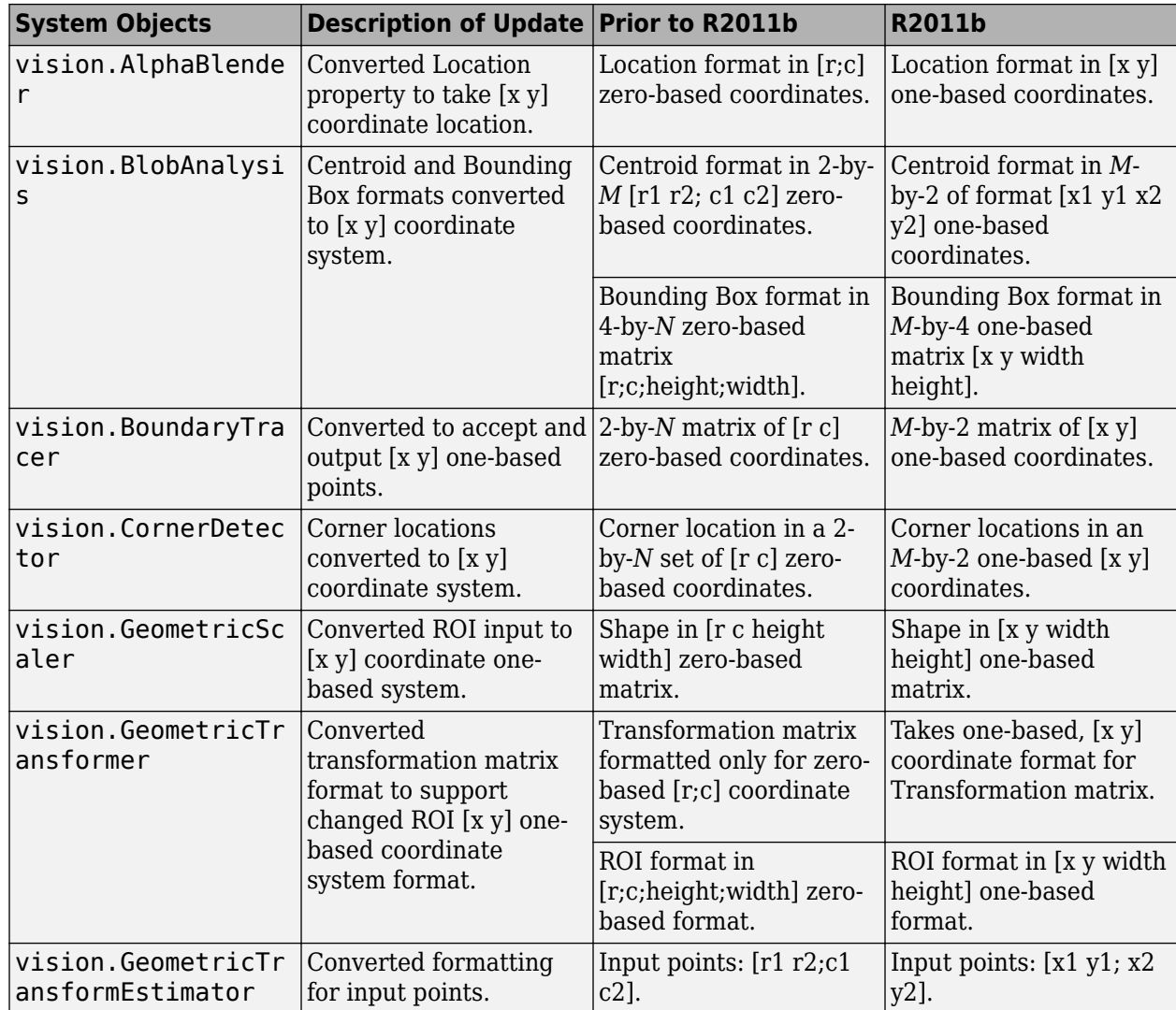

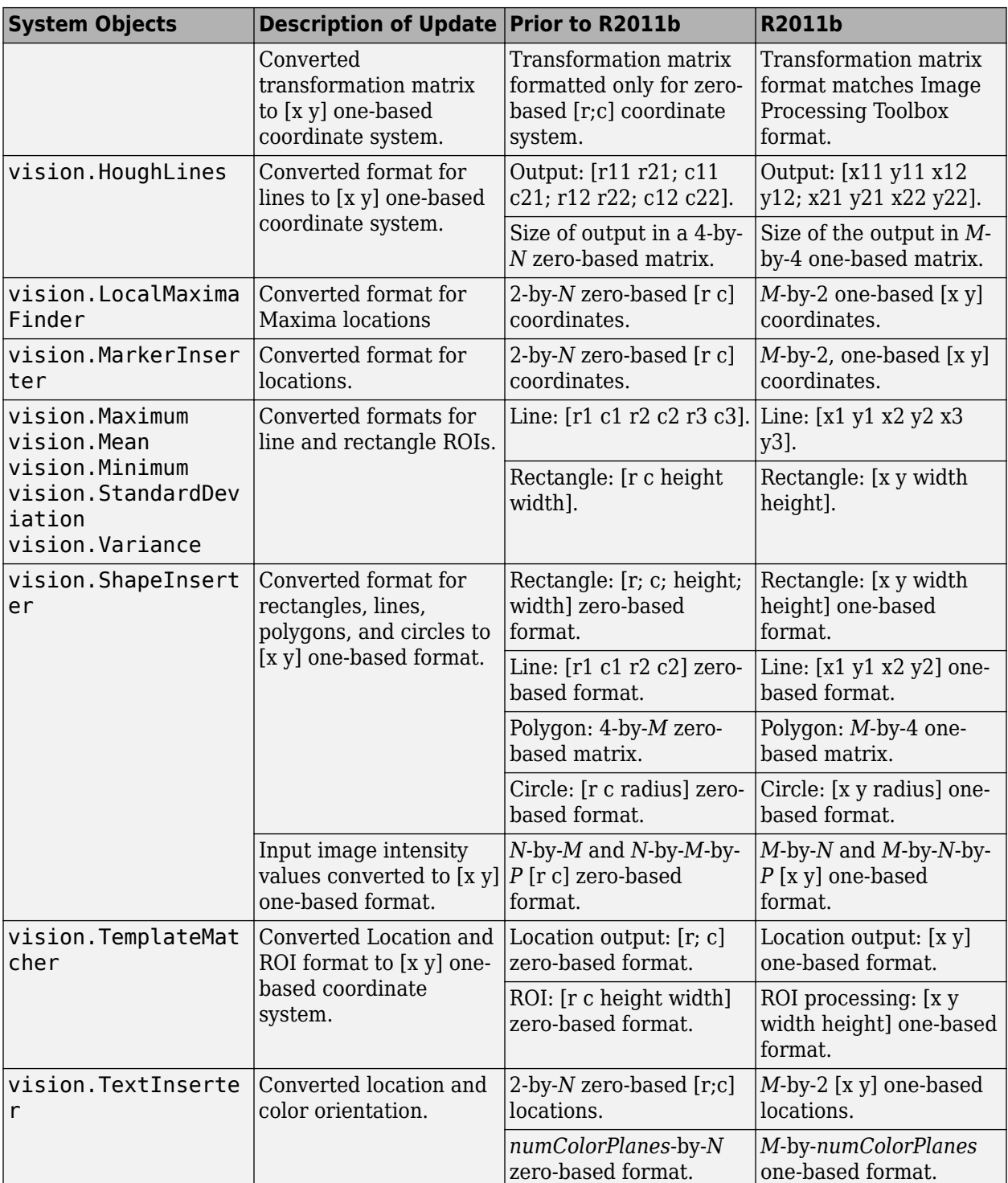

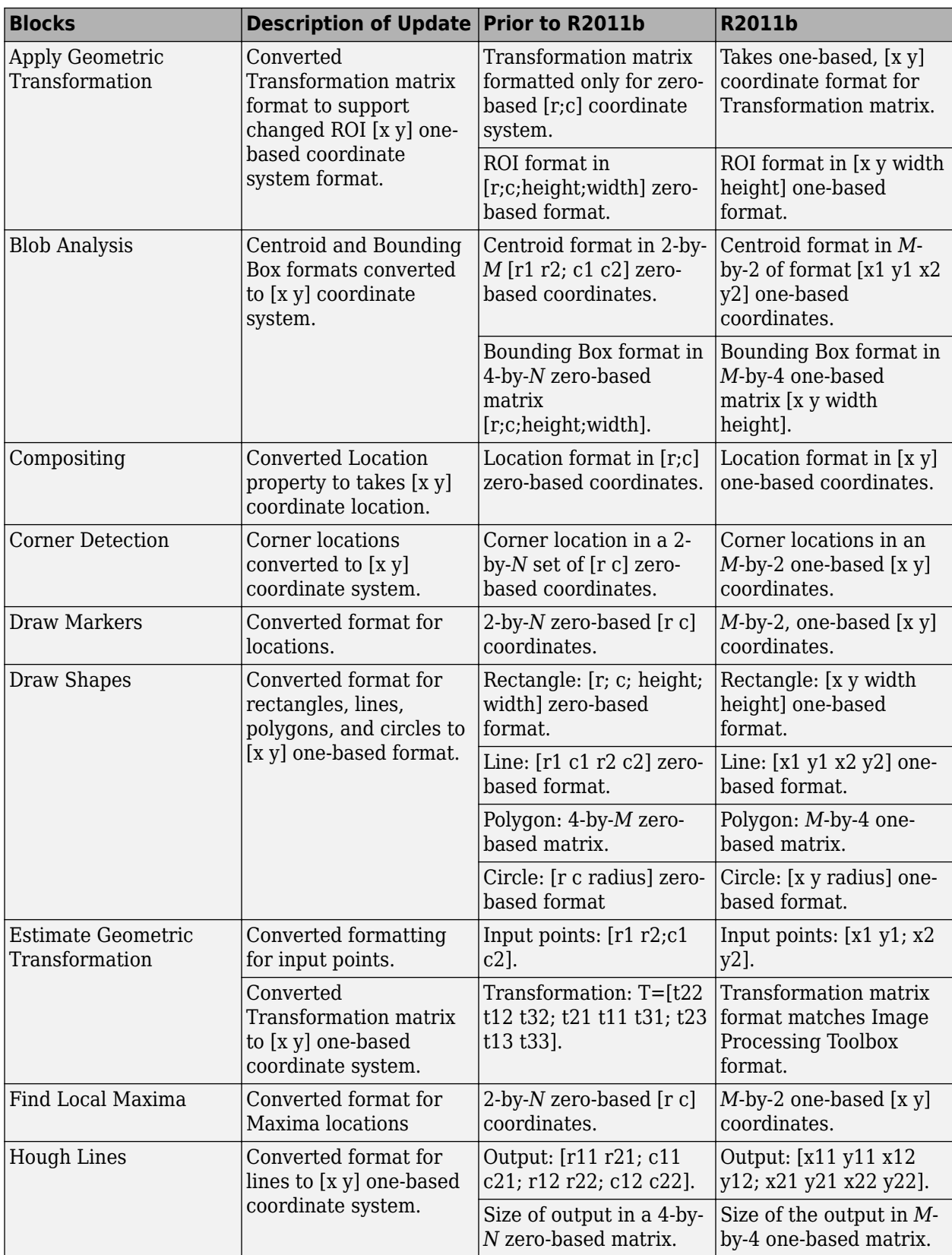

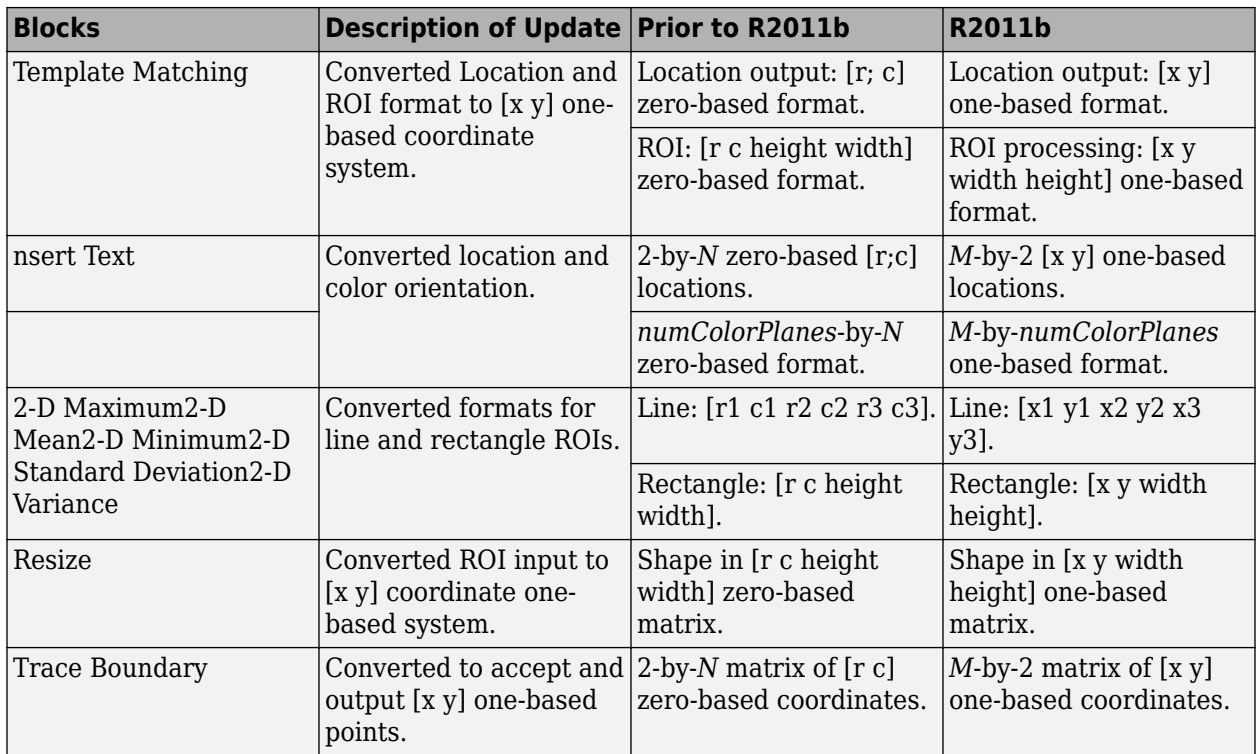

# **Compatibility Considerations**

Blocks affected by the  $[x \, y]$  coordinate system should be replaced with blocks of the same name from the Vision library. Old blocks are marked with a red "Replace" badge. The following figure shows a block which was affected by the coordinate system change:

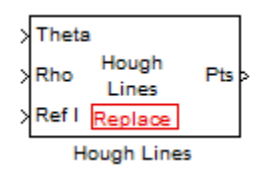

Adjust your model and data as necessary. All functions and System objects are updated to use the one-based [x y] convention.

By default, all Computer Vision System Toolbox blocks, functions, and System objects are set to operate in the [x y] coordinate system. Use the vision.setCoordinateSystem and vision.getCoordinateSystem functions to help migrate your code containing System objects and functions to the [x y] coordinate system. Use vision.setCoordinateSystem('RC') call to temporarily set the coordinate system to old conventions.

When you invoke an affected block, object, or function, a one time, per MATLAB session, warning appears.

See the section, [Expressing Image Locations](https://www.mathworks.com/help/releases/R2012a/toolbox/images/brcu_al-1.html) for a description of the coordinate systems now used by the Computer Vision System Toolbox product.

# **New SURF Feature Detection, Extraction, and Matching Functions**

This release introduces a new Speeded Up Robust Features (SURF) detector with functions supporting interest feature detection, extraction and matching. The [detectSURFFeatures](https://www.mathworks.com/help/releases/R2012a/toolbox/vision/ref/detectsurffeatures.html) function returns information about SURF features detected in a grayscale image. You can use the [SURFPoints](https://www.mathworks.com/help/releases/R2012a/toolbox/vision/ref/surfpointsclass.html) object returned by the detectSURFFeatures function to manipulate and plot SURF features.

# **New Disparity Function for Depth Map Calculation**

The new [disparity](https://www.mathworks.com/help/releases/R2012a/toolbox/vision/ref/disparity.html) function provides the disparity map between a pair of stereo images. You can use the disparity function to find relative depth of the scene for tasks such as, segmentation, robot navigation, or 3-D scene reconstruction.

# **Added Support for Additional Video File Formats for Non-Windows Platforms**

The [From Multimedia File](https://www.mathworks.com/help/releases/R2012a/toolbox/vision/ref/frommultimediafile.html) block and the [vision.VideoFileReader](https://www.mathworks.com/help/releases/R2012a/toolbox/vision/ref/vision.videofilereaderclass.html) now support many compressed video file formats on Linux and Macintosh OS X platforms.

# **Variable-Size Support for System Objects**

Computer Vision System Toolbox System objects support inputs that change their size at run time.

# **New Demo to Retrieve Rotation and Scale of an Image Using Automated Feature Matching**

This release provides a new demo, Find Image Rotation and Scale Using Automated Feature Matching. This demo shows you how to use the [vision.GeometricTransformEstimator](https://www.mathworks.com/help/releases/R2012a/toolbox/vision/ref/vision.geometrictransformestimatorclass.html) System object and the new [detectSURFFeatures](https://www.mathworks.com/help/releases/R2012a/toolbox/vision/ref/detectsurffeatures.html) function to find the rotation angle and scale factor of a distorted image.

# **Apply Geometric Transformation Block Replaces Projective Transformation Block**

The Projective Transformation block will be removed in a future release. It is recommended that you replace this block with the combination of [Apply Geometric Transformation](https://www.mathworks.com/help/releases/R2012a/toolbox/vision/ref/applygeometrictransformation.html) and the [Estimate](https://www.mathworks.com/help/releases/R2012a/toolbox/vision/ref/estimategeometrictransformation.html) [Geometric Transformation](https://www.mathworks.com/help/releases/R2012a/toolbox/vision/ref/estimategeometrictransformation.html) blocks to apply projective or affine transform to an image.

# **Trace Boundaries Block Replaced with Trace Boundary Block**

This release provides a replacement block for the Trace Boundaries block. The [Trace Boundary](https://www.mathworks.com/help/releases/R2012a/toolbox/vision/ref/traceboundary.html) block now returns variable size data. See [Working with Variable-Size Signals](https://www.mathworks.com/help/releases/R2012a/toolbox/simulink/ug/br4lzsy.html) for more information about variable size data.

**Note** Unlike the Trace Boundaries block, the new Trace Boundary block only traces a single boundary.

The Trace Boundaries block will be removed in a future release.

## **Compatibility Considerations**

The new Trace Boundary block no longer provides the **Count** output port that the older Trace Boundaries block provided. Instead, the new [Trace Boundary](https://www.mathworks.com/help/releases/R2012a/toolbox/vision/ref/traceboundary.html) block and the corresponding [vision.BoundaryTracer](https://www.mathworks.com/help/releases/R2012a/toolbox/vision/ref/vision.boundarytracerclass.html) System object now return variable size data.

#### **FFT and IFFT Support for Non-Power-of-Two Transform Length with FFTW Library**

The [2-D FFT](https://www.mathworks.com/help/releases/R2012a/toolbox/vision/ref/2dfft.html) and [2-D IFFT](https://www.mathworks.com/help/releases/R2012a/toolbox/vision/ref/2difft.html) blocks and the [vision.IFFT](https://www.mathworks.com/help/releases/R2012a/toolbox/vision/ref/vision.ifftclass.html) and [vision.FFT](https://www.mathworks.com/help/releases/R2012a/toolbox/vision/ref/vision.fftclass.html) System objects include the use of the FFTW library. The blocks and objects now support non-power-of-two transform lengths.

#### **vision.BlobAnalysis Count and Fill-Related Properties Removed**

The blob analysis System object now supports variable-size outputs. Therefore, the Count output, and the NumBlobsOutputPort, FillEmptySpaces, and FillValues properties related to fixedsize outputs, were removed from the object.

#### **Compatibility Considerations**

Remove these properties from your code, and update accordingly. If you require an explicit blob count, call [size](https://www.mathworks.com/help/releases/R2012a/techdoc/ref/size.html) on one of the object's outputs, such as AREA.

#### **vision.CornerDetector Count Output Removed**

The corner detector System object now supports variable-size outputs. Therefore, the Count output related to fixed-size outputs, were removed from the object.

#### **Compatibility Considerations**

Update your code accordingly. If you require an explicit count, call [size](https://www.mathworks.com/help/releases/R2012a/techdoc/ref/size.html) on the object METRIC output.

#### **vision.LocalMaximaFinder Count Output and CountDataType Property Removed**

The local maxima finder System object now supports variable-size outputs. Therefore, the Count output, and the CountDataType property related to fixed-size outputs, were removed from the object.

## **Compatibility Considerations**

Remove the property from your code, and update accordingly.

# **vision.GeometricTransformEstimator Default Properties Changed**

The following default property values for the [vision.GeometricTransformEstimator](https://www.mathworks.com/help/releases/R2012a/toolbox/vision/ref/vision.geometrictransformestimatorclass.html) System object have been changed to provide more reliable outputs.

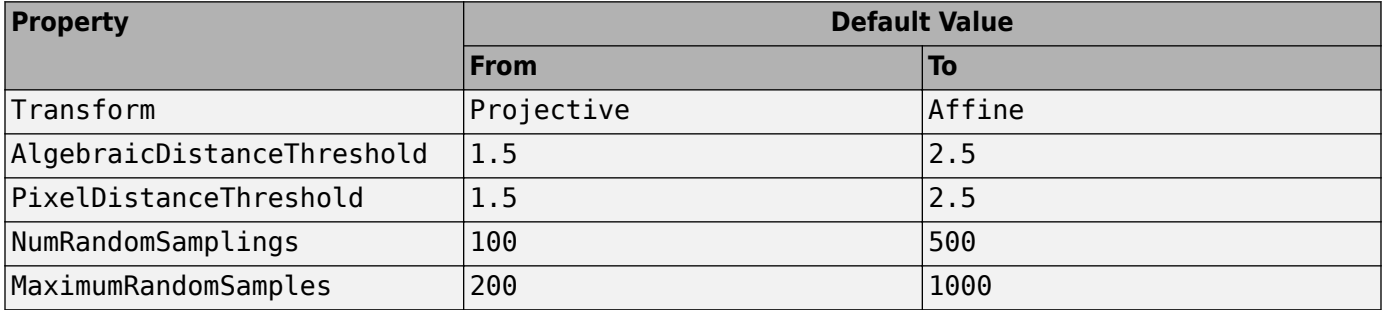

# **Compatibility Considerations**

The effect of these changes make the object's default-value computations more reliable. If your code relies on the previous default values, you might need to update the affected property values.

# **Code Generation Support**

The [vision.IFFT](https://www.mathworks.com/help/releases/R2012a/toolbox/vision/ref/vision.ifftclass.html) System object now supports code generation. See [About MATLAB Coder](https://www.mathworks.com/help/releases/R2012a/toolbox/coder/ug/bswme7c.html) for more information about code generation.

## **vision.MarkerInserter and vision.ShapeInserter Properties Not Tunable**

The following vision.MarkerInserter and vision.ShapeInserter properties are now nontunable:

- FillColor
- BorderColor

When objects are locked (for instance, after calling the step method), you cannot change any nontunable property values.

# **Compatibility Considerations**

Review any code that changes any vision.MarkerInserter or vision.ShapeInserter property value after calling the step method. You should update the code to use property values that do not change.

# **Custom System Objects**

You can now create custom System objects in MATLAB. This capability allows you to define your own System objects for time-based and data-driven algorithms, I/O, and visualizations. The System object API provides a set of implementation and service methods that you incorporate into your code to implement your algorithm. See [Define New System Objects](https://www.mathworks.com/help/releases/R2012a/toolbox/dsp/ug/bs4mxcb.html) for more information.

# **System Object DataType and CustomDataType Properties Changes**

When you set a System object, fixed-point <xxx>DataType property to 'Custom', it activates a dependent Custom<xxx>DataType property. If you set that dependent Custom<xxx>DataType property before setting its <xxx>DataType property, a warning message displays. <xxx> differs for each object.

## **Compatibility Considerations**

Previously, setting the dependent Custom<xxx>DataType property would automatically change its <xxx>DataType property to 'Custom'. If you have code that sets the dependent property first, avoid warnings by updating your code. Set the <xxx>DataType property to 'Custom' before setting its Custom<xxx>DataType property.

**Note** If you have a Custom<xxx>DataType in your code, but do not explicitly update your code to change <xxx>DataType to 'Custom', you may see different numerical output.

# **R2011a**

**Version: 4.0 New Features Bug Fixes Compatibility Considerations**

# **Product Restructuring**

The Video and Image Processing Blockset has been renamed to Computer Vision System Toolbox. This product restructuring reflects the broad expansion of computer vision capabilities for the MATLAB and Simulink environments. The Computer Vision System Toolbox software requires the Image Processing Toolbox and DSP System Toolbox software.

You can access [archived documentation](https://www.mathworks.com/help/doc-archives.html) for the Video and Image Processing Blockset™ products on the MathWorks website.

#### **System Object Name Changes**

#### **Package Name Change**

The System object package name has changed from video to vision. For example, video.BlobAnalysis is now vision.BlobAnalysis.

#### **Object Name Changes**

The 2D System object names have changed. They no longer have 2D in the name and now use the new package name.

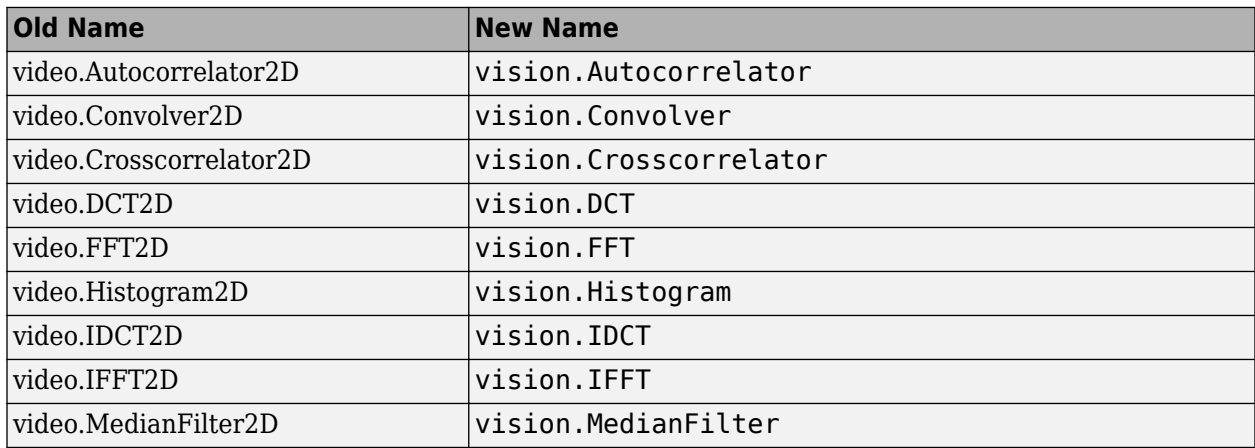

## **New Computer Vision Functions**

#### **Extract Features**

The [extractFeatures](https://www.mathworks.com/help/releases/R2012a/toolbox/vision/ref/extractfeatures.html) function extracts feature vectors, also known as descriptors, from an image.

#### **Feature Matching**

The [matchFeatures](https://www.mathworks.com/help/releases/R2012a/toolbox/vision/ref/matchfeatures.html) function takes a pair of feature vectors, as returned by the [extractFeatures](https://www.mathworks.com/help/releases/R2012a/toolbox/vision/ref/extractfeatures.html) function, and finds the features which are most likely to correspond.

#### **Uncalibrated Stereo Rectification**

The [estimateUncalibratedRectification](https://www.mathworks.com/help/releases/R2012a/toolbox/vision/ref/estimateuncalibratedrectification.html) function returns projective transformations for rectifying stereo images.

#### **Determine if Image Contains Epipole**

The [isEpipoleInImage](https://www.mathworks.com/help/releases/R2012a/toolbox/vision/ref/isepipoleinimage.html) function determines whether an image contains an epipole. This function supports the [estimateUncalibratedRectification](https://www.mathworks.com/help/releases/R2012a/toolbox/vision/ref/estimateuncalibratedrectification.html) function.

#### **Epipolar Lines for Stereo Images**

The [epipolarLine](https://www.mathworks.com/help/releases/R2012a/toolbox/vision/ref/epipolarline.html) computes epipolar lines for stereo images.

#### **Line-to-Border Intersection Points**

The [lineToBorderPoints](https://www.mathworks.com/help/releases/R2012a/toolbox/vision/ref/linetoborderpoints.html) function calculates the location of the point of intersection of line in an image with the image border. This function supports the [epipolarLine](https://www.mathworks.com/help/releases/R2012a/toolbox/vision/ref/epipolarline.html) function.

# **New Foreground Detector System Object**

The [vision.ForegroundDetector](https://www.mathworks.com/help/releases/R2012a/toolbox/vision/ref/vision.foregrounddetectorclass.html) object computes a foreground mask using Gaussian mixture models (GMM).

## **New Tracking Cars Using Gaussian Mixture Models Demo**

The new [Tracking Cars Using Gaussian Mixture Models](https://www.mathworks.com/help/vision/examples/detecting-cars-using-gaussian-mixture-models.html) demo illustrates the use of Gaussian mixture models for detection and tracking of cars. The algorithm detects and tracks the cars in a video by separating them from their background.

## **Expanded To Video Display Block with Additional Video Formats**

The [To Video Display](https://www.mathworks.com/help/releases/R2012a/toolbox/vision/ref/tovideodisplay.html) block now supports 4:2:2 YCbCr video input format.

#### **New Printing Capability for the mplay Function and Video Viewer Block**

You can now print the display information from the GUI interface of the [mplay](https://www.mathworks.com/help/releases/R2012a/toolbox/vision/ref/mplay.html) function and the [Video](https://www.mathworks.com/help/releases/R2012a/toolbox/vision/ref/videoviewer.html) [Viewer](https://www.mathworks.com/help/releases/R2012a/toolbox/vision/ref/videoviewer.html) block.

## **Improved Display Updates for mplay Function, Video Viewer Block and vision.VideoPlayer System Object**

R2011a introduces the capability to improve the performance of [mplay](https://www.mathworks.com/help/releases/R2012a/toolbox/vision/ref/mplay.html), the [Video Viewer](https://www.mathworks.com/help/releases/R2012a/toolbox/vision/ref/videoviewer.html) block and the [vision.VideoPlayer](https://www.mathworks.com/help/releases/R2012a/toolbox/vision/ref/vision.videoplayerclass.html) System object by reducing the frequency with which the display updates. You can now choose between this new enhanced performance mode and the old behavior. By default, all scopes operate in the new enhanced performance mode.

# **Improved Performance of FFT Implementation with FFTW library**

The [2-D FFT](https://www.mathworks.com/help/releases/R2012a/toolbox/vision/ref/2dfft.html), [2-D IFFT](https://www.mathworks.com/help/releases/R2012a/toolbox/vision/ref/2difft.html) blocks include the use of the FFTW library.

## **Variable Size Data Support**

The [Resize](https://www.mathworks.com/help/releases/R2012a/toolbox/vision/ref/resize.html) block now supports variable size data. See [Working with Variable-Size Signals](https://www.mathworks.com/help/releases/R2012a/toolbox/simulink/ug/br4lzsy.html) for more information about variable size data.

# **System Object Input and Property Warnings Changed to Errors**

When a System object is locked (e.g., after the step method has been called), the following situations now produce an error. This change prevents the loss of state information.

- Changing the input data type
- Changing the number of input dimensions
- Changing the input complexity from real to complex
- Changing the data type, dimension, or complexity of tunable property
- Changing the value of a nontunable property

## **Compatibility Considerations**

Previously, the object issued a warning for these situations. The object then unlocked, reset its state information, relocked, and continued processing. To update existing code so that it does not error, use the release method before changing any of the items listed above.

# **System Object Code Generation Support**

The following System objects now support code generation:

- vision.GeometricScaler
- vision.ForegroundDetector

## **MATLAB Compiler Support for System Objects**

The Computer Vision System Toolbox supports the MATLAB Compiler for all objects except vision.VideoPlayer. With this capability, you can use the MATLAB Compiler to take MATLAB files, which can include System objects, as input and generate standalone applications.

## **R2010a MAT Files with System Objects Load Incorrectly**

If you saved a System object to a MAT file in R2010a and load that file in R2011a, MATLAB may display a warning that the constructor must preserve the class of the returned object. This occurs because an aspect of the class definition changed for that object in R2011a. The object's saved property settings may not restore correctly.

# **Compatibility Considerations**

MAT files containing a System object saved in R2010a may not load correctly in R2011a. You should recreate the object with the desired property values and save the MAT file.

# **Documentation Examples Renamed**

In previous releases, the examples used throughout the Video and Image Processing Blockset™ documentation were named with a doc prefix. In R2011a, this changed to a ex prefix. For example, in R2010b, you could launch an example model using the Video Viewer block by typing doc thresholding at the MATLAB command line. To launch the same model in R2011a, you must type ex thresholding at the command line.

# **Compatibility Considerations**

You can no longer launch Video and Image Processing Blockset™ documentation example models using the doc  $\epsilon$  prefix name. To open these models in R2011a, you must replace the doc prefix in the model name with ex\_.

# **R2010b**

**Version: 3.1 New Features Bug Fixes Compatibility Considerations**

# **New Estimate Fundamental Matrix Function for Describing Epipolar Geometry**

New [Estimate Fundamental Matrix](https://www.mathworks.com/help/releases/R2012a/toolbox/vision/ref/estimatefundamentalmatrix.html) function for describing epipolar geometry. Epipolar geometry applies to the geometry of stereo vision, where you can calculate depth information based on corresponding points in stereo image pairs. The function supports the generation of embeddable C code.

# **New Histogram System Object Replaces Histogram2D Object**

The new video.Histogram System object replaces the video.Histogram2D System object. The name change was made to align this object with its corresponding block.

# **Compatibility Considerations**

The video.Histogram2D System object now issues a warning. Update code that uses the 2D-Histogram object to use the new Histogram object.

# **New System Object release Method Replaces close Method**

The close method has been replaced by the new release method, which unlocks the object and releases memory and other resources, including files, used by the object. The new release method includes the functionality of the old close method, which only closed files used by the object.

#### **Compatability Considerations**

The close method now issues a warning. Update code that uses the close method to use the new release method.

# **Expanded Embedded MATLAB Support**

Embedded MATLAB® now supports the generation of embeddable C code for two Image Processing Toolbox functions and additional Video and Image Processing Blockset System objects. The generated C code meets the strict memory and data type requirements of embedded target environments. Video and Image Processing Blockset provides Embedded MATLAB support for these Image Processing Toolbox functions. See [Code Generation](https://www.mathworks.com/help/releases/R2012a/toolbox/vision/ug/bsv01ms.html) for details, including limitations.

#### **Supported Image Processing Toolbox Functions**

[label2rgb](https://www.mathworks.com/help/releases/R2012a/toolbox/images/ref/label2rgb.html) [fspecial](https://www.mathworks.com/help/releases/R2012a/toolbox/images/ref/fspecial.html)

#### **Supported System objects**

Video and Image Processing Blockset objects now support code generation: video.CornerDetector video.GeometricShearer video.Histogram video.MorpologicalBottomHat video.MorpologicalTopHat video.MultimediaFileReader

video.MultimediaFileWriter

## **Data Type Assistant and Ability to Specify Design Minimums and Maximums Added to More Fixed-Point Blocks**

The following blocks now offer a **Data Type Assistant** to help you specify fixed-point data types on the block mask. Additionally, you can now enable simulation range checking for certain data types on these blocks. To do so, specify appropriate minimum and maximum values on the block dialog box. The blocks that support these features are:

- • [2-D DCT](https://www.mathworks.com/help/releases/R2012a/toolbox/vision/ref/2ddct.html)
- • [2-D FFT](https://www.mathworks.com/help/releases/R2012a/toolbox/vision/ref/2dfft.html)
- • [2-D IDCT](https://www.mathworks.com/help/releases/R2012a/toolbox/vision/ref/2didct.html)
- • [2-D IFFT](https://www.mathworks.com/help/releases/R2012a/toolbox/vision/ref/2difft.html)
- • [2-D FIR Filter](https://www.mathworks.com/help/releases/R2012a/toolbox/vision/ref/2dfirfilter.html)

For more information on these features, see the following sections in the Simulink documentation:

- • [Using the Data Type Assistant](https://www.mathworks.com/help/releases/R2012a/toolbox/simulink/ug/f14-90479.html#brc83mg)
- • [Signal Ranges](https://www.mathworks.com/help/releases/R2012a/toolbox/simulink/ug/brdikno.html)

## **Data Types Pane Replaces the Data Type Attributes and Fixed-Point Panes on Fixed-Point Blocks**

In previous releases, some fixed-point blocks had a **Data type attributes** pane, and others had a **Fixed-point** pane. The functionality of these panes remains the same, but the pane now appears as the **Data Types** pane on all fixed-point Computer Vision System Toolbox blocks.

## **Enhanced Fixed-Point and Integer Data Type Support with System Objects**

For nonfloating point input, System objects now output the data type you specify. Previously, the output was always a fixed-point, numeric fi object.

#### **Compatability Considerations**

Update any code that takes nonfloating point input, where you expect the object to output a  $fi$ object.

## **Variable Size Data Support**

Several Video and Image Processing Blockset blocks now support changes in signal size during simulation. The following blocks support variable size data as of this release:

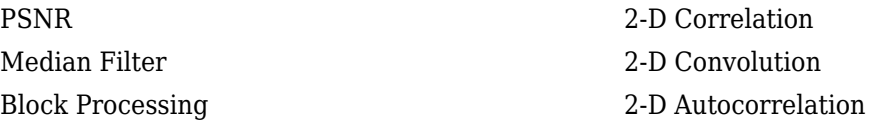

[Image Complement](https://www.mathworks.com/help/releases/R2012a/toolbox/vision/ref/imagecomplement.html) [Deinterlacing](https://www.mathworks.com/help/releases/R2012a/toolbox/vision/ref/deinterlacing.html) [Gamma Correction](https://www.mathworks.com/help/releases/R2012a/toolbox/vision/ref/gammacorrection.html)

See [Working with Variable-Size Signals](https://www.mathworks.com/help/releases/R2012a/toolbox/simulink/ug/br4lzsy.html) for more information about variable size data.

## **Limitations Removed from Video and Image Processing Blockset Multimedia Blocks and Objects**

Support for reading interleaved AVI data and reading AVI files larger than 2GB on UNIX platforms. Previously, this was only possible on Windows platforms. The following blocks and System objects have the limitation removed: [From Multimedia File](https://www.mathworks.com/help/releases/R2012a/toolbox/vision/ref/frommultimediafile.html) block video.MultimediaFileReader System object

Support for writing AVI files larger than 2GB on UNIX platforms, which was previously only possible on Windows platforms. The following blocks and System objects have the limitation removed: [To Multimedia File](https://www.mathworks.com/help/releases/R2012a/toolbox/vision/ref/tomultimediafile.html) block video.MultimediaFileWriter System object

# **R2010a**

**Version: 3.0 New Features**

**Bug Fixes**

# **New System Objects Provide Video and Image Processing Algorithms for use in MATLAB**

[System Objects](https://www.mathworks.com/help/releases/R2012a/toolbox/vision/gs/br4nxx9-1.html) are algorithms that provide stream processing, fixed-point modeling, and code generation capabilities for use in MATLAB programs. These new objects allow you to use video and image processing algorithms in MATLAB, providing the same parameters, numerics and performance as corresponding Video and Image Processing Blockset blocks. System objects can also be used in Simulink models via the Embedded MATLAB Function block.

# **Intel Integrated Performance Primitives Library Support Added to 2-D Correlation, 2-D Convolution, and 2-D FIR Filter Blocks**

The [2-D Correlation,](https://www.mathworks.com/help/releases/R2012a/toolbox/vision/ref/2dcorrelation.html) [2-D Convolution](https://www.mathworks.com/help/releases/R2012a/toolbox/vision/ref/2dconvolution.html), and [2-D FIR Filter](https://www.mathworks.com/help/releases/R2012a/toolbox/vision/ref/2dfirfilter.html) blocks are now taking advantage of SSE Intel instruction set and multi-core processor capabilities for double and single data types.

# **Variable Size Data Support**

Several Video and Image Processing Blockset blocks now support changes in signal size during simulation. The following blocks support variable size data as of this release:

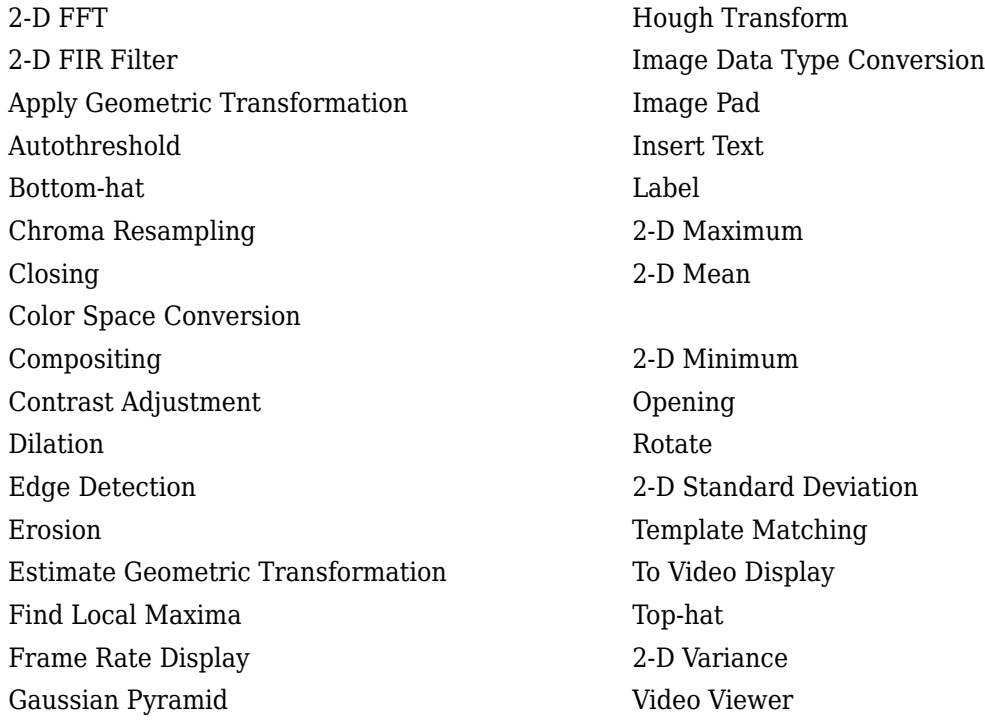

See [Working with Variable-Size Signals](https://www.mathworks.com/help/releases/R2012a/toolbox/simulink/ug/br4lzsy.html) for more information about variable size data.

# **Expanded From and To Multimedia File Blocks with Additional Video Formats**

The To Multimedia File and From Multimedia File blocks now support 4:2:2 YCbCr video formats.

The To Multimedia File block now supports WMV, WMA, and WAV file formats on Windows platforms. This block now supports broadcasting WMV and WMA streams over the network.

# **New Simulink Demos**

The Video and Image Processing Blockset contain new and enhanced demos.

#### **New Modeling a Video Processing System for an FPGA Target Demo**

This demo uses the Video and Image Processing Blockset in conjunction with Simulink HDL Coder™ to show a design workflow for generating Hardware Design Language (HDL) code suitable for targeting video processing application on an FPGA. The demo reviews how to design a system that can operate on hardware.

## **New System Object Demos**

#### **New Image Rectification Demo**

This demo shows how to rectify two uncalibrated images where the camera intrinsics are unknown. Rectification is a useful procedure in many computer vision applications. For example, in stereo vision, it can be used to reduce a 2-D matching problem to a 1-D search. This demo is a prerequisite for the Stereo Vision demo.

#### **New Stereo Vision Demo**

This demo computes the depth map between two rectified stereo images using block matching, which is the standard algorithm for high-speed stereo vision in hardware systems. It further explores dynamic programming to improve accuracy, and image pyramiding to improve speed.

#### **New Video Stabilization Using Point Feature Matching**

This demo uses a point feature matching approach for video stabilization, which does not require knowledge of a feature or region of the image to track. The demo automatically searches for the background plane in a video sequence, and uses its observed distortion to correct for camera motion. This demo presents a more advanced algorithm in comparison to the existing Video Stabilization demo in Simulink.

# **SAD Block Obsoleted**

The new [Template Matching](https://www.mathworks.com/help/releases/R2012a/toolbox/vision/ref/templatematching.html) block introduced in the previous release, supports Sum of Absolute Differences (SAD) algorithm. Consequently, the SAD Block has been obsoleted.